# KORG DIGITAL PIANO コルグデジタル・ピアノ

# CONCERT  $C-570MP$

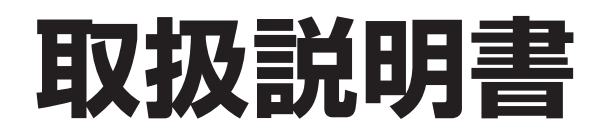

このたびは、C-570MPをお買い上げいただ きありがとうございます。 本製品を末永くご愛用いただくためにも、この 取扱説明書をよくお読みになって、正しい方法 でご使用ください。

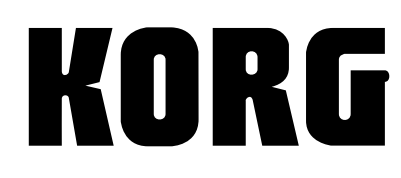

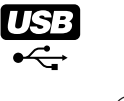

### **安全上のご注意**

#### ご使用になる前に必ずお読みください

ここに記載した注意事項は、製品を安全に正しくご使用いただき、あな たや他の方々への危害や損害を未然に防ぐためのものです。 注意事項は誤った取り扱いで生じる危害や損害の大きさ、または切迫の 程度によって、内容を「警告」、「注意」の 2 つに分けています。これら は、あなたや他の方々の安全や機器の保全に関わる重要な内容ですので、 よく理解した上で必ずお守りください。

### **火災・感電・人身障害の危険を防止するには**

#### 図記号の例

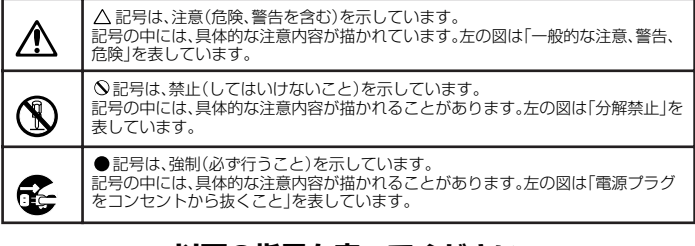

### **以下の指示を守ってください**

デジタル・ピアノは、ご家庭の中で身近において、お子さまから専門家 の方まで幅広くご愛用いただけます。デジタル・ピアノは大きくて非常 <u>。ラックではは、こちからだけです。ファックのコンスタックは、これは</u><br>このです。安全に使用していただくためにも、室内での設置場所 や日常の取り扱いについては、十分に注意してください。また、設置や 移動の際は必ず 2 人で行ってください。小さなお子様がご使用になる場 合は、ご家族の方が最初に教えてあげてください。

# **警告**

この注意事項を無視した取り扱いをすると、死亡や重傷を負う可能性が 予想されます

- AC アダプターの電源コードのプラグは、必ず AC100V の電源コンセントに 差し込む。
	- AC アダプターの電源コードのプラグにほこりが付着している場合は、ほこ りを拭き取る。
	- 感電やショートの恐れがあります。
	- 本製品はコンセントの近くに設置し、AC アダプターの電源コードのプラグ へ容易に手が届くようにする。

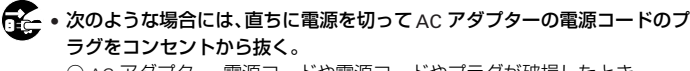

- AC アダプター、電源コードや電源コードやプラグが破損したとき ○ パッ・・・・。<br>○ 異物が内部に入ったとき
- 製品に異常や故障が生じたとき
- 修理が必要なときは、コルグ・サービス・センターへ依頼してください。

• 本製品を分解したり改造したりしない。

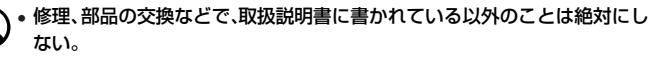

- AC アダプターのコードを無理に曲げたり、発熱する機器に近づけない。ま た、AC アダプターのコードの上に重いものを乗せない。 コードが破損し、感電や火災の原因になります。
- 大音量や不快な程度の音量で長時間使用しない。 大音量で長時間使用すると、難聴になる可能性があります。万一、聴力低下 や耳鳴りを感じたら、専門の医師に相談してください。
- 本製品に異物(燃えやすいもの、硬貨、針金など)を入れない。
- 温度が極端に高い場所(直射日光の当たる場所、暖房機器の近く、発熱する 機器の上など)で使用や保管はしない。
- 振動の多い場所で使用や保管はしない。
- ホコリの多い場所で使用や保管はしない。

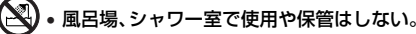

- 雨天時の野外のように、湿気の多い場所や水滴のかかる場所で、使用や保管 はしない。
- 本製品の上に、花瓶のような液体が入ったものを置かない。
- 本製品に液体をこぼさない。

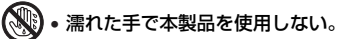

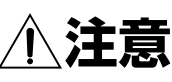

この注意事項を無視した取り扱いをすると、傷害を負う可能性または物 理的損害が発生する可能性があります

- 正常な通気が妨げられない所に設置して使用する。 • ラジオ、テレビ、携帯電話、電子機器などから十分に離して使用する。 ラジオやテレビ等に接近して使用すると、本製品が雑音を受けて誤動作する 場合があります。また、ラジオ、テレビ等に雑音が入ることがあります。 本製品をテレビ等の横に設置すると、本製品の磁場によってテレビ等の故 障の原因になることがあります。
- 外装のお手入れは、乾いた柔らかい布を使って軽く拭く。
- 電源コードをコンセントから抜き差しするときは、必ずプラグを持つ。
- 本製品の移動時は、本体とスタンドを別にし、必ず 2 人以上で持ち上げる。
- 。<br>■<del>■ ■</del> 長時間使用しないときは、AC アダプターの電源コードをコンセントから抜く。
	- 付属の AC アダプターや電源コードは他の電気機器で使用しない。 付属の AC アダプターや電源コードは本製品専用です。他の機器では使用で きません。
	- 他の電気機器の電源コードと一緒にタコ足配線をしない。 本製品の定格消費電力に合ったコンセントに接続してください。 • スイッチやツマミなどに必要以上の力を加えない。
	- 故障の原因になります。
	- 外装のお手入れに、ベンジンやシンナー系の液体、コンパウンド質、強燃性の ポリッシャーは使用しない。
	- 不安定な場所に置かない。
	- 本製品が転倒してお客様がけがをしたり、本製品が故障する恐れがあります。
	- 本製品の上に乗ったり、重いものをのせたりしない。 本製品が転倒または損傷してお客様がけがをしたり、本製品が故障する恐れ があります。
	- 本製品の隙間に指などを入れない。 本製品が損傷したり、お客様がけがをする原因となります。
	- 地震時は本製品に近づかない。
	- 本製品に前後方向から無理な力を加えない。 本製品が転倒してお客様がけがをしたり、本製品が故障する恐れがあります。
- キー・カバーまたは譜面立ての開閉時は、指や手を挟まないようにする。

### 付属のスタンドについて

取扱説明書に記載されている「スタンドの組み立て方」に従って確実に設置  $\mathbf{R}$ する。

本製品が転倒してお客様がけがをしたり、本製品が故障する恐れがあります。

### 付属のイスについて

#### • ピアノの演奏用にのみ使用する。

イスで遊んだり、イスを踏み台等に使用すると、転倒してお客様がけがをし たり、イスが壊れる恐れがあります。

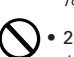

• 2 人以上で腰掛けない。 付属のイスは 1 人用です。

### **データについて**

本製品の電源をオフにすると、パラメーターが工場出荷時の設定に戻る ものがあります。

操作ミス等により万一異常な動作をしたときに、メモリー内容が消えて しまうことがあります。大切なデータは、あらかじめコンピューター等 へバックアップをしておいてください。データの消失による損害につい ては、当社は一切の責任を負いかねますのでご了承ください。

#### 演奏を楽しむためのエチケット

音楽を楽しむときには、周囲への音の配慮も大切です。演奏する時間によって、音 量調節をしたり、ヘッドホンを使用しましょう。 また、ヘッドホン使用時、または小さな音量での演奏時に、鍵盤の機構上若干の メカニズム音が聞こえます。あらかじめご了承ください。

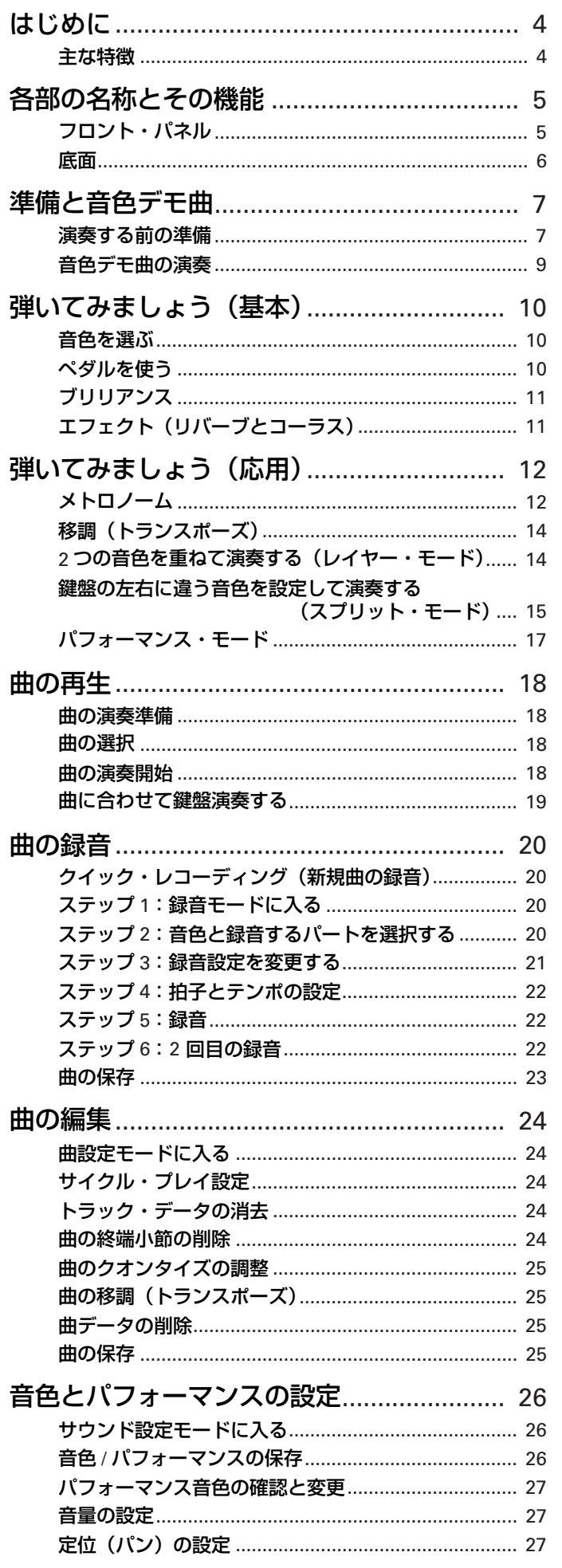

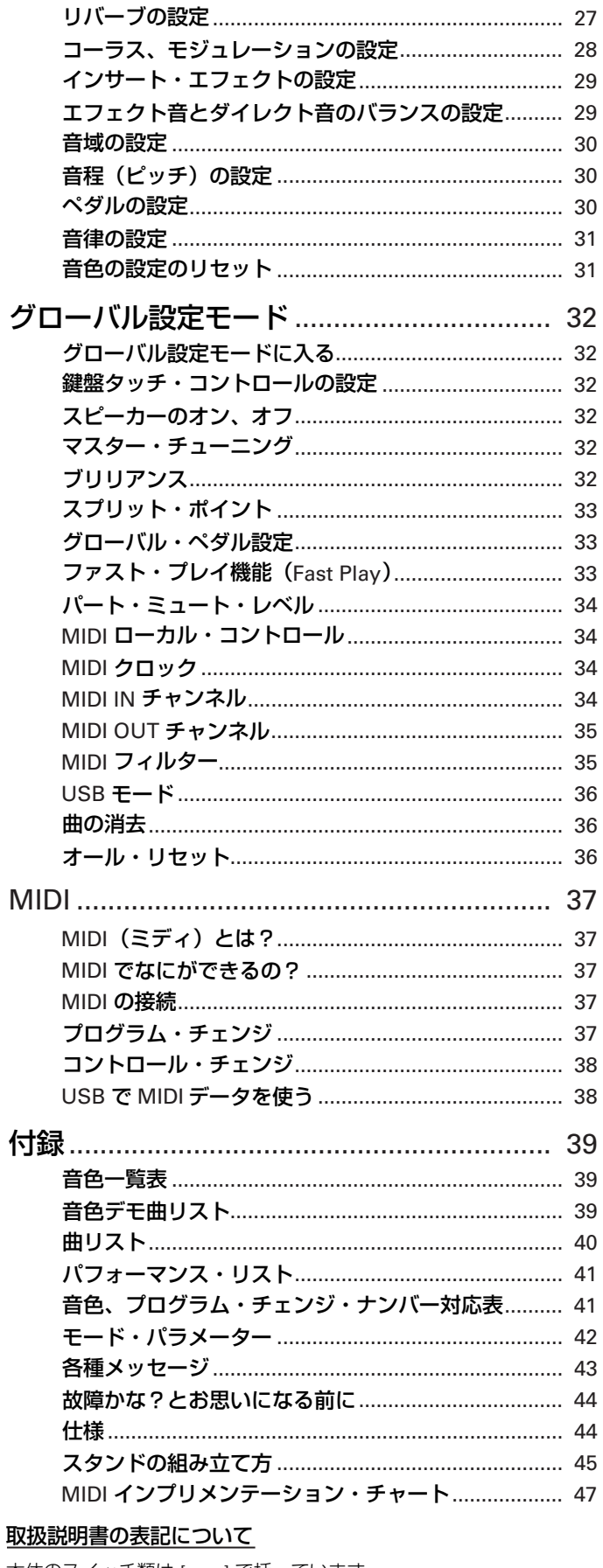

本体のスイッチ類は [ ] で括っています。<br>LCD 内の表示は " " で括っています。

△は使用上の注意を表します。

\* MIDI は社団法人音楽電子事業協会 (AMEI) の登録商標です。

\*記載されているすべての製品名および会社名は、各社の商標または登録商標です。

### <span id="page-3-1"></span><span id="page-3-0"></span>**主な特徴**

### 30 種類の高品位サウンド

より美しくナチュラルなピアノ音色を実現するために、独自の "ピアノ・エクスペリエンス"テクノロジーを採用した、表現力 豊かな高品質の音色を 30 種類内蔵しています。また、同時に 2 つの音を重ねて演奏できるレイヤー・モードや、鍵盤の左側、右 側の鍵盤で異なる音を演奏できる、スプリット・モードも搭載 しています。

#### <span id="page-3-2"></span>"ピアノ・エクスペリエンス"テクノロジーとは?

グランド・ピアノの弦が振動する音だけでなく、ハンマーで 弦を叩いた後に、そのハンマーがもとの位置に戻る際のわず かな物理的な音、またダンパー・ペダルを踏んだときの、グ ランド・ピアノの共鳴効果まで再現する、コルグ独自のステ レオ・サンプリング技術です。

### 30 セットのパフォーマンス・プログラム

設定を変更した音色や、そのコンビネーションを記憶したパ フォーマンス・プログラムを、30 セット内蔵しています。この パフォーマンスは、自由に設定することができ、音色の組み合 わせやスプリット・ポイントなど、演奏スタイルに合わせた設 定を簡単に呼び出すことができます。

### 215 曲のライブラリ

数々の名曲や教本の練習曲などを含む、豊富な曲のライブラリ を搭載しています。好きな曲に合わせて弾いたり、右手や左手 のパートの音をミュートして、ピアノの練習用(ピアノ・レッ スン機能)として使用できます。

### エフェクト

コンサート・ホールの自然な雰囲気をシミュレーションするこ とができるリバーブと、音の広がりを加えることができるコー ラスのエフェクトを搭載しています。また、各音色には様々な サウンドに適したディストーション、ロータリー・スピーカー などのインサート・エフェクトを加えることができます。

### ペダル効果

アコースティック・ピアノと同様に 3 つのペダルがあり、それ ぞれ、ダンパー、ソステヌート、ソフトの効果が得られます。 ダンパー・ペダルは、アコースティック・ピアノの弦の響きを シミュレートした、共鳴効果を再現します。ダンパー・ペダル とソフト・ペダルは、ペダルを踏む深さで効果のかかり方を調 整できます(ハーフ・ペダル機能)。また、それぞれのペダルに は、ロータリー・スピーカーの回転速度を制御する機能や、ペ ダル・パンチ機能をアサインすることもできます。

### メトロノーム

拍子、テンポ、音量を変えることができ、さらにアクセント音 にベル音を使用できる、メトロノームを内蔵しています。

### タッチ・コントロール機能

鍵盤を弾く強さによる音の強弱の度合いを、9 種類の中から選択 できます。

### 音律

平均律の他に、古典音律やアラビア音階、ガムランの音階など 10 種類の中から選択することによって、古典音楽やアジア音楽 などの再現も可能になります。また、音色にアコースティック・ ピアノを選んだときは、ストレッチ・チューニングが自動的に 選ばれます。

### 音の高さの調節

移調機能によりトランスポーズを、ピッチ・コントロール機能 により、音の高さの微調整を行うことができます。

### 2 つのヘッドホン端子

ヘッドホン端子が 2 つ装備されていますので、2 人で演奏を楽 しむことができます。

### INPUT、OUTPUT 端子

音響機器や他の電子楽器などの音声出力をINPUT端子に接続す ることで、本機のスピー カーで聞 くことが できます。また、 OUTPUT 端子を使って、アンプ付きスピーカーや録音機器など に接続することもできます。

### USB を使ったデータ・バックアップ

本機はコンピューターと USB ケーブルでつなぐことで、外部記 憶ディスクとして認識されます。この機能を使って、簡単にデー タのバックアップをとることができます。

### MIDI の装備

電子楽器やコンピューターの間で、演奏情報のやりとりを行う 統一規格 MIDI を装備しています。MIDI を使うと、接続した機 器間で相互にコントロールすることができ、本機を 16 パート・ マルチティンバー音源のような、使い方をすることができます。

### USB 経由で MIDI 送信

USB 端子で MIDI データを送受信できるので、MIDI インター フェースを使わずに、コンピューターを直接本機に接続でき ます。

# **各部の名称とその機能**

### <span id="page-4-1"></span><span id="page-4-0"></span>**フロント・パネル**

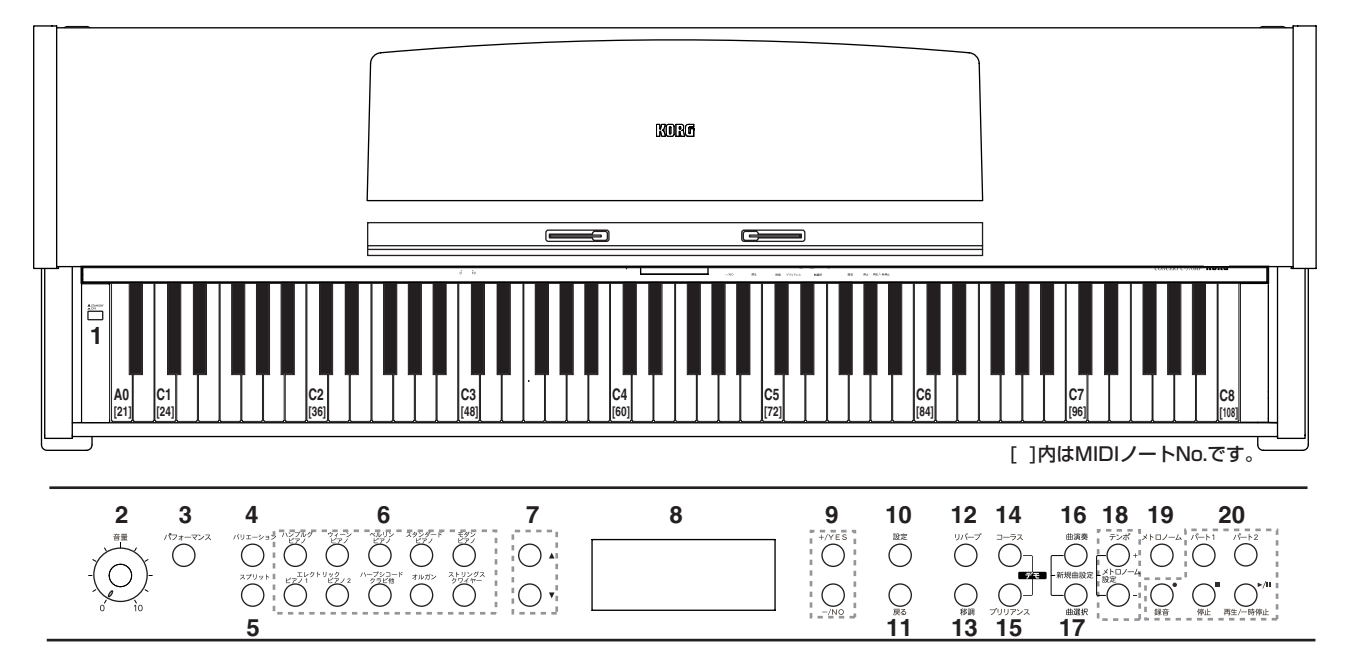

- 1. パワー・スイッチ:電源のオン (ON) とオフ (STANDBY) を切り替えます。
- 2. [音量] ツマミ:内蔵スピーカー、ヘッドホン端子、および アウトプット端子からの音量をコントロールします。
- 3. [パフォーマンス] スイッチ:パフォーマンス·モードをオ ン、またはオフにします。オンのときは、音色スイッチと [バリエーション] スイッチと組み合わせて 30 の (10 × 3 バンク)パフォーマンスから選択します。
- 4. [バリエーション] スイッチ:各音色のバリエーションを選 びます。パフォーマンス・モード時は、3 つのバンクを切り 替えるスイッチとして使用します。
- 5. [スプリット] スイッチ:鍵盤を低音側と高音側にわけて、 別々の音色で演奏するスプリット・モードに入るためのス イッチです。
- 6. 音色スイッチ: [バリエーション] スイッチと組み合わせて 30 の音色から選択します。 1 つの音色のみで演奏するシングル・モードや、同時に 2 種 類の音色で演奏できるレイヤー・モードが選べます。 [スプリット] スイッチのランプが点灯しているとき(スプ リット・モードのとき)は、右手と左手は異なる音色を演奏 できます。 [パフォーマンス] スイッチのランプが点灯しているとき(パ フォーマンス、モードのとき)は、パフォーマンスの選択に
	- 使用します。
- 7. スクロール・スイッチ(▲、▼):ディスプレイ上のカーソ ルを移動して、設定を変更するパラメーターを選択します。 カーソルはパラメーター名や値の左側にカーソル(▶)で表 示されます。
- 8. ディスプレイ:音色名、曲名、テンポ、パラメータなどを表 示します。
- 9. [+ /YES]、[- /NO] スイッチ: ディスプレイに表示されて いるパラメーターや、値をエディトするときに使用します。 変更できるパラメーターや値の左側に、カーソル(▶)が表 示されています。スイッチを押したままにすると連続して変 化します。
- 10.[設定] スイッチ:ディスプレイで選択されている現在の内 容に関連した設定モードに入ります。設定モードには、音色 (26 [ページ](#page-25-0))、パフォーマンス(26 [ページ\)](#page-25-0)、曲(24 [ペー](#page-23-0) [ジ](#page-23-0))、グローバル (32 [ページ\)](#page-31-0)の4種類と、新規曲の録音時 に行う設定 (21 [ページ](#page-20-0)) があります。
- 11. [戻る] スイッチ: 各設定モードを終了したり、メイン・ペー ジに戻るのに使用します。各設定モードを終了するときは、 保存(セーブ)機能が呼び出されます。
- 12. 「リバーブ】スイッチ:音に残響を加えるリバーブをオン、ま たはオフにします。長押しにすると、リバーブ設定ページを 表示します (27 [ページ「リバーブの設定」参照\)](#page-26-3)。
- 13. [移調] スイッチ:移調(トランスポーズ)を設定するペー ジを表示します。スイッチのランプが点灯しているときは、 移調が有効になっています (14 ページ「移調 (トランスポー [ズ\)」参照\)](#page-13-0)。

電源をオフにしたときは解除(±0)になります。

14.[コーラス]スイッチ:音に広がりを与えるコーラスをオン、 またはオフにします。長押しにすると、コーラス設定ページ を表示します(28 [ページ「コーラス、モジュレーションの](#page-27-0) 設定|参照)。また、「ブリリアンス]スイッチを同時に押す ことで音色デモ曲(9[ページ「音色デモ曲の演奏」\)](#page-8-0) を演奏す ることができます。

- 15.[ブリリアンス]スイッチ:ブリリアンス(音の明るさ)を 設定するページを表示します。スイッチのランプが点灯して いるときは、ブリリアンスの設定が標準以外になっています (11 [ページ「ブリリアンス」参照\)](#page-10-0)。また、[コーラス] スイッ チを同時に押すことで音色デモ曲(9 [ページ「音色デモ曲の](#page-8-0) [演奏」\)](#page-8-0)を演奏することができます。 電源をオフにしたときは、設定が標準に戻りスイッチのラン プが消灯になります。
- 16.[曲演奏]スイッチ:曲モードに入り、曲を再生する曲演奏 ページを表示します(18 [ページ「曲モードに入る」\)](#page-17-4)。 また、[曲選択]スイッチと同時に押すことで、クイック・レ コーディングを行うことができます (20 [ページ「クイック・](#page-19-1) [レコーディング\(新規曲の録音\)」\)](#page-19-1)。
- 17.[曲選択]スイッチ:曲モードに入り、再生する曲を選ぶ曲 選択ページに入ります (18[ページ「曲モードに入る」\)](#page-17-4)。ま た、電源を入れたときは、このスイッチを押すことでアルバ ム名 SongBook が選択され、すぐに再生をすることができ ます(18 [ページ「曲の再生」\)](#page-17-0)。
- 18.[テンポ+]、[テンポ-]スイッチ:メトロノームのテンポ や拍子などの設定をするときに使用します。同時に押すと、 メトロノーム設定ページを表示します。
- 19.[メトロノーム]スイッチ:メトロノームをスタート、ストッ プします。テンポや拍子は、設定した値や曲によって異なり ます。
- 20. レコーダー・セクション:曲の再生や録音に使用します ([18](#page-17-0) [ページ「曲の再生」、](#page-17-0)20 [ページ「曲の録音」参照](#page-19-0))。

### <span id="page-5-0"></span>**底面**

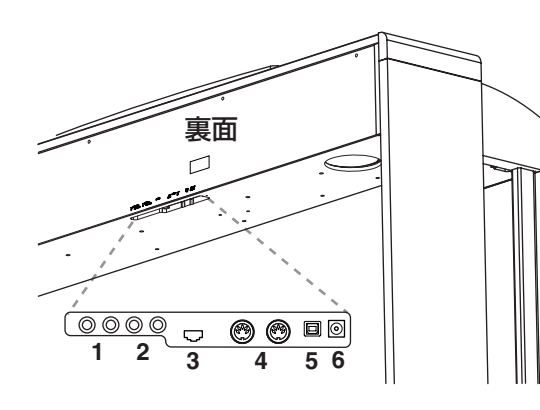

- 1. [OUTPUT (L/MONO、R)] 端子:音声の出力端子です。ア ンプ付きスピーカーのインプット端子や、音響機器の AUX IN などにつないでください。 モノラル出力で使用するときは、[L/MONO]に接続します。 アウトプット端子の出力は、[音量]ツマミで調整します。
- 2. [INPUT (L/MONO、R)]端子:音声の入力端子です。音響 機器や他の電子楽器等の音声出力(AUX OUT)に接続して ください。 モノラル入力で使用するときは、[L/MONO]に接続します。

本機で再生する音量は、接続した機器側で調整します。

- 3. [PEDAL] 端子: 付属のスタンドのペダル・コードを接続し ます。
- 4. [MIDI (IN、OUT)] 端子: 他の MIDI 機器(シーケンサ、 キーボードなど)を接続するときに使用します。 IN : MIDI 情報を受信します(本機をコントロールする外部
	- MIDI 機器の MIDI OUT と接続します)。
	- OUT : MIDI 情報を送信します(本機からコントロールする 外部 MIDI 機器の MIDI IN と接続します)。
- 正面 底面 **7**
- 5. **[USB]端子** : コンピューターと USB ケーブルで直接データ をやり取りしたり、USB で MIDI を制御します。
- 6. IDC 24VI 端子: 付属の AC アダプターの DC プラグを接続 します。
	- 附属の AC アダプターと電源コードは本機専用品です。 他の製品には絶対に使用しないでください。
- 7. ヘッドホン端子 : 標準プラグのヘッドホンを、2 つまで接続 することができます。
	- ▲ ヘッドホンのプラグを差し込むと、スピーカーからは音 が出ません。

# **準備と音色デモ曲**

### <span id="page-6-1"></span><span id="page-6-0"></span>**演奏する前の準備**

### AC アダプターの接続

- 1. 本機の電源がオフになっていることを確認します。
- 2. AC アダプターのコードが、「スタンドの組み立て方」に従って接続されていることを確認します。
- 3. AC アダプターの電源コードのプラグには、アース端子が付いています。感電と機器の損傷を防 ぐために、アース接続を確実に行って、コンセントに接続します。

**2 電源は必ず AC100V を使用してください。** 

#### 接地コンセントに接続する場合

AC アダプターの電源コードのプラグを、コンセ ントに直接差し込んでください。

- アースターミナル付きコンセントに接続する場合
	- a. 電源コードのプラグに 2P-3P 変換器(市販) を取り付けます。
	- b. 2P-3P 変換器のアース線を、アース・ターミ ナル付きコンセントに接続します。
	- c. 2P-3P 変換器をコンセントに差し込んでくだ さい。

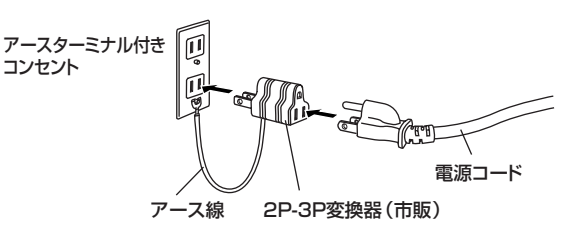

▲ アース・ターミナル付きコンセントでは、必ずアース線を先に接続してから、コンセントにプ ラグを差し込んでください。コンセントから外す場合は、必ず先にプラグを抜いてから、アー ス線を外してください。接続方法がわからないときは、コルグお客様相談窓口へご相談くださ  $\mathcal{L}$ 

### キー・カバーを開ける

キー・カバーを開けるときは、キー・カバーの手前のへりを両手で持ち上 げて、静かに開けてください。

キー・カバーを閉めるときは、手前のへりを持ち、静かに閉めてください。 閉めるときは、途中からゆっくりと閉まる構造になっていますので、無理 に閉めないでください。(図 1)

- ▲ キー・カバーの開閉中は、指や手を挟まないように十分注意してくだ さい。(図 2)
- 無理な力を加えたり、乱暴に開閉すると故障の原因になります。
- ▲ キー・カバーの開閉時は、キー・カバーの上に紙やコインなどがないこ とを確認してください。本体の中に入り込み、故障の原因になります。
- キー・カバーの閉まる時間は、ご使用になる周囲の温度や湿度により若 干変化します。

### ヘッドホンを使うときは

ステレオ・ヘッドホンは、標準プラグのものをお使いください。または、ミニ→標準の変換プラグ のついたヘッドホンもご使用になれます。どちらも、ヘッドホンを抜き差しするときは、プラグま たは変換プラグを持ってしてください。

本体正面の、左側底面にあるヘッドホン端子にヘッドホンのプラグを差し込むと、本機のスピーカー からは音が出なくなります。夜間などの周囲へ伝わる音量が気になるときはヘッドホンをお使いく ださい。

ヘッドホン端子は 2 つありますので、お二人で演奏を楽しむことができます。

▲ ヘッドホンを使用する際は、耳の保護のために大きな音量で長い時間聴かないでください。

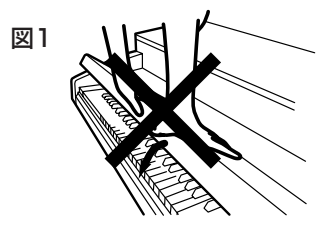

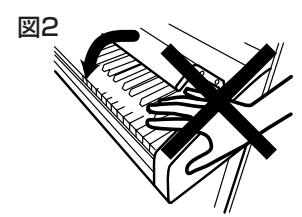

### 電源を入れる

パワー・スイッチを押して本体の電源をオンにします。電源を入れると、パネルのディスプレイが 点灯します。

オフにするときは、もう一度パワー・スイッチを押します。

電源をオフにすると、保存されてない設定はすべて工場出荷時の設定に戻ります。

### 音量の調節

[音量]ツマミを動かして調整します。音量を小さくするときは左側へ、大きくするときは右側へツ マミを回します。内蔵スピーカー、ヘッドホン端子、およびアウトプット端子の音量を調整できます。

■ [音量] ツマミは、0 の位置から徐々に音量を上げてください。

▲ 音色やその組み合わせ、エフェクトの状態などの演奏条件によっては、大音量時に歪んで聞こ えることがありますが、その場合、適度な音量に調整して演奏をお楽しみください。

#### 譜面立てを使う

譜面立てを起こし、裏面にある 2 つのストッパーを使って、倒れないよう に固定します。

厚めの譜面を乗せたときは、手前の譜面押さえを使用してください。

▲ 譜面押さえに無理な力を加えないでください。

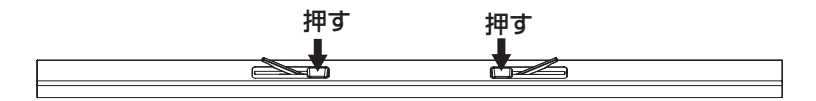

### インプット、アウトプット端子の使い方

インプット端子は、他の楽器や音響機器の音声出力を本機のスピーカーで聞くときに使用します。 他の楽器や音響機器等の AUX OUT 端子に、端子に合ったプラグのケーブルを差し込み接続してく ださい。モノラルで接続するときは、[L/MONO]側に接続してください。

アウトプット端子は、内蔵スピーカー以外の音響機器で演奏を聞くときや、録音機材に録音すると きに使用します。

アンプ付きスピーカーや音響、録音機器等の INPUT 端子に、端子に合ったプラグのケーブルを差し 込み接続してください。モノラルで接続するときは、[L/MONO]側に接続してください。

▲ 各接続は必ず電源オフの状態で行ってください。不注意な操作を行うと、本機や接続した機器等 を破損したり、誤動作を起こす原因となりますので十分に注意してください。

接続するケーブルは別売品です。接続する機器に合わせて市販品をお求めください。

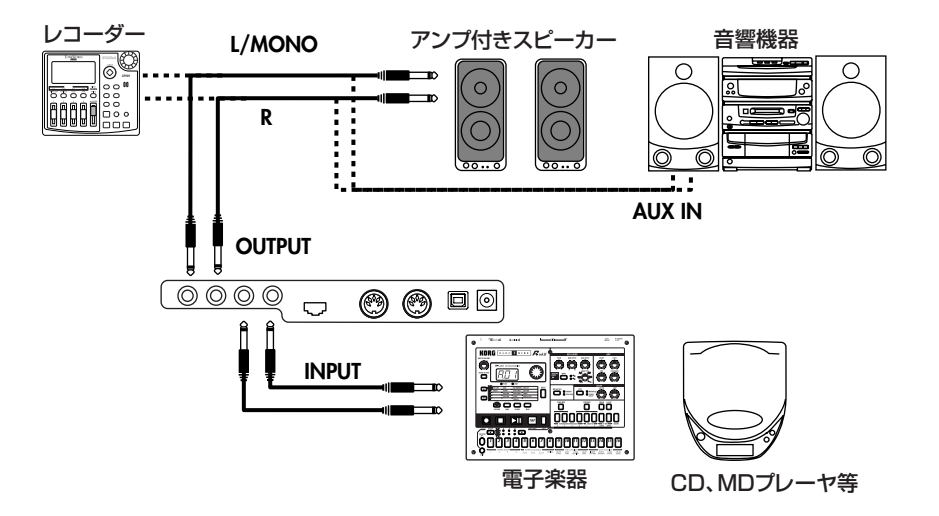

### <span id="page-8-0"></span>**音色デモ曲の演奏**

本機には、10曲の音色デモ曲が入っています。それぞれの曲名は、39 [ページ「音色デモ曲リスト」を](#page-38-2)ご覧ください 音色デモ曲の演奏を聴いて、本機の豊かな音色とその表現力を確認してください。

- ▲ デモ曲の演奏中に、鍵盤を弾いて音色を出すことはできますが、音色スイッチで音色を変えることや、エ フェクト(リバーブ、コーラス)の設定を変えることはできません。
- ■■本機には、音色デモ曲とは別に内蔵レコーダーにプリセットされた練習にも使える曲を 215曲搭載してい ます(18 [ページ「曲の再生」\)](#page-17-0)。

### すべての音色デモ曲を演奏する

ワンタッチですべての音色デモ曲の演奏を聴くことができます。

1. [コーラス] スイッチと [ブリリアンス] スイッチを同時に押します。音色デモ・モードに入り、 音色スイッチのランプが左から右に順番に点滅します。

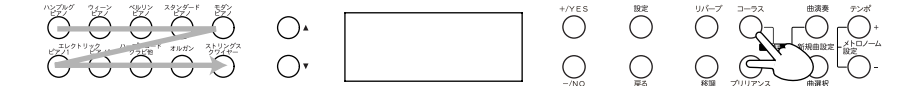

約 3 秒後、[ハンブルグピアノ]音色のデモ曲から順番に演奏を開始します。 [ストリングス クワイヤー]音色のデモ曲の演奏が終わると、再び [ハンブ ルグピアノ]音色のデモ曲が演奏されます。 演奏中は音色デモ曲に使用している音色スイッチのランプが点灯し、ディス プレイには使用している音色名が表示されます。

 $DEFing: - - - - -$ Press Sound

DEMO:HambPiano

2. 演奏しているときに、他の音色デモ曲に切り替えるときは、その音色デモ曲 Press Sound が割り当てられている音色スイッチを押します。

たとえば、[ハンブルグピアノ]の音色デモ曲が演奏されているときに、[ストリングス クワイ ヤー]音色のデモ曲に切り替えたくなったときは、音色スイッチの[ストリングス クワイヤー] を押します。演奏は、[ストリングス クワイヤー]音色のデモ曲に切り替わり順番に演奏を続 けます。

音色スイッチを押してデモ曲を選ぶと、曲のデータを読み込む間、音色スイッチのランプが 点滅します。

3. 演奏を一旦停止するときは、[再生 / 一時停止] スイッチを押します。

[再生 / 一時停止]スイッチをもう一度押すと、停止した位置から演奏を再開します。

- 4. 音色デモ・モードを終了せずに演奏だけを止めるときは、[停止]スイッチを押します。このと き、音色スイッチのランプが左から右に順番に点滅します。
- 5. 別の曲を選んで(音色スイッチを押して)演奏を始めます。
- 6. 演奏を止めるのと同時に音色デモ・モードを終了するときは、[戻る] スイッチを押します。

### 特定の音色デモ曲を演奏する

聴きたい音色デモ曲から、演奏をはじめることができます。

- 1. [コーラス] スイッチと [ブリリアンス] スイッチを同時に押します。音色スイッチのランプが 左から右に順番に点滅します。
- 2. 任意の音色スイッチを押します。

▲ 曲を選ばないまま約 3 秒たったときは、[ハンブルグピアノ]音色から [ストリングス ク ワイヤー]音色の順番で、自動的にデモ曲を繰り返し演奏します。

- 3. 演奏を一旦停止するときは、[再生 / 一時停止] スイッチを押します。 [再生 / 一時停止]スイッチをもう一度押すと、停止した位置から演奏を再開します。
- 4. デモ・モードを終了せずに演奏だけを止めるときは、[停止]スイッチを押します。このとき、音 色スイッチのランプが左から右に順番に点滅します。 別の曲を選んで(音色スイッチを押して)演奏を始めます。
- 5. 演奏を止めるのと同時にデモ・モードを終了するときは、[戻る]スイッチを押します。

# **弾いてみましょう(基本)**

### <span id="page-9-1"></span><span id="page-9-0"></span>**音色を選ぶ**

電源をオンにすると[ハンブルグピアノ]のバリエーション 1 の音色が選ばれ、鍵盤全体でハンブ ルグピアノ 1 の演奏ができます。なお、音色名はディスプレイに表示されます。 音色は音色スイッチと[バリエーション]スイッチを使って、30 種類の中から選ぶことができます。 この1つの音色で演奏することを、シングル・モードと呼びます。音色の一覧表は 39 [ページを](#page-38-1)ご 覧ください。

- 1. 弾きたい音色の音色スイッチを 1 つ押します。 選んだスイッチのランプが点灯し、音色名がディスプレイに表示されます。
- 2. [バリエーション] スイッチを押して、その音色のバリエーションを選びます。 押すたびに、バリエーション(音色)が切り替わり、音色名がディスプレイに表示されます。 バリエーションは選び直すたびに、それぞれの音色スイッチに記憶されます。

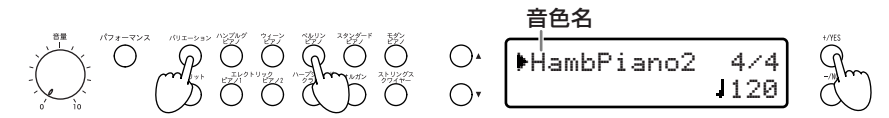

**mm** [+ /YES]、[- /NO] スイッチで、音色バリエーションを切り替えることもできます。 ■ 電源をオフにすると、各音色スイッチのバリエーションは 1 に戻ります。

### <span id="page-9-2"></span>**ペダルを使う**

本機には右から順番にペダル 1、2、3 があり、工場 出荷時にはそれぞれダンパー、ソステヌート、ソフ トの 3 種類の機能が割り当てられています。これら の機能を使って、演奏をより効果的に表現すること ができます。

ペダルには、他の機能を割り振ることもできま す(30 [ページ「ペダルの設定」、](#page-29-2)33 [ページ「グ](#page-32-1) [ローバル・ペダル設定」参照\)](#page-32-1)。

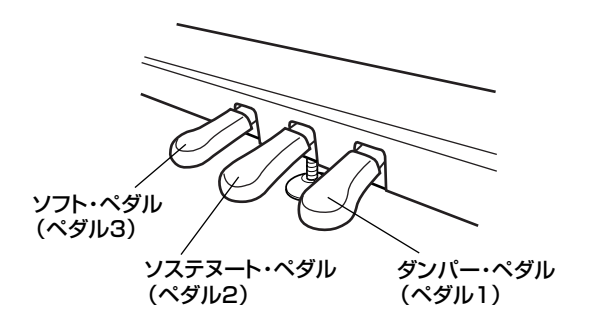

### ダンパ-(ペダル 1)

ペダルを踏んでいる間は音が長く伸び、余韻のある豊かな響きになります。ペダルを踏み込む深さ で、ダンパーのかかり具合を変化させることができます(ハーフ・ペダル効果)。

### ソステヌ-ト(ペダル 2)

任意の音に対してのみダンパー効果をかけます。ペダルを踏んだときに、押えられていた鍵盤の音 だけにダンパー効果がかかり、踏んでいる間はその音だけが長く伸びます。ペダルを踏んでいる間 に新たに弾いた音に対しては、ダンパー効果はかかりません。

### ソフト(ペダル 3)

ペダルを踏んでいる間は、音が柔らかくおとなしい感じになります。ペダルを踏み込む深さで、音 のやわらかさを変化させることができます (ハーフ・ペダル効果)。

# <span id="page-10-0"></span>**ブリリアンス**

ブリリアンスは、音色の明るさを調整できます。デジタル・ピアノを置く部屋の状態によって調整 してください。

たとえば、響きの少ないデッドな部屋に置くときは、明るめに、音がよく響くライブな部屋は明る さを抑え気味にすることでよりクリアな音色を楽しむことができます。

1. [ブリリアンス] スイッチを押します。

ディスプレイにブリリアンス設定画面が表示されます。

■ 数秒以内に操作 2 を行わないときは、もとの画面に戻ります。

2. [+ /YES]、[- /NO] スイッチで設定を選びます。

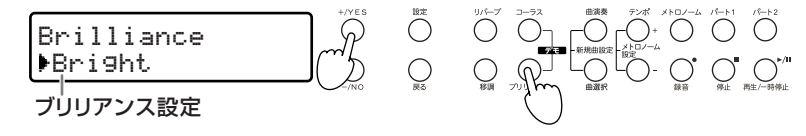

- 3. [戻る] スイッチを押して、ディスプレイをもとの画面に戻します。
- 4. ブリリアンスの設定が"Normal"以外ときは、[ブリリアンス]スイッチのランプが点灯します。 ブリリアンスが有効なときに設定を変更するときは、一度オフ(ランプ消灯)にしてから操作 1 からを実施します。
- 5. ブリリアンスを一度設定すると、[ブリリアンス]スイッチをオン(ランプが点灯)、オフ(ラン プが消灯)をするたびに有効、無効(Normal)が切り替わります。
- 電源をオフにするとブリリアンスは"Normal"に戻ります。
- ブリリアンスの設定は、グローバル設定モードで記憶させることができます(32 [ページ「ブリ](#page-31-5) [リアンス」参照](#page-31-5))。

### <span id="page-10-1"></span>**エフェクト(リバーブとコーラス)**

本機は音色ごとのインサート・エフェクトに加え、リバーブとコーラスの 2 つのグローバル・エフェ クトを内蔵しています。

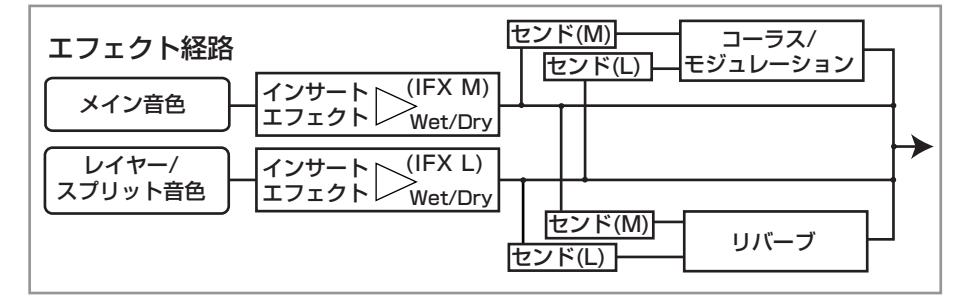

リバーブは部屋やホールなどで演奏しているような残響を加え、コーラスは広がりのある豊かなサ ウンドにします。

インサート・エフェクトは音色ごとに最適な設定が選ばれており、工場出荷時にオンになっていま す。

リバーブとコーラスは、パネルの[リバーブ]、[コーラス]スイッチを使って必要に応じて簡単に オン、またはオフにすることができます。

エフェクト設定を変更したままにするときは、それぞれの音色を保存します。詳細は 26 [ページ「音](#page-25-2) 色 / パフォーマンスの保存| を参照してください。

# **弾いてみましょう(応用)**

# <span id="page-11-1"></span><span id="page-11-0"></span>**メトロノーム**

本機は練習や録音時に便利なメトロノームを内蔵しています。

### メトロノームのオン、オフとテンポの調節

[メトロノーム] スイッチを押すたびに、メトロノームがスタート(ラン プが点灯)、またはストップ(ランプが消灯)します。 ディスプレイがメイン、またはパフォーマンス・モードのときに、テン ポが表示 (』=120:工場出荷時) されます。このとき、[テンポ+]、[テ ンポ-]スイッチでテンポを調節できます。

設定範囲は J=4 ~ 250 です。

 120 >HambPiano1 4/4メトロノームのテンポ メイン・ページ

パフォーマンス・モード・ページ

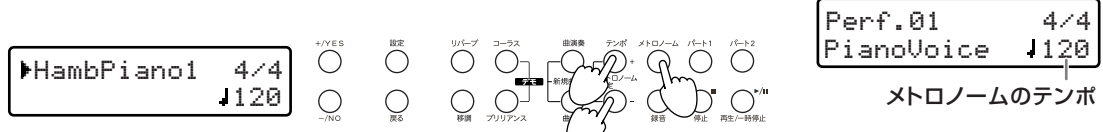

電源をオフにすると、もとのテンポ(*=120*:工場出荷時)に戻ります。

### <span id="page-11-2"></span>拍子の設定

メトロノームの拍子を設定します。

- 1. [テンポ+]、[テンポー] スイッチを同時に押して、メトロノーム・モードに入ります。 曲の再生中や一時停止中、または曲選択ページから、メトロノーム・モードに入ることはで きません。
- 2. スクロール・スイッチで、ページ 1 の拍子とテンポ設定画面(Metro TS/Tempo)を表示します。

$$
\text{O}\cdot \underset{\text{max}}{\underbrace{\text{Matrix D}}\cdot\text{Matrix D}}\xrightarrow{\text{Matrix D}}\xrightarrow{\text{Matrix D}}
$$

3. [+/YES]、[-/NO] スイッチで拍子を選びます。

4. [戻る] スイッチを押して、もとのモードに戻ります。

電源をオフにすると、もとの拍子(4/4:工場出荷時)に戻ります。

### <span id="page-11-3"></span>メトロノームの音量の調節

メトロノームの音量を調節することができます。

- 1.[テンポ+]、[テンポ-]スイッチを同時に押して、メトロノーム・モードに入ります。 ■ 曲の再生中や一時停止中、または曲選択ページから、メトロノーム・モードに入ることはで きません。
- 2. スクロール・スイッチで、ページ 2 の設定画面 (Metro Lev) を表示します。

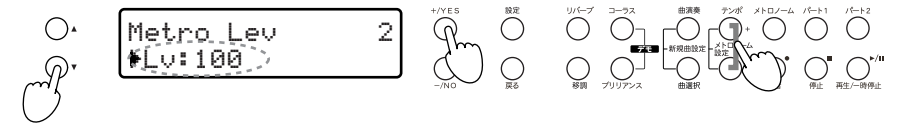

- 3. [+ /YES]、[- /NO] スイッチで、メトロノームの音量を調節します。 スイッチを押したままにすると値が連続的に変化します。
- 4. [戻る] スイッチを押して、もとのモードに戻ります。

電源をオフにすると、もとの音量(100:工場出荷時)に戻ります。

### <span id="page-12-0"></span>アクセント音の設定

アクセント音を無し、通常音、ベル音から選ぶことができます。

- 1. [テンポ+]、[テンポー] スイッチを同時に押して、メトロノーム・モードに入ります。
- 2. スクロール・スイッチで、ページ 3 の設定画面(Metro Accent)を表示します。

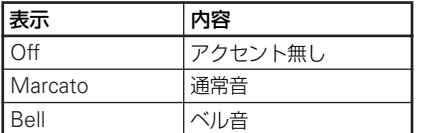

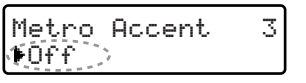

3. [+ /YES]、[- /NO] スイッチで、メトロノームのアクセント音を選びます。

4. [戻る] スイッチを押して、もとの画面に戻ります。

mo 電源をオフにすると、もとのアクセント音 (Off: 工場出荷時) に戻ります。

#### <span id="page-12-1"></span>メトロノームの設定の保存

本機の電源をオフにすると、メトロノームの各種設定は工場出荷時設定にリセットされますが、変 更した設定を保存することで、次回に電源をオンにしたときに同じ設定を使うことができます。

- テンポは保存できません。
- 設定の保存作業(Writing 表示)中に、スイッチ、ペダル、鍵盤に触れたり、電源をオフにしな いでください。

本機のデータや、内部に重大な損傷を与える場合があります。

- 1.[テンポ+]、[テンポ-]スイッチを同時に押して、メトロノーム・モードに入ります。
	- 曲の再生中や一時停止中、または曲選択ページから、メトロノーム・モードに入ることはで きません。
- 2. スクロール・スイッチで、ページ 4 の設定画面(Metro Settings)を表示します。

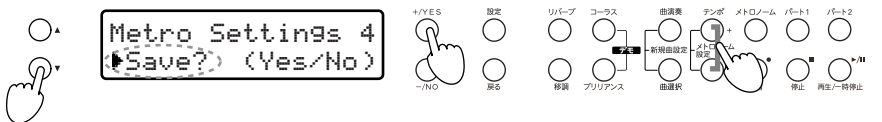

- 3. [+ /YES] スイッチを押して、保存を実行します。 保存をやめるときは、[-/NO] スイッチを押します。
- 4. 保存が終わると、自動的にもとのモードに戻ります。

### <span id="page-13-0"></span>**移調(トランスポーズ)**

キーを変える(トランスポーズする)ことによって、黒鍵をあまり使 わない指使いで演奏したり、覚えたそのままの指使いで、他の楽器や 歌に合わせることができます。これを移調機能といいます。11 半音(± 11) の範囲でずらすことができ、半音(+ 1)上げた場合、右図の左 の楽譜を弾くと、右の楽譜のように鳴ります。

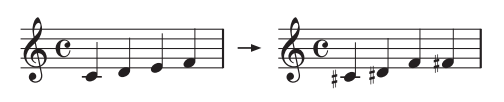

1. [移調] スイッチを押します。

ディスプレイに移調(トランスポーズ)設定画面が表示されます。

数秒以内に操作 2 を行わないときは、もとの画面に戻ります。

2. [+ /YES]、[- /NO] スイッチで、移調の値を選びます。

[+ /YES]、[- /NO] スイッチを同時に押すと"+00"に戻ります。

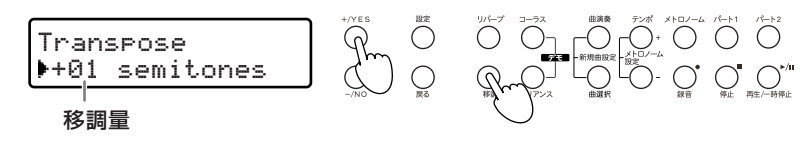

- 3. [戻る] スイッチを押して、ディスプレイをもとの画面に戻します。
- 4. 移調が有効なときは、[移調]スイッチのランプが点灯します。 移調が有効なとき、移調の値を変更するときは、一度オフ(ランプが消灯)にした後、操作1か らを実施します。
- 5. 移調を一度設定すると、[移調]スイッチをオン(ランプが点灯)、オフ(ランプが消灯)にする たびに有効、無効(+00)が切り替わります。
- ▲ 電源をオフにすると、移調の値は"+00"に戻ります。

### <span id="page-13-1"></span>**2 つの音色を重ねて演奏する(レイヤー・モード)**

1 つの鍵盤を弾いたときに、2 つの音色(例えば、ハンブルグピアノ1とジャズ・オルガン 1)を同時に鳴らし て演奏することができます。これを、レイヤー・モードと呼びます。

▲ レイヤー・モードを選ぶと、選んだ音色のオシレーター数によって同時発音数が制限されます(44 [ページ「最](#page-43-2) [大発音数について」参照](#page-43-2))。

### レイヤー・モードに入る

重ねる音色の音色スイッチを 2 つ同時に押します。選んだ音色スイッチのランプが両方点灯します。 ディスプレイには 1 行目にメイン音色、2 行目にレイヤー音色が表示されます。

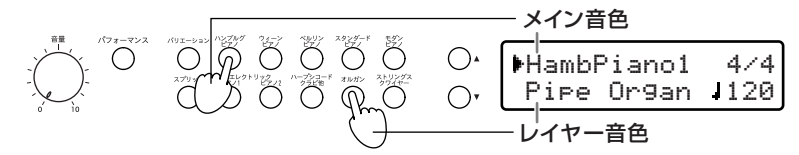

選んだ 2 つの音色スイッチで、左側(または上列)の音色スイッチがメイン音色になります。 たとえば、[ウィーンピアノ]と[エレクトリックピアノ 1]を選んだときは、[ウィーンピア ノ]の音色がメイン音色になります。

### レイヤー・モードから出る

音色スイッチで1つだけ音色を選ぶとシングル・モードに、[スプリット]スイッチを押すと、スプ リット・モード(15 [ページ](#page-14-0))になります。

● 選択したメイン音色のバリエーションを選ぶことができます。 1. ディスプレイ上のカーソル(▶)が、1 行目にあることを確認します。

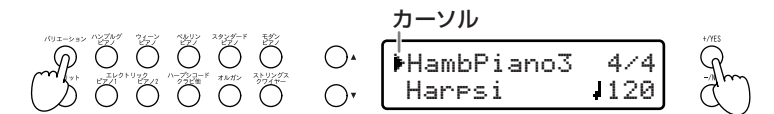

- 2. 「バリエーション]スイッチで音色のバリエーションを切り替えます。 [+ /YES]、[- /NO]スイッチで、バリエーションを選ぶこともできます。
- 選択したレイヤー音色のバリエーションを選ぶことができます。
- 1. スクロール・スイッチで、ディスプレイ上のカーソル(▶)をレイヤー音色(2行目)に移動します。
- 2. 「バリエーション] スイッチで、音色のバリエーションを切り替えます。 [+ /YES]、[- /NO]スイッチで、バリエーションを選ぶこともできます。
- 同じ音色スイッチに割り振られた音色([ハンブルグピアノ]のハンブルグピアノ 1 とハンブル グピアノ 2 など)を選ぶことはできません。

### レイヤー・モードで音のバランスを調節する

選んだ 2 つの音色の音量バランスを調整することができます。 メイン音色を大きくする方法と、レイヤー音色を大きくする方法があります。

- •メイン音色のスイッチを押したままにします。メイン音色の音量が次第に大きくなり、最大音量に 達すると、今度はレイヤー音色の音量が次第に小さくなります。調節ができたらスイッチを離しま す。数秒後に元のレイヤー画面に戻ります。
- •レイヤー音色のスイッチを押したままにします。レイヤー音色の音量が次第に大きくなり、最大音 量に達すると、今度はメイン音色の音量が次第に小さくなります。調節ができたらスイッチを離し ます。数秒後に元のレイヤー画面に戻ります。

音量調節中は、ディスプレイに音量のメーター が表示されます。音色を切り替えたり電源をオ フにすると、保存してない音量バランス設定は 元に戻ります。 音色の組み合わせごとの音量バランス設定を

保存するときは、[設定]スイッチを押してサ ウンド設定モードに入り、[戻る]スイッチを 押して保存作業(26 [ページ](#page-25-2))を行います。

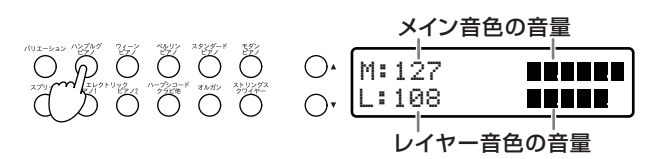

レイヤー・モードのときに、サウンド設定モードに入り、音量のバランスを調整することもで きます(27 [ページ「音量の設定」参照\)](#page-26-1)。

### <span id="page-14-0"></span>**鍵盤の左右に違う音色を設定して演奏する(スプリット・モード)**

録盤の左側(低音)と、右側(高音)にそれぞれ違う音色を設定して演奏することができます。これを、スプ リット・モードと呼びます。

### スプリット・モードに入る

スプリット・モードに入るときは、「スプリット]スイッチを押します。 シングル・モードまたはレイヤー・モードのメイン音色が鍵盤右側(高音)に割り当てられ、音色 名がディスプレイ 1 行目に表示されます。また、このモードに入るとストリングスの音色が鍵盤の 左側(低音)に割り当てられ、そのスプリット音色名が 2 行目に表示されます。

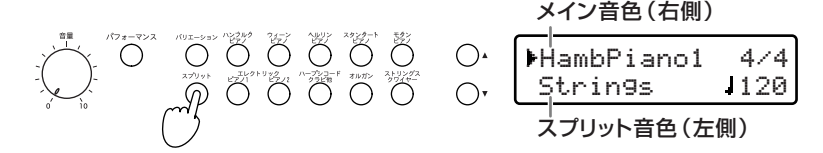

- **233** レイヤー機能時に[スプリット]スイッチを押したときは、ディスプレイの上段に表示されて いたメイン音色が鍵盤の右側になります。スプリット・モードで一度ストリングスの音色以外 の音色を選んだときは、一度モードから出て再びスプリット・モードに入ると、前回設定した 音色がスプリット音色に選ばれます。
- ▲ 電源をオフにすると、スプリット・モードに入ったときのスプリット音色の設定はストリング スに戻ります。

### スプリット・モードから出る

[スプリット] スイッチを押してランプを消灯させると、シングル・モードに戻ります。

### 音色の変更

#### ● メイン音色や、そのバリエーションを選ぶことができます。

1. ディスプレイ上のカーソル(▶)が、1行目にあることを確認します。

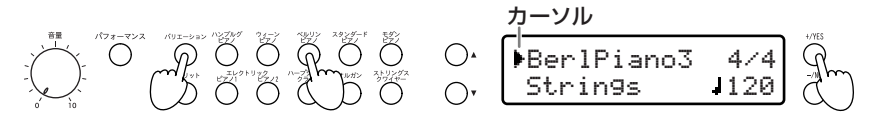

- 2. 音色スイッチを押してメイン音色を切り替えます。 選ばれた音色スイッチのランプが点灯して、ディスプレイの 1 行目に音色名が表示されます。
- 3. [バリエーション] スイッチで、音色のバリエーションを切り替えます。 [+ /YES]、[- /NO] スイッチで、バリエーションを選ぶこともできます。
- スプリット音色や、そのバリエーションを選ぶことができます。
- 1. スクロール・スイッチで、ディスプレイ上のカーソル(▶)をスプリット音色(2行目)に移動 します。
- 2. 音色スイッチを押してスプリット音色を切り替えます。 選ばれた音色スイッチのランプが点灯して、ディスプレイの 2 行目に音色名が表示されます。
- 3. 「バリエーション】スイッチで、音色のバリエーションを切り替えます。 [+ /YES]、[- /NO]スイッチで、バリエーションを選ぶこともできます。

#### スプリット・ポイントの変更

録盤の左側(低音)と、右側(高音)のスプリット・ポイント(境界)を設定します。

- 本機の電源をオンにしたときの、指定されるスプリット・ポイントを設定することができます (33 [ページ「スプリット・ポイント」参照\)](#page-32-0)。
- 1. [スプリット] スイッチを押したままにします。スイッチを押している間、スプリット・ポイン トがディスプレイに表示されます。

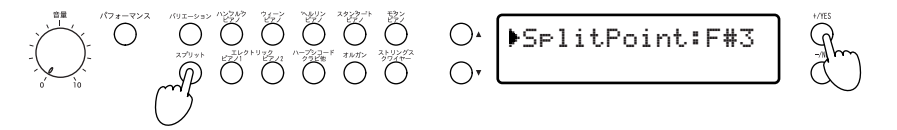

2. [スプリット] スイッチを押したまま、設定したいスプリット・ポイントに該当する鍵盤を押し ます。

[+ /YES]、[- /NO]スイッチで、設定することもできます。

押した鍵盤のキーが、スプリット・ポイントになり、そのキーは鍵盤の右側に含まれます。

3. [スプリット] スイッチを離します。

ディスプレイは元のスプリット画面に戻ります。

### 2 つの音色の音量バランスを変えるときは

鍵盤の左側(低音)と、右側(高音)で選択している音色の音量バランスを調整することができます。 メイン音色を大きくする方法と、スプリット音色を大きくする方法があります。

●スクロール・スイッチで、ディスプレイ上のカーソル(▶)をメイン音色(1 行目)に移動(また は確認)します。メイン音色のスイッチのランプが点灯します。メイン音色のスイッチを押したま まにします。メイン音色の音量が次第に大きくなり、最大音量に達すると、今度はスプリット音色

の音量が次第に小さくなります。調節ができたらスイッチを離します。数秒後に元のスプリット画 面に戻ります。

●スクロール・スイッチで、ディスプレイ上のカーソル (▶) をスプリット音色 (2 行目) に移動 (または確認)します。スプリット音色のスイッチのランプが点灯します。スプリット音色のスイッ チを押したままにします。スプリット音色の音量が次第に大きくなり、最大音量に達すると、今度 はメイン音色の音量が次第に小さくなります。調節ができたらスイッチを離します。数秒後に元の スプリット画面に戻ります。

音量調節中はディスプレイに音量のメーターが表示されます。

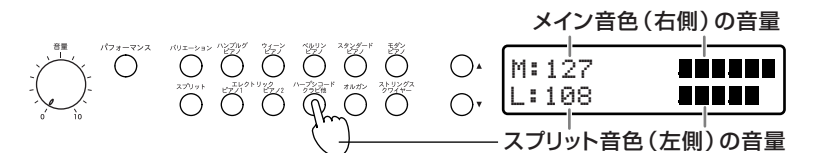

音色を切り替えたり、電源をオフにすると、保存してないメイン音色の音量の大きさと、音色ごと のスプリット音色の大きさの音量バランス設定は元に戻ります。

音色の組み合わせごとの音量バランス設定を保存するときは、[設定]スイッチを押してサウンド設 定モードに入り、「戻る」スイッチを押して保存作業(26[ページ\)](#page-25-2)を行います。

スプリット・モードのときに、サウンド設定モードに入り、音量のバランスを調整することもでき ます(27 [ページ「音量の設定」参照\)](#page-26-1)。

### <span id="page-16-0"></span>**パフォーマンス・モード**

パフォーマンスとは、設定を変更した音色や、その組み合わせを登録したものです。

演奏のたびに、音色の設定を変更したり、その組み合わせを個別に選ばなくても、パフォーマンス・モードに 入りパフォーマンスを選択すると、保存されている設定(1 つまたは 2 つの音色と各設定、指定されているス プリット・ポイントなど)が呼び出されます。

本機には 30 個のパフォーマンス (41 [ページ「パフォーマンス・リスト」\)](#page-40-0) が用意されていますが、音色や設 定を変更したり、オリジナル設定のパフォーマンスとして書きかえることができます (27 [ページ「パフォーマ](#page-26-0) [ンス音色の確認と変更」\)](#page-26-0)。

1. [パフォーマンス]スイッチを押して、パフォーマンス・モードに入ります。

スイッチのランプが点灯し、最後に選ばれていたパフォーマンスが呼び出されます。

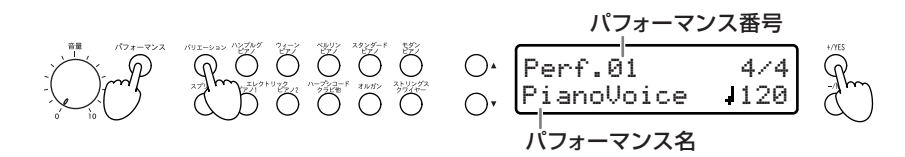

2. [バリエーション] スイッチで、パフォーマンスのバンクを選びます。 [+ /YES]、[- /NO] スイッチで選ぶこともできます。

- 3. 音色スイッチで、そのバンク内のパフォーマンスを選びます。
- 4. パフォーマンス・モードを終了するときは、[パフォーマンス]スイッチをもう 1 回押します。 スイッチのランプが消灯し、前に選んでいた音色、またはその組み合わせに戻ります。

パフォーマンス・モードのときは、シングル、レイヤー、スプリット・モードに入れません。ただ し、パフォーマンスの組み合わせがスプリットになっているときは、スプリット・スイッチのラン プが点灯します。

パフォーマンス・モードでは、音色や各種の設定を変更することができます。26 [ページ「音色](#page-25-0) [とパフォーマンスの設定」を](#page-25-0)ご覧ください。

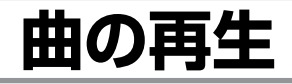

<span id="page-17-0"></span>本機は内蔵したマルチ・トラック・レコーダーを使った、曲の録音、再 生ができます。

また、レコーダーには215 曲もの演奏が内蔵されており、これを再生し ながら練習したり、好きな曲を聴いたりすることができます。各曲は複 数の「アルバム」にまとめられており、このアルバムには有名な練習曲 (バイエル、ブルクミュラー、ツェルニ-)、名曲のコレクションなどが 入っています。内蔵曲のリストは、40 [ページ「曲リスト」](#page-39-0)を参照してく ださい。

録音した曲や内蔵曲は、片方のパート(たとえば左手側の鍵盤)をオフ にし、もう片方のパート(たとえば右手側の鍵盤)をオン(またはその 逆)にできるので、練習に使うこともできます。この機能を、ピアノ・ レッスン機能といいます。

さらに、レコーダーはスタンダード MIDI ファイル形式の、16 トラック の曲を読み込むことができます。また、この形式の曲は市販のコンピュー ターと、プログラムを使って簡単に作成できます。本機は General MIDI (GM)サウンドのマッピングに対応し、多くの GM 音色を搭載してい ます。搭載音色のリストは 41 [ページ「音色、プログラム・チェンジ・](#page-40-1) [ナンバー対応表」](#page-40-1)を参照してください。

### <span id="page-17-1"></span>**曲の演奏準備**

### <span id="page-17-4"></span>曲モードに入る

「曲演奏]スイッチを押すと、曲モードの曲演奏ページを、また「曲選 択]スイッチを押すと、曲モードの曲選択ページを直接表示します。 曲演奏ページでは、演奏する曲の開始位置やテンポなどを設定できます。 曲選択ページでは、演奏するアルバムや曲を選びます。なお、曲選択ペー ジで演奏の再生を開始すると自動的に曲演奏ページになります。

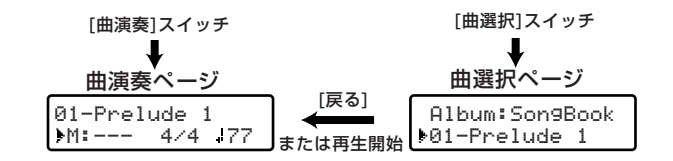

### 曲モードを終了する

ディスプレイに曲演奏ページが表示されているときに演奏を停止して [戻る] スイッチを押すと、もとのページに戻ります。

### <span id="page-17-2"></span>**曲の選択**

曲の演奏を再生するときは、その曲が入っているアルバムから選びます。 1. [曲選択] スイッチを押します。

- ディスプレイに曲選択ページが表示されます。
- 2.[ハンブルグピアノ]、[ウィーンピアノ]、[ベルリンピアノ]、[スタ ンダードピアノ]、[モダンピアノ]、[エレクトリックピアノ 1]、[エ レクトリックピアノ 2] のいずれかの音色スイッチを押して、再生す る曲が入っているアルバムを選びます。

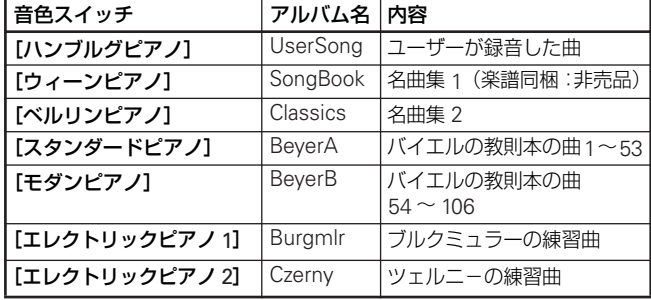

nde スクロール・スイッチで、カーソルを 1 行目 (Album) に移動 し、[+ /YES]、[- /NO]スイッチを押して、アルバムを選ぶ

### <span id="page-17-3"></span>**曲の演奏開始**

選んだ曲の演奏を再生してみましょう。

- 1. [再生 / 一時停止] スイッチを押す(ランプ点灯)と、曲の演奏が開 始します。
- 2. 曲の演奏を一時停止するときは、[再生 / 一時停止] スイッチをもう 1 回押します。

このときスイッチのランプが点滅します。

こともできます。この場合、曲を選ぶときは、スクロール・ス イッチで、カーソルを 2 行目に移動した後、操作 3 を行ってく ださい。

3. アルバムを選んだら、[+ /YES]、[- /NO]スイッチで曲を選びます。

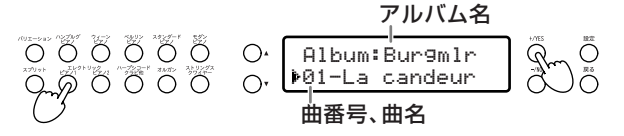

<mark>IC</mark>E アルバム "UserSong"に 何もデータがないときは、曲名 "<Empty>"が表示されます。

- 4. [戻る] スイッチを押します。 曲演奏ページに戻ります。
	- 。<br><mark>验</mark> 曲選択ページのときに[再生 / 一時停止]スイッチを押すと、 ディスプレイは曲演奏ページに戻り、曲のデータを読み込み後 (音色スイッチのランプが点滅)、演奏がすぐに始まります。

3. 演奏を再開するときは、[再生 / 一時停止] スイッチをもう1回押し ます。

スイッチのランプが点灯にかわり、演奏が再開します。

- 4. 演奏を止めるときは、「停止】スイッチを押します。 [再生 / 一時停止]スイッチのランプが消灯し、曲が先頭に戻ります。
- 再生している曲には、ブリリアンスの設定が無効になります。

### <span id="page-18-1"></span><span id="page-18-0"></span>曲の途中から演奏を始める

曲の開始位置を、小節単位で変更することができます。

1. 曲演奏モードのページが表示されているときに、 [+ /YES]、[- /NO]スイッチで開始する小節を設定します。 このとき、[再生/一時停止]スイッチのランプが点滅します。

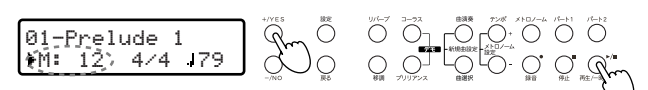

2. [再生 / 一時停止] スイッチを押すと、ランプが点灯にかわり、曲演 奏を設定した小節からスタートします。

#### 演奏のパートのミュート

曲の演奏は、パート 1 と 2 に録音されています。

それぞれのパートをミュート(消音)することで、練習に使うことがで きます。

**nde** ミュートをしても、そのパートは小さい音量で演奏されます (工場 出荷時)。このミュート時の音量は、調整することができます ([34](#page-33-0) [ページ「パート・ミュート・レベル」参照](#page-33-0))。

通常、パート1 には左手の演奏が、パート2 には右手の演奏が記録され ています。

パートのボタンを押すたびに、押された後の発音からミュート(ランプ が消灯)、演奏を繰り返します。

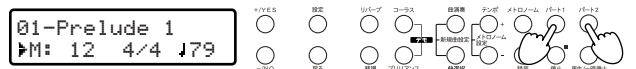

### **曲に合わせて鍵盤演奏する**

曲の演奏を聴きながら、鍵盤演奏することができます。

鍵盤の音色は、曲演奏ページに入る前に選んだ音色になりますが、音色 スイッチを押して変更することができます。

音色を変更すると、ディスプレイにはメイン・ページが表示されるので、 [曲選択]スイッチを押して、曲演奏ページに戻ります。

別の音色を選ぶとエフェクトは、その音色のエフェクトの設定になりま す。また、別の曲を選ぶとエフェクトは、その曲に設定されたエフェク トが使われます。

### <span id="page-18-2"></span>くり返し演奏する(サイクル・プレイ)

練習などで、曲の一部を何度もくり返して聴くことができます。この機 能は、繰り返し練習するのに便利な機能です。

これをサイクル・プレイ(Cycle Play)機能と呼びます。

note サイクル・プレイが有効なときは、ファスト・プレイ機能 (33 [ペー](#page-32-2) [ジ](#page-32-2))は使うことができません。

- 1. 曲演奏モードのときに、[設定]スイッチを押します。 曲設定モードに入ります
- 2. スクロール・スイッチで、ページ 1 のサイクル・プレイの設定画面 (Cycle Play)を表示します。
- 3. [+ /YES] スイッチを押して、サイクル・プレイ機能をオンにします。 開始小節パラメーター(S)、終了小節パラメーター(E)が表示され ます。

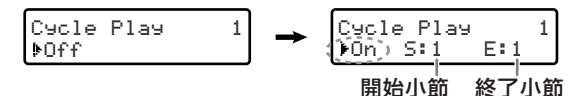

- 4. スクロール・スイッチを押して開始小節(S)を選び、[+ /YES]、 [- /NO] スイッチで、繰り返しを始める小節を設定します。 スイッチを押したままにすると、値が連続的に変化します。開始小節 を1 以外に設定すると、[再生 / 一時停止]スイッチのランプが点滅 を始めます。
- 5. スクロール・スイッチを押して終了小節(E)を選び、[+ /YES]、 [- /NO] スイッチで、繰り返しを終える小節を設定します。

曲を選択し直したときは、パートのミュートは自動的に解除され ます。

#### 曲のテンポを変える

それぞれの曲は録音時のテンポが記録されています。このテンポは停止 または、再生時に変更することができます。

1. [テンポ+]、[テンポ-]スイッチを押して、テンポを調節します。

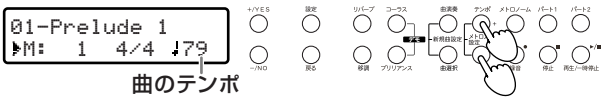

2. [+ /YES]、[- /NO] スイッチを同時に押すと、曲のオリジナル· テンポに戻ります。

#### 曲のテンポ

演奏を聴いているときは、その曲のテンポになります。

曲を再生しながら(または停止時)、[テンポ+]、[テンポ-]スイッチ でテンポを調節できます。スイッチを押したままにすると、値が連続的 に変化します。

曲のテンポは、ディスプレイに表示されます。

- 曲を選び直したり、電源をオフにすると、オリジナルのテンポに戻 ります。
- note 曲にはテンポが変化するものがあります。

スイッチを押したままにすると、値が連続的に変化します。

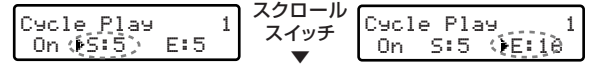

6.[戻る]スイッチを押して、曲演奏ページに戻ります。 曲名の後にサイクル・プレイ・アイコンが表示されます。

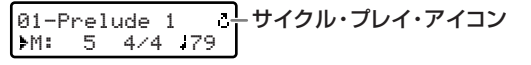

7. [再生 / 一時停止] スイッチを押して、演奏をスタートします。指定 した開始小節と、終了小節までの演奏がくり返し再生されます。

演奏中は [再生 / 一時停止] スイッチを押すたびに、演奏が一旦停止、再 開します。また、[停止] スイッチを押すと、サイクル・プレイの開始小 節に戻ります。

曲の途中から演奏を始める(19 [ページ](#page-18-1))ときに、開始する小節を、 サイクル・プレイの開始小節と終了小節の外に設定すると、サイク ル・プレイ・アイコンが点滅します。このときは、[停止]スイッ チを押して、サイクル・プレイの開始小節に戻してください。

#### サイクル・プレイ機能をオフにする

サイクル・プレイ機能は、曲選択ページを表示させるか、電源をオフ にするまで継続しますが、途中で止めることもできます。

- 1. 曲演奏モードのときに、[設定]スイッチを押します。 曲設定モードに入ります
- 2. スクロール・スイッチで、ページ 1 のサイクル・プレイのオン、 オフ画面(Cycle Play)を表示します。
- 3. スクロール・スイッチを押して、カーソル(▶)を "On"に移 動します。
- 4. [-/NO]スイッチを押して、サイクル·プレイ機能をオフにします。

Cycle Play 1 >Off Cycle Play 1 $|$  $\rangle$ On  $S:5$ 

5. [戻る] スイッチを押して、曲演奏ページに戻ります。 曲名の後のサイクル・プレイ・アイコンの表示が消えます。

曲を選び直したり、電源をオフにすると、各曲のオリジナル・テン ポに戻ります。

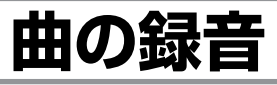

<span id="page-19-0"></span>本機のレコーダーには、最大 2 つのパートから構成される曲を録音でき ます。録音した曲は、本機でそのまま演奏したり、コンピューターに転 送して、別のシーケンサーで再生することができます (36 ページ [USB [モード」参照](#page-35-0))。

自分で作った曲を保存した場合、は、ユーザー・ソングというアルバム (Album : UserSong)に保存されます。

▲ 録音した曲は、一時的なメモリに記憶していますが、電源をオフに すると消えてしまいます。録音した演奏を保存するときは、必ず

### <span id="page-19-1"></span>**クイック・レコーディング(新規曲の録音)**

本機のレコーダーは、簡単に使用することができます。 最初にクイック・レコーディングを説明します。 さらに詳しい録音手順は、次項以降のステップ 1 ~ 6 に従って順に操作

- してください。 1. 録音する音色、または組み合わせ(レイヤーやスプリット)、もしく はパフォーマンスを選びます。
- 2. [曲演奏] と [曲選択] スイッチを同時に押します。

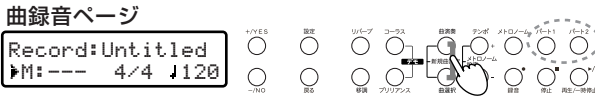

すでに録音した曲があるときは、保存をすすめるメッセージが表示さ れます。保存するときは、[+ /YES]スイッチを押して保存(23 [ペー](#page-22-0) [ジ「曲の保存」参照](#page-22-0))した後、[曲演奏]と[曲選択]スイッチを同 時に押します。保存しないときは、[- /NO] スイッチを押します。

- ユーザー・ソング・アルバムに保存してください。(23 [ページ「曲](#page-22-0) [の保存」参照](#page-22-0))
- ▲ 録音した曲や設定を変更した曲、新規曲を保存しないまま音色デモ や、曲選択ページに入ろうとすると、保存をすすめるメッセージが 表示されます。保存するときは[+ /YES]スイッチを、しないと きは[- /NO]スイッチを押します。(23 [ページ「曲の保存」参照](#page-22-0))
- 3. 新規の曲録音ページが表示され、[録音]スイッチのランプが点灯、 [パート1]と [パート2]スイッチのランプが点滅します。
- 4. [テンポ+] と [テンポー] スイッチを同時に押します。
- 5. メトロノームのページ 1 の拍子とテンポ設定(Metro TS/Tempo) を表示します。 [+ /YES]、[-/NO] スイッチで拍子を、[テンポ+] と [テンポ-] スイッチでテンポを設定します。
- 6. 設定が終わったら、[戻る]スイッチを押して、もとの画面に戻ります。
- 7. 鍵盤を弾き始めるか、[再生 / 一時停止] ス イッチを押すと録音が開始されます。
- 8. 演奏が終わったら、[停止](または[録音]) スイッチを押して録音を終了します。

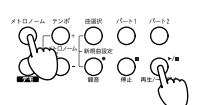

### <span id="page-19-2"></span>**ステップ 1:録音モードに入る**

#### 新規曲を作成して録音モードに入る

[曲演奏]と[曲選択]スイッチを同時に押すと、ワンタッチで録音モー ドに入ります(20 [ページ「クイック・レコーディング\(新規曲の録音\)」](#page-19-1))。

かい購入後自分で演奏した曲を一度も録音、保存してない場合や、アル バム "UserSong"の曲をすべて消去した場合は、[録音]スイッチ を押すだけで、新規曲を作成して録音モード(クイック・レコーディ ング)に入れます

新規の曲録音ページが表示され、[録音]スイッチのランプが点灯、 [パート1]と [パート2]スイッチのランプが点滅します。

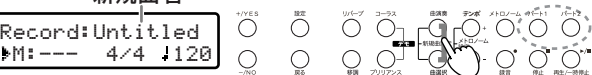

role すでに録音した曲があるときは、保存をすすめるメッセージが表示 されます。保存するときは [+ /YES] スイッチを押して保存 ([23](#page-22-0) [ページ「曲の保存」参照](#page-22-0))した後、[録音]スイッチを押します。保 存しないときは [-/NO] スイッチを押します。

### すでに録音してある曲から録音モードに入る

現在選んでいる録音済み曲に演奏を重ね録りしたり、新しいパートを追 加することができます。また、すでに録音済みパートに録音し直す(オー バーライト録音:上書き)こともできます。

すでに録音した曲に再録音するときは、[曲選択]スイッチを押して、曲 選択ページを表示します。

アルバム名"UserSong"から対象となる曲を選び、[録音]スイッチを 押して(ランプ点灯)録音ページを表示します。

- 新規曲名<br>- 新規曲名 - インター・コンピューター - インター・トラック - トー・コンピュート 4/4 1120 Record:MICHELLE →録音済み曲名

#### 録音モードを終了する

録音モードを終了するときは、[録音] スイッチをもう1回押し (ランプ 消灯)ます。

### <span id="page-19-3"></span>**ステップ 2:音色と録音するパートを選択する**

新規曲の録音では、それまで鍵盤で演奏していた音色が、そのまま録音 用に選ばれます。この音色を別の音色に変えることもできます。 音色スイッチで録音用の音色を選んでください。録音中も音色を選ぶこ とができます。

録音済みの曲では、その音色になります。

新規曲の録音では、レコーダーの各パートが録音できる状態になってい ます([パート1]と[パート2]スイッチのランプが両方とも点滅)。 鍵盤を弾くと、すぐに録音が始まり、現在の演奏モード(シングル、レ イヤー、スプリット)によって1つのパートのみ、または両方のパート が録音されます。

• シングル・モード:パート 2 に録音

• レイヤーまたはスプリット・モード:両方のパートに録音

レイヤー、スプリット・モード時は、メイン音色がパート2 に、レ イヤー、スプリット音色はパート1 に録音されます。

録音済みの曲では、録音したいパートのスイッチを何度か押してランプ を点滅にします。

パートのスイッチ([パート 1]、[パート 2])を押して設定を変えるこ とで、レイヤー音色を録音しないように、またはメイン音色をパート 1 へ録音するようになどの設定ができます。なお、それぞれのパートの録 音状態は、[パート1]と [パート2]スイッチのランプの点灯で確認で きます。

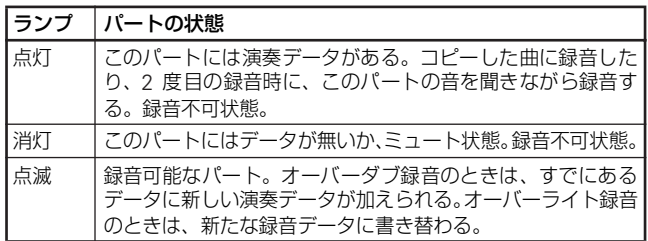

### レイヤーやスプリット・モード時にメイン音色だけを 録音する

レイヤーやスプリット音色はパート 1 に録音されるので、[パート 1]、 [パート2] スイッチを何度か押してパート1のランプを消灯、パート2 のランプを点滅にします。この状態で録音をすると、演奏はレイヤーや スプリット・モードで演奏できますが、録音はメイン音色のみパート 2 に録音されます。

### 1 つの音色(シングル・モード)で録音する

新規録音時は、両方のパートのスイッチのランプが点滅します。そのま ま録音すると、パート 2 に演奏データが記録されます。

#### 1 つの音色をパート 1 に録音する

新規録音時は、両方のパートのスイッチのランプが点滅します。パート 2 のスイッチを押してランプを消灯にします。パート 1 に演奏データが 記録されます。

### <span id="page-20-0"></span>**ステップ 3:録音設定を変更する**

下記の設定は、必要に応じて録音を始める前に設定してください。

・録音モード:初期値"Overwrite"

- ·クオンタイズ:初期値 "Off"
- ・テンポ記録モード:初期値"Record"
- 1. [録音] スイッチのランプが点灯している間に [設定] スイッチを押 して、ページ 1 の録音設定(Record Mode)を表示します。

 $-\overset{\text{def}}{\bigcirc}$   $+\overset{\text{def}}{\bigcirc}$   $+\overset{\text{def}}{\bigcirc}$   $+\overset{\text{def}}{\bigcirc}$  $\mathbb{R}$   $\circ$   $\circ$ 

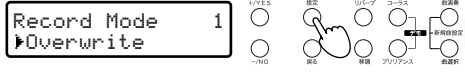

2. [+ /YES]、[-/NO] スイッチで Record Mode (録音モード)を 選択します。

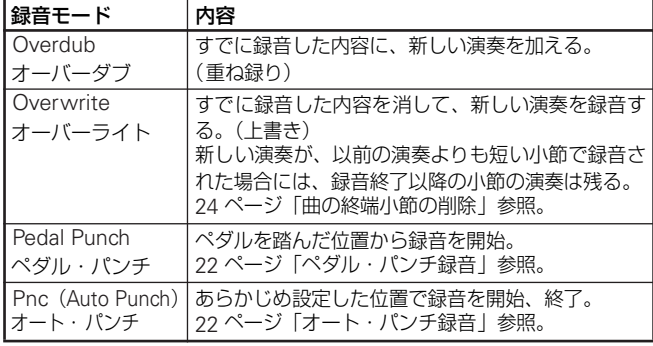

3. スクロール・スイッチ(▼)で、ページ 2 のクォンタイズの設定 (Quantize)を表示します。

[+ /YES]、[-/NO] スイッチで、音符の長さ (1/32 ~ 1/8、Off) を選びます。

この値は録音時の最小単位を決めるもので、クォンタイズ機能はリズ ムの乱れを自動修正します。

弾いた音符のタイミングが、早すぎたり遅すぎたりすると、その音符 は、この値で設定した拍子の節目の一番近いところへ移動します。た とえば 1/16 を選ぶと、各音符はそれぞれ一番近い 1/16 拍子の節目 へ移動し、1/8 を選ぶと一番近い 1/8 拍子の節目へ移動します。ただ

### 前半はシングルで後半はレイヤー、スプリット・モード で録音する

両方のパートをオン(点滅)にして、次の手順で録音します。

- 1. シングル・モードで録音を始めます。 メイン音色は、パート2 に録音されます。
- 2. 次にレイヤー、スプリット・モードに切り替えたいところで、音色ス イッチを2つ、または [スプリット] スイッチを押します。 これでレイヤー音色、または左手側の鍵盤のスプリット音色で演奏が パート1 に録音されます。

#### 片手ずつの演奏を 2 つのパートに別々に録音する

面2 この録音ができるのは、シングル・モードだけです。

- 1. [パート1]のスイッチを押してランプを消灯に、[パート2]スイッ チのランプは点滅にして録音を始めます。 演奏がパート2 に録音されます。
- 2. 演奏が終わったら、「停止】スイッチを押します。 自動的に曲の先頭に戻ります。
- 3. 次に[録音]スイッチを押した後、[パート 1] スイッチを何度か押 してランプを点滅に、[パート 2] スイッチを何度か押してランプを 点灯にします。
- 4. 鍵盤を弾き始めるか、[再生 / 一時停止] スイッチを押すと、録音が 開始されます。

一回目の演奏を聴きながら、もう一方の手の演奏をします。

し、値が小さすぎると修正されすぎて、機械で作ったような演奏に なってしまいます。

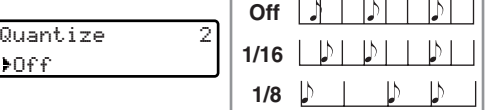

- ▲ クオンタイズの設定をすると、思わぬ結果になる場合があるの で、慎重に行ってください。なお、録音時に設定しなくても、録 音後に調整することもできます (25 [ページ「曲のクオンタイズ](#page-24-0) [の調整」](#page-24-0))。
- 4. スクロール・スイッチ(▼)で、ページ 3 のテンポ記録モード(Tempo Record)を表示します。

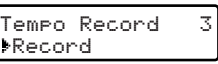

[+ /YES]、[- /NO] スイッチでモードを設定します。次の3種類 のモードがあります。

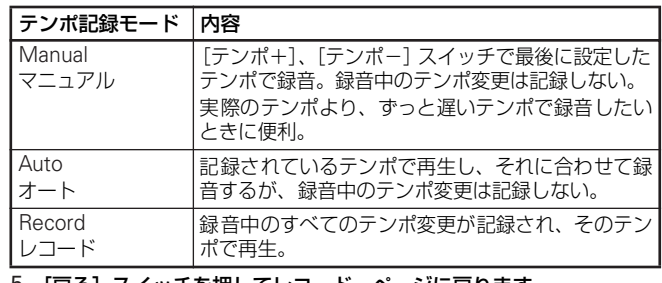

5.[戻る]スイッチを押してレコード・ページに戻ります。

### <span id="page-21-0"></span>**ステップ 4:拍子とテンポの設定**

録音をする前に拍子とテンポを設定します。

- ▲ 録音済みの曲は、拍子を変更することはできません。しかし、二度 目の録音をするときに、拍子の異なる小節を追加することができま す。(22 [ページ「ステップ](#page-21-2) 6:2 回目の録音」操作6 参照)
- 1. 録音を始める前に拍子を設定します。

[テンポ+]、[テンポ-]スイッチを同時に押して、メトロノーム・ ページ 1 の拍子とテンポ設定画面(Metro TS/Tempo)を表示させ ます。

[+ /YES]、[- /NO] スイッチで拍子を設定します。スイッチを押 したままにすると、値が連続的に変化します。

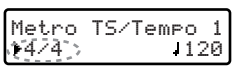

弱拍で録音をスタートしたい場合は、[再生 / 一時停止] スイッチを

再生時は先頭の一時停止部分が無視されます(33 [ページ「ファスト・](#page-32-2)

- 2. [戻る] スイッチを押して録音ページに戻ります。
- 3. 曲の初期テンポを設定します。 [テンポ+]、[テンポ-]スイッチでテンポを設定します。

押してから、始めたい拍のところで演奏を開始します。

4. [録音] スイッチのランプが消灯し、曲は先頭に戻ります。

3. [停止] スイッチ (または [録音]) を押して録音を終了します。 ストップ機能を割り当てたペダル(33 [ページ「グローバル・ペダル](#page-32-1)

[プレイ機能\(](#page-32-2)Fast Play)」参照)。

[設定」](#page-32-1))を踏んで、終了することもできます。

### <span id="page-21-1"></span>**ステップ 5:録音**

メトロノームの拍子を聴きながら録音をします。このときメトロノーム の音は録音されません。

- 1. 録音を始める前に、[メトロノーム]スイッチを押してメトロノーム をスタートします。
- 2.[再生 / 一時停止]スイッチを押して(ランプ点灯)録音を開始します。 または、任意の鍵盤を弾くか、[再生 / 一時停止]スイッチの機能を 割り当てたペダル(33 [ページ「グローバル・ペダル設定」](#page-32-1))を踏んで も、録音を開始できます。

# <span id="page-21-2"></span>**ステップ 6:2 回目の録音**

最初の録音が済んだら、同じ曲に新たなパートや演奏を追加録音できま す。

- nde すでに保存済みの曲にもう一度録音するときは、曲選択ページで User Song から録音する曲を選んでください。
- 1. [録音] スイッチをもう 1 回押し (ランプ点灯) て、ディスプレイに 録音ページを表示します。
- 2. 必要に応じて、録音モードを変更します (21 [ページ「ステップ](#page-20-0) 3: [録音設定を変更する」](#page-20-0)参照)。

すでに録音した内容に新たな演奏を加えるときは、録音モードにオー バーダブ(Overdub)を、最初の録音内容を消してに新しい演奏を 録音するときは、オーバーライト(Overwrite)を選びます。また、 録音の一部分を演奏し直すには、ペダル·パンチ (Pedal Punch)か オート・パンチ(Pnc)録音を選びます。

#### 3. 録音するパートを選びます。

片方のパートのみ、または両方のパートを再度録音できます。録音を するパートのスイッチを、何度か押してランプを点滅にします。

#### 4. 録音する音色を選びます。

すでに録音している音色以外の音色を、選ぶことができます。ただ し、演奏モードとパートの設定によって、録音されるデータが変わり ます(20 ページ「ステップ 2[:音色と録音するパートを選択する」](#page-19-3) [参照](#page-19-3))。

#### 5. 必要に応じて、テンポを変更します。

全体のテンポは [テンポ+]、[テンポ-] スイッチで調節します。テ ンポ記録モードに"Record"を選ぶと、テンポ・チェンジが記録さ れます(21ページ「ステップ3[:録音設定を変更する」](#page-20-0)参照)。

- 6. 先頭の小節ではなく途中から録音したい場合は、録音を開始する前 に、小節位置(M)を[+ /YES]、[- /NO]スイッチで変更します。 小節位置を最大値に設定して、曲の終わりから録音する場合は、拍子 記号も選ぶことができます。変拍子の曲を作るときに便利です
- 7 緑音を開始します。
- 8. [停止] スイッチ (または [録音]) を押して録音を終了します。
- 9. [録音] スイッチのランプが消灯し、曲の先頭に戻ります。

#### <span id="page-21-3"></span>ペダル・パンチ録音

ペダル・パンチ録音は、ペダルを踏むことで録音開始、終了を行います。

- ▲ ペダル・パンチ録音は、すでに録音済みの曲に対して行います。少 なくとも1 つのパートに録音データがある必要があります。
- $\triangle$  ペダル・パンチ録音は、自動的に上書き録音(Overwrite)にな ります。
- 1. ペダルにペダル・パンチ機能を設定します (33 [ページ「グローバル・](#page-32-1) [ペダル設定」参照](#page-32-1))
- 2. [録音] スイッチを押し(ランプ点灯)てから、録音設定にペダル· パンチ(Pedal Punch)を選びます(21 [ページ「ステップ](#page-20-0)3:録音 [設定を変更する」](#page-20-0)参照)。
- 3. [戻る] スイッチを押して、録音ページに戻ります。
- 4. パンチ録音を行うパートのスイッチを、何度か押して点滅にします。
- 5. [再生 / 一時停止] スイッチを押して、曲の演奏の再生を開始します。
- 6. 録音をし直す演奏の位置になったら、ペダル・パンチ機能を設定した ペダルを踏んで、録音を開始します。
- 7. 録音が終わったら、もう一度ペダルを踏んで録音を終了します。

#### <span id="page-21-4"></span>オート・パンチ録音

オート・パンチ録音は、指定した位置で自動的に録音開始、終了を行い ます。

- ▲ オート・パンチ録音は、すでに録音済みの曲に対して行います。少 なくとも1 つのパートに録音データがある必要があります。
- 2 オート・パンチ録音は、自動的に上書き録音(Overwrite)になり ます。
- 1. [録音]スイッチを押し(ランプ点灯)てから、録音設定にオート・ パンチ(Pnc)を選びます(21 [ページ「ステップ](#page-20-0) 3:録音設定を変 [更する」](#page-20-0)参照)。
- 2. スクロール・スイッチを押して開始小節(S)を選び、[+/YES]、 [- /NO] スイッチで、録音を開始する小節を設定します。
- 3. スクロール・スイッチを押して終了小節(E)を選び、[+ /YES]、 [-/NO] スイッチで、録音を終了する小節を設定します。
- 4. [戻る] スイッチを押して録音ページに戻り、録音を行うパートのス イッチを何度か押して、ランプを点滅にします。
- 5. [再生 / 一時停止] スイッチを押して録音を開始します。

自動的に開始小節になると録音が始まり、終了小節で録音が終わりま す。

6. 録音が終わったら[停止](または[録音])スイッチを押して終了し ます。

### <span id="page-22-0"></span>**曲の保存**

表示されます。

録音が終わると、一時的なメモリに演奏内容は記憶されていますが、そ のまま電源をオフにすると、演奏内容は消えてしまいます。 録音した演奏を保存するには、ユーザー・ソング・アルバムに保存する

必要があります。

曲の保存作業(Writing 表示)中にスイッチ、ペダル、鍵盤に触れ たり、電源をオフにしないでください。本機のデータや、内部に重 大な損傷を与える場合があります。

#### <span id="page-22-1"></span>別の曲を選ぶことで保存する

録音、または修正した曲をまだ保存していないときに、音色デモや曲選 択ページに入ろうとすると、現在の曲を保存するかどうかの、確認のメッ セージが表示されます。

- 1. [曲選択]スイッチを押します。 現在の 曲を録音、または修正後保存していない場合は、" Song Modified Save ? (Yes/No)" (修正された曲を保存しますか?)が
- 2. 保存したい場合は、[+ /YES] スイッチを押して、曲設定モードの ページ 7 の曲保存画面 (Save Song) を表示します。

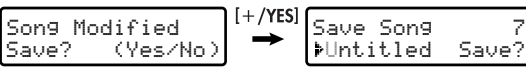

録音、修正内容を保存しない場合は「-/NO]スイッチを押します。

3. 曲名の一部が点滅していますので、名前を変更するときはスクロー ル・スイッチで点滅を移動し、[+ /YES]、[- /NO] スイッチで文 字を選びます。名前の長さは最大 128 文字です。

スイッチを押したままにすると、文字が連続的に変化します。 なお、使用できる文字は、スペース、!、#、\$、%、&、'、(、)、+、 ,、-、数字 0 ~ 9、;、=、@、大文字 A ~ Z、[、]、^、\_、`、小 文字 a ~ z、{、} です。

スクロール・スイッチ[▼]、[▲]を同時に押すと、スペースの挿入 になります。

[+ /YES]、[- /NO]を同時に押すと、文字の削除になります。

- 4. 変更した名前の終端の隣に点滅を移動すると、終端アイコン(\*)が 点滅します。その名前で保存するときは、スクロール・スイッチで カーソルを"Save?"(保存する?)に移動します。
- 5.[+ /YES]スイッチを押すと、画面に確認メッセージ"Are You Sure ?"が表示されます。

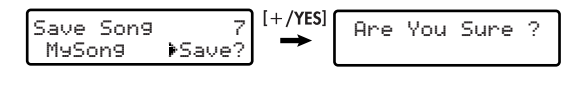

- 6.[+ /YES]スイッチをもう 1 回押して保存を実行します。 録音、修正内容を保存しない場合は、[- /NO] (または [戻る]) ス イッチを押します。
- 7. 保存が終了すると、曲演奏モードのページが表示されます。

### 同じ名前の曲があるときは?

すでに録音済みの曲と同じ名前で保 存しようとすると、画面に確認メッ セージ"Song Exists Execute?"が表 示されます。

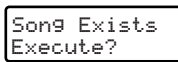

そのまま[+ /YES]スイッチを押して保存すると、その曲は新たに 録音された演奏データに書き換えられます。 両方の曲を保存するときは、[- /NO]スイッチを押して、名前の変

更を行ってから保存を実行してください。

#### 新規曲を作ることで保存する

録音、または修正した曲をまだ保存していないときに、[曲選択]と[曲演 奏]スイッチを同時に押して新規曲を選択すると、"Song Modified Save ?(Yes/No)"(修正された曲を保存しますか?)が表示されます。あとは、 前述の手順で保存を行ってください。

#### 保存画面( Save Song)を選んで保存する

曲演奏モードのときに、[設定]スイッチ押して曲設定モードに入りま す。スクロール·スイッチを使って、ページ 7 の曲保存画面 (Save Song)を表示して、前述の手順で保存を行ってください。

#### 曲の削除

保存したユーザー・ソング・アルバムの曲は、削除することができます。 36 [ページ「曲の消去」](#page-35-1)をご覧ください。

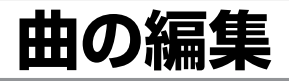

<span id="page-23-0"></span>録音した曲を編集することができます。編集できるのは、ユーザー・ソ ング・アルバムの曲だけです。本機に内蔵されているアルバムの曲は、 サイクル・プレイを設定することができます。

# <span id="page-23-1"></span>**曲設定モードに入る**

曲設定モードに入るときは、曲演奏ページのときに [設定] スイッチを 押します。

曲設定モードを終了する

設定を変更した後、[戻る]スイッチを押して、曲設定モードを終了し ます。

# <span id="page-23-2"></span>**サイクル・プレイ設定**

サイクル・プレイは、曲の繰り返し演奏する区間と、そのオン、オフを 設定します。設定方法、および操作は、19 [ページ「くり返し演奏する](#page-18-2) [\(サイクル・プレイ\)」](#page-18-2)をご覧ください。

曲設定モードに入り、スクロール・スイッチでページ 1 のサイクル・プ レイのオン、オフ画面(Cycle Play)を表示します。

以降は、19 [ページ「くり返し演奏する](#page-18-2) [\(サイクル・プレイ\)」](#page-18-2)をご覧ください。

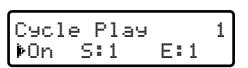

# <span id="page-23-3"></span>**トラック・データの消去**

曲の 1 つ、またはすべてのトラックのデータを消去します。 1. 曲設定モードに入り、スクロール・スイッチでページ2 のトラック・ データの消去画面(Erase Track)を表示します。

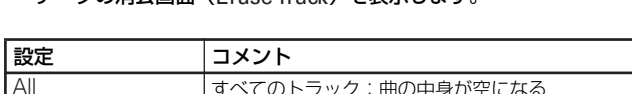

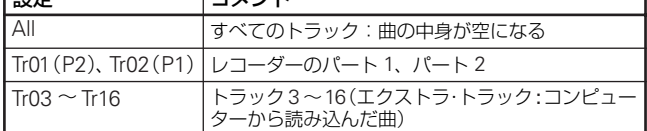

2. [+ /YES]、[- /NO] スイッチで設 定を選びます。

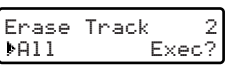

- 3. 設定したらスクロール・スイッチで、 カーソルを"Exec?"に移動します。
- 4.[+ /YES]スイッチを押すと、画面に確認メッセージ"Are You Sure ?"が表示されます。

データを消去しない場合は、[-/NO] スイッチを押します。

5. [+ /YES] スイッチをもう 1 回押して、消去を実行します。

# <span id="page-23-4"></span>**曲の終端小節の削除**

録音をした後で、曲の終端から小節単位で削除することができます。 たとえば、まず長いセクションを録音して、トラック・データの消去を します。次に短いセクションを録音すると、曲の後部には空の小節が残っ てしまいます。また、既存の長い曲に、新たにオーバーライト録音で短 い曲を録音すると、曲の後部には既存の長い曲の小節が残ってしまいま す。

この機能では、その余分な小節を削除できます。

1. 曲設定モードに入り、スクロール・ス イッチで、ページ 3 の小節の削除画面 (Cut Measures)を表示します。

Cut Measures  $\blacktriangleright$ From: 1

٦

- 2. [+ /YES]、[- /NO] スイッチで、削除する小節数を設定します。 スイッチを押したままにすると、値が連続的に変化します。
- 3. 設定したらスクロール・スイッチでカーソルを、"Exec?"に移動し ます。

4. [+ /YES] スイッチを押すと、画面に確認メッセージ "Are You Sure ?"が表示されます。 終端小節を削除しない場合は、[-/NO] (または「戻る]) スイッチ を押します。

5.[+ /YES]スイッチをもう 1 回押して、削除を実行します。

nde この操作では、設定した終端小節以降のすべてのトラックのデータ の削除が行われます。

## <span id="page-24-0"></span>**曲のクオンタイズの調整**

録音後にクォンタイズ機能で、リズムの乱れを自動修正します (21 [ペー](#page-20-0) ジ「ステップ3[:録音設定を変更する」](#page-20-0)の操作3参照)。

Quantize 4

>Q:1/32 Exec?

- 1. 曲設定モードに入り、スクロール・ス イッチでページ 4 のクオンタイズ設 定画面(Quantize)を表示します。
- 2. [+ /YES]、[- /NO] スイッチで、クオンタイズを設定します。 スイッチを押したままにすると、値が連続的に変化します。 1/16 と 1/8 は、スイングの設定も選べます。スイングを設定すると、 演奏中の偶数拍の発音のタイミングが最大 1/3 音符分ずれます。 a が 0%で f が 100%のスイング幅になります。

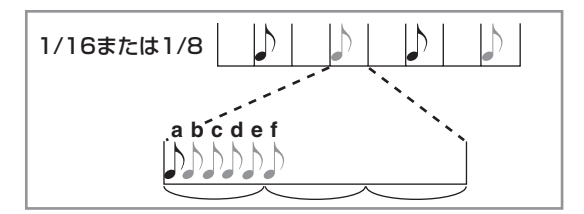

- 3. 設定したらスクロール・スイッチで、カーソルを"Exec?"に移動し ます。
- 4.[+ /YES]スイッチを押すと、画面に確認メッセージ"Are You Sure ?"が表示されます。
- 調整をしない場合は、[- /NO](または[戻る])スイッチを押します。
- 5. [+ /YES] スイッチをもう 1 回押して、クオンタイズの調整を実行 します。

# <span id="page-24-1"></span>**曲の移調(トランスポーズ)**

曲全体を移調します。± 12 半音の間で、移調できます。

1. 曲設定モードに入り、スクロール・ス イッチでページ 5 の移調(トランス ポーズ)設定 画面(Transpose)を 表示します。

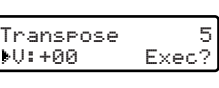

2. [+ /YES]、[- /NO] スイッチで、移調範囲(V)を設定します。 スイッチを押したままにすると、値が連続的に変化します。

### <span id="page-24-2"></span>**曲データの削除**

現在選んでいる曲の演奏データをクリアして、すばやく新規曲に移行し ます。

ただし、既に保存されている曲は削除されません。保存された曲自体を 削除するときは、36 [ページ「曲の消去」](#page-35-1)を行ってください。

1. 曲設定モードに入り、スクロール・ス イッチでページ6 の曲データの削除画 面(Delete Song)を表示します。

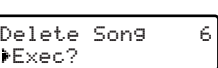

- 3. 設定したらスクロール・スイッチで、カーソルを"Exec?"に移動し ます。
- 4.[+ /YES]スイッチを押すと、画面に確認メッセージ"Are You Sure ?"が表示されます。
- 移調をしない場合は、[- /NO](または[戻る])スイッチを押します。
- 5. [+ /YES] スイッチをもう 1 回押して、移調を実行します。
- 2. [+ /YES]スイッチを押すと、画面に確認メッセージ "Are You Sure ?"が表示されます。
	- 削除をしない場合は、[- /NO](または[戻る])スイッチを押します。
- 3.[+/YES]スイッチをもう 1 回押して、曲データの削除を実行します。
- 4. [戻る] スイッチを押すと、曲名が "Untitled" になって新規曲の録 音開始が可能になります。

# <span id="page-24-3"></span>**曲の保存**

曲に名前をつけて保存します。名前の長さは最大 128 文字です。

- 曲の保存作業(Writing 表示)中にスイッチ、ペダル、鍵盤に触れ ーフ・・・・・・・・・・<br>たり、電源をオフにしないでください。本機のデータや、内部に重 大な損傷を与える場合があります。
- 1. 曲設定モードに入り、スクロール・ス イッチでページ7の曲保存画面(Save Song)を表示します。

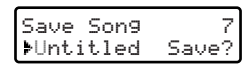

2. 23 [ページ「別の曲を選ぶことで保存](#page-22-1) [する」](#page-22-1)の操作 3 以降を行ってください。

# **音色とパフォーマンスの設定**

<span id="page-25-0"></span>サウンド設定モードで、選んだ音色やパフォーマンスに対するパラメー ターの設定変更ができます。

どちらも同じパラメーターを使いますが、パフォーマンスでは組み合わ せの音色の変更や、スプリット・ポイントも設定できます。

# <span id="page-25-1"></span>**サウンド設定モードに入る**

サウンド設定モードに入るときは、任意の音色またはパフォーマンスを 選んで「設定」スイッチを押します。

モードに入った後でも、音色を切り替えて設定状態を確かめることがで きますが、そのとき設定中の音色の内容は消えてしまいます。設定内容 を有効にしたいときは、一度[戻る]スイッチを押して、設定内容を保 存してから音色を切り替えてください。

スプリットの場合は、両方の音色を設定して、メイン音色を選び直 しても、スプリット音色の設定内容はそのままになります。また、 同様にスプリット音色を選び直しても、メイン音色の設定内容はそ のままになります。

サウンド設定モードに入り、各種設定を変更して、モードを終了すると きは、その音色としての設定変更を保存するか、パフォーマンスとして 保存するのかを選択できます。

レイヤーの場合は、音色の組み合わせを変えると、設定した内容は 無効になります。

#### サウンド設定モードを終了する

パラメーターを設定した後、[戻る]スイッチを押してサウンド設定モー ドを終了します。

パラメーターを何も変更しなかった場合は、すぐにモードを終了します。 パラメーターを変更したときは、設定変更保存ページが表示されます。

[+/YES]スイッチを押して保存するか、 [- /NO]スイッチを押してキャンセル します。

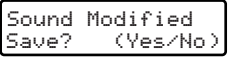

# <span id="page-25-2"></span>**音色 / パフォーマンスの保存**

■ 音色やパフォーマンスの保存作業 (Writing 表示) 中に、スイッチ、 ペダル、鍵盤に触れたり、電源をオフにしないでください。本機の データや、内部に重大な損傷を与える場合があります。

### 音色の保存

シングル、レイヤー、スプリット・モードで設定して、モードを終了する ときに[戻る]スイッチを押して、設定変更保存ページを表示し [+ / YES]スイッチを押すと、その設定が音色の設定として書き換えられます。

### <span id="page-25-4"></span>パフォーマンスの保存

滅します。

### ● 新規パフォーマンスの場合

シングル、レイヤー、スプリット・モードで設定を変更して、モード を終了するときに[戻る]スイッチを押して、設定変更保存ページを 表示し、[パフォーマンス]スイッチ(ランプ点滅)を押すと、パ フォーマンスを保存できる画面を表示されます。

1. 設定を変更してモードを終了するときに、[戻る]スイッチを押し ます。

設定変更保存ページが表示されます。

2. ランプが点滅している、[パフォーマンス]スイッチを押します。 パフォーマンス・ネーム・ページ (Performance Name) が表示さ れ、パフォーマンス名の一部が点 Performance Name>NewPerf To

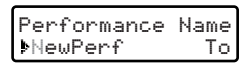

3. 名前を変更するときは、スクロール・スイッチで点滅を移動し、 [+ /YES]、[- /NO]スイッチで文字を選びます。名前の長さは 最大 10 文字です。

スイッチを押したままにすると、文字が連続的に変化します。 なお、使用できる文字は、スペース、!、#、\$、%、&、'、(、)、 +、,、-、数字 0 ~ 9、;、=、@、大文字 A ~Z、[、]、^、\_、 `、小文字 a ~ z、{、} です。 スクロール・スイッチ [▼]、[▲] を同時に押すと、スペースの

挿入になります。 [+ /YES]、[- /NO]を同時に押すと、文字の削除になります。

- 4. 設定したらスクロール・スイッチでカーソルを "To"に移動し、 [+ /YES]スイッチを押します。
- 保存先設定ページが表示されます。 5.[バリエーション]スイッチでバン クを、音色スイッチで番号(1 ~ 10)を選びます。

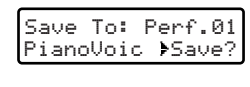

- 6.[+ /YES]スイッチを押します。
- 7. 確認メッセージ "Are You Sure ?" が表示されます。 保存をやめる場合は、[- /NO] (または [戻る]) スイッチを押 します。
- 8. [+ /YES] スイッチをもう 1 回押して、パフォーマンスの保存を 実行します。 保存が終了すると、自動的にパフォーマンス・プレイ・モードに なり、設定を変更したパフォーマンスが、指示したパフォーマン ス・ナンバーに置き換わります。

### ● 既存パフォーマンスの場合

パフォーマンスの設定を変更してモードを終了するときに、[戻る] スイッチを押して、パフォーマンスとして保存します。

1. 設定変更してモードを終了するときに、[戻る]スイッチを押しま す。

設定変更保存ページが表示されます。

- 2. [+ /YES] スイッチを押して、パフォーマンス・ネーム・ページ (Performance Name)を表示します。 パフォーマンス名の一部が点滅します。
- 3. 新規パフォーマンスの保存の手順 3 以降を行ってください。
- <span id="page-25-3"></span>● レイヤー、スプリット・モードの音色の組み合わせのみ を登録するには
- 1. レイヤー、またはスプリット・モードで音色を組み合わせます。
- 2. [パフォーマンス] スイッチを長押します。
- 3. パフォーマンス・ネーム・ページ (Performance Name) が表 示されるので、新規パフォーマンスの保存の手順3 以降を行って ください。

### <span id="page-26-0"></span>**パフォーマンス音色の確認と変更**

パフォーマンスに使用している音色の確認、変更をします。

1. スクロール・スイッチ [▼]、[▲] を同時に押して、音色確認画面を 表示します。

> メイン音色→| ) ∪ienPiano3 レイヤー/スプリット音色– Choir

2. スクロール・スイッチで、ディスプレイ上のカーソル(▶)を、メ イン音色、またはレイヤー / スプリット音色に移動します。

### <span id="page-26-1"></span>**音量の設定**

音色の音量を調整します。

- 1. サウンド設定モードに入り、スクロール・スイッチでページ1 の音量 設定画面(Volume)を表示します。
- 2. ディスプレイトのカーソル(▶)が、メイン音色(M)にあること を確認します。
- 3. [+ /YES]、[- /NO] スイッチで、メイン音色の音量を設定します。 スイッチを押したままにすると、値が連続的に変化します。 [+/YES]、[-/NO]スイッチを同時に押すと、値が "127"になります。

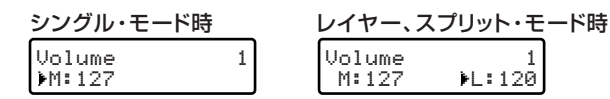

# <span id="page-26-2"></span>**定位(パン)の設定**

各音色のステレオ定位を設定します。

- 1. サウンド設定モードに入り、スクロール・スイッチでページ2 の定位 の設定画面(Pan)を表示します。
- 2. ディスプレイ上のカーソル(▶)が、メイン音色(M)にあること を確認します。
- 3. [+ /YES]、[- /NO] スイッチで、メイン音色の定位を設定します。 スイッチを押したままにすると、値が連続的に変化します。 [+ /YES]、[- /NO] スイッチを同時に押すと、値が "C00"にな ります。

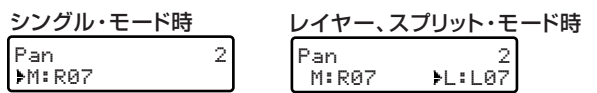

- 3. 音色を [+/YES]、[-/NO] スイッチで変更します。 そのままパフォーマンス音色の設定を変更するときは、[設定]スイッ チを押します。
- 4. 音色の組み合わせを記憶するときは、[パフォーマンス]スイッチを 長押しして、保存作業(26 ページ「● [レイヤー、スプリット・モー](#page-25-3) [ドの音色の組み合わせのみを登録するには」](#page-25-3))をします。 保存をしないで、他の音色スイッチや [バリエーション]スイッチを 押すと、もとの音色の組み合わせに戻ります。
- 4. スクロール・スイッチで、ディスプレイ上のカーソル(▶)を、レ イヤー/スプリット音色(L)に移動します。
- 5. [+ /YES]、[- /NO] スイッチで、レイヤー / スプリット音色の音 量を設定します。

スイッチを押したままにすると、値が連続的に変化します。 [+/YES]、[-/NO]スイッチを同時に押すと、値が"127"になります。

レイヤー / スプリット音色の音量は、レイヤー / スプリット・モー ドのときに設定できます。

- 4. スクロール・スイッチで、ディスプレイ上のカーソル(▶)を、レ イヤー/スプリット音色(L)に移動します。
- 5. [+ /YES]、[- /NO] スイッチで、レイヤー / スプリット音色の音 量を設定します。

スイッチを押したままにすると、値が連続的に変化します。 [+ /YES]、[- /NO] スイッチを同時に押すと、値が "C00"にな ります。

009 レイヤー / スプリット音色の定位は、レイヤー / スプリット・モー ドのときに設定できます。

# <span id="page-26-3"></span>**リバーブの設定**

リバーブ・エフェクトの設定をします。レイヤーやスプリットのとき、 このリバーブはメイン、レイヤー、スプリット音色に関わりなく同じタ イプが使用されます。ただし、メイン音色とレイヤー / スプリット音色 にかかるエフェクト量は、別々に調整することができます。

スプリットの場合は、メイン音色のリバーブ・タイプになります。 レイヤーの場合は、組み合わせごとにリバーブ・タイプを記憶でき ます。

#### <span id="page-26-4"></span>リバーブ・タイプの選択

- 1. サウンド設定モードに入り、スクロール・スイッチでページ 3 のリ バーブ・タイプの設定画面(Reverb Type)を表示します。
- 2. ディスプレイ上のカーソル(▶)が、タイプ名にあることを確認し ます。
- 3. [+ /YES]、[- /NO] スイッチで、リバーブ・タイプを選択します。 スイッチを押したままにすると、連続的に変化します。 [+ /YES]、[-/NO] スイッチを同時に押すと、タイプが "Hall 1" になります。

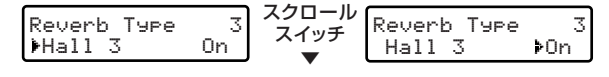

- 4. スクロール・スイッチで、ディスプレイ上のカーソル(▶)をオン、 オフに移動します。
- 5. [+ /YES]、[- /NO] スイッチで、リバーブのオン、オフを設定し ます。また、[リバーブ]スイッチでオン、オフを設定することもで きます。

このとき、[リバーブ] スイッチのランプが、設定にあわせて点灯(オ ン)、消灯(オフ)します。

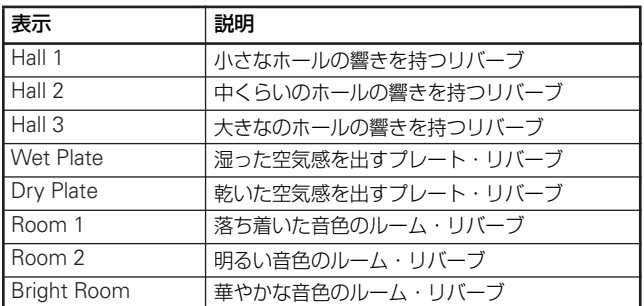

#### <span id="page-27-1"></span>リバーブ・センドの設定

- 1. サウンド設定モードに入り、スクロール・スイッチで、ページ4 のリ バーブ・センドの設定画面(Reverb Send)を表示します。
- 2. ディスプレイ トのカーソル(▶)が、メイン音色(M)にあること を確認します。
- 3. [+ /YES]、[- /NO] スイッチで、メイン音色にかけるリバーブの センド量を設定します。

スイッチを押したままにすると、値が連続的に変化します。 [+ /YES]、[- /NO]スイッチを同時に押すと、値が "64" になります。

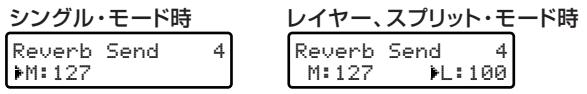

- 4. スクロール・スイッチで、ディスプレイ上のカーソル(▶)をレイ ヤー / スプリット音色(L)に移動します。
- 5. [+ /YES]、[- /NO] スイッチで、レイヤー/ スプリット音色にか けるリバーブのセンド量を設定します。

スイッチを押したままにすると、値が連続的に変化します。 [+ /YES]、[- /NO]スイッチを同時に押すと、値が "64" になります。

nde レイヤー/スプリット音色のリバーブ・センドは、レイヤー/スプ リット・モードの時に設定できます。

# <span id="page-27-0"></span>**コーラス**、**モジュレーションの設定**

コーラス、モジュレーション・エフェクトの設定をします。レイヤーや スプリットのとき、このエフェクトはメイン、レイヤー、スプリット音 色に関わりなく同じタイプが使用されます。ただし、メイン音色とレイ ヤー/スプリット音色にかかるエフェクト量は、調整することができます。

### <span id="page-27-2"></span>コーラス、モジュレーション・タイプの選択

- 1. サウンド設定モードに入り、スクロール・スイッチでページ5 のコー ラス・タイプの設定画面(Chorus Type)を表示します。
- 2. ディスプレイ上のカーソル(▶)が、タイプ名にあることを確認し ます。

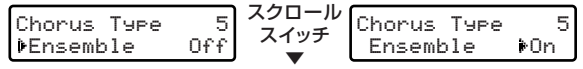

- 3. [+ /YES]、[- /NO] スイッチでタイプを選択します。 スイッチを押したままにすると、連続的に変化します。 [+ /YES]、[-/NO] スイッチを同時に押すと、タイプが "Chorus" になります。
- 4. スクロール・スイッチで、ディスプレイ上のカーソル(▶)をオン、 オフに移動します。
- 5. [+ /YES]、[- /NO] スイッチでエフェクトのオン、オフを設定し ます。また、[コーラス] スイッチでオン、オフを設定することもで きます。

このとき、「コーラス] スイッチのランプが、設定にあわせて点灯 (オ ン)、消灯(オフ)します。

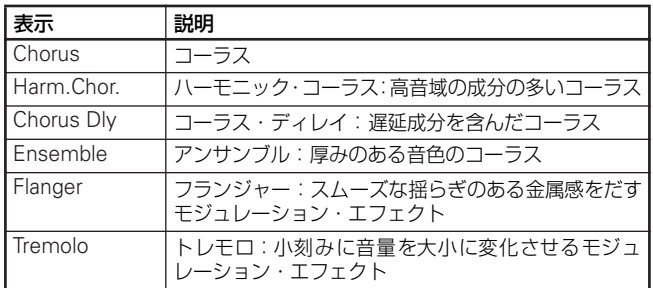

<span id="page-27-3"></span>コーラス、モジュレーション・センドの設定

- 1. サウンド設定モードに入り、スクロール・スイッチでページ6 のコー ラス・センドの設定画面(Chorus Send)を表示します。
- 2. ディスプレイ上のカーソル(▶)が、メイン音色 (M)にあること を確認します。
- 3. [+ /YES]、[- /NO] スイッチでメイン音色にかけるエフェクトの、 センド量を設定します。

スイッチを押したままにすると、値が連続的に変化します。 [+ /YES]、[- /NO]スイッチを同時に押すと、値が "64" になります。

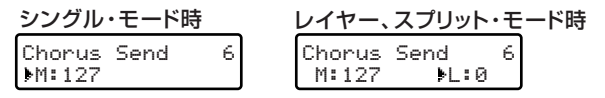

- 4. スクロール・スイッチでディスプレイ上のカーソル(▶)を、レイ ヤー / スプリット音色(L)に移動します。
- 5.[+ /YES]、[- /NO]スイッチで、レイヤー/ スプリット音色にか けるエフェクトのセンド量を設定します。 スイッチを押したままにすると、値が連続的に変化します。 [+ /YES]、[- /NO]スイッチを同時に押すと、値が "64" になります。
- レイヤー/ スプリット音色のコーラス、モジュレーション・センド は、レイヤー/ スプリット・モードのときに設定できます。

# <span id="page-28-0"></span>**インサート・エフェクトの設定**

リバーブやコーラス、モジュレーション・エフェクトは、メイン、レイ ヤー/ スプリット音色のどちらも同じタイプになりますが、インサート・ エフェクトは、メイン音色、レイヤー/スプリット音色ごとに選べます。

### <span id="page-28-2"></span>インサート・エフェクト・タイプの選択

- 1. サウンド設定モードに入り、スクロール・スイッチでページ7 のイン サート・エフェクト・タイプの設定画面(IFX M/L Type)を表示し ます。
- 2. ディスプレイ上のカーソル(▶)が、メイン音色のインサート・エ フェクトにあることを確認します。
- 3. [+ /YES]、[- /NO] スイッチで、エフェクト・タイプを選択します。 スイッチを押したままにすると、タイプ名が連続的に変化します。 [+ /YES]、[-/NO] スイッチを同時に押すと、タイプが "Off"に なります。

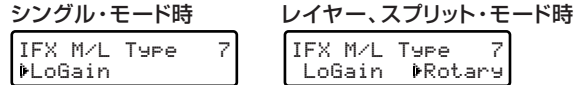

- 4. スクロール・スイッチでディスプレイ上のカーソル(▶)を、レイ ヤー / スプリット音色のインサート・エフェクトに移動します。
- 5. [+ /YES]、[- /NO] スイッチでエフェクト・タイプを選択します。 スイッチを押したままにすると、タイプ名が連続的に変化します。 [+ /YES]、[-/NO] スイッチを同時に押すと、タイプが "Off"に なります。
- レイヤー/ スプリット音色のインサート・エフェクトのタイプは、 レイヤー/スプリット・モードのときに設定できます。

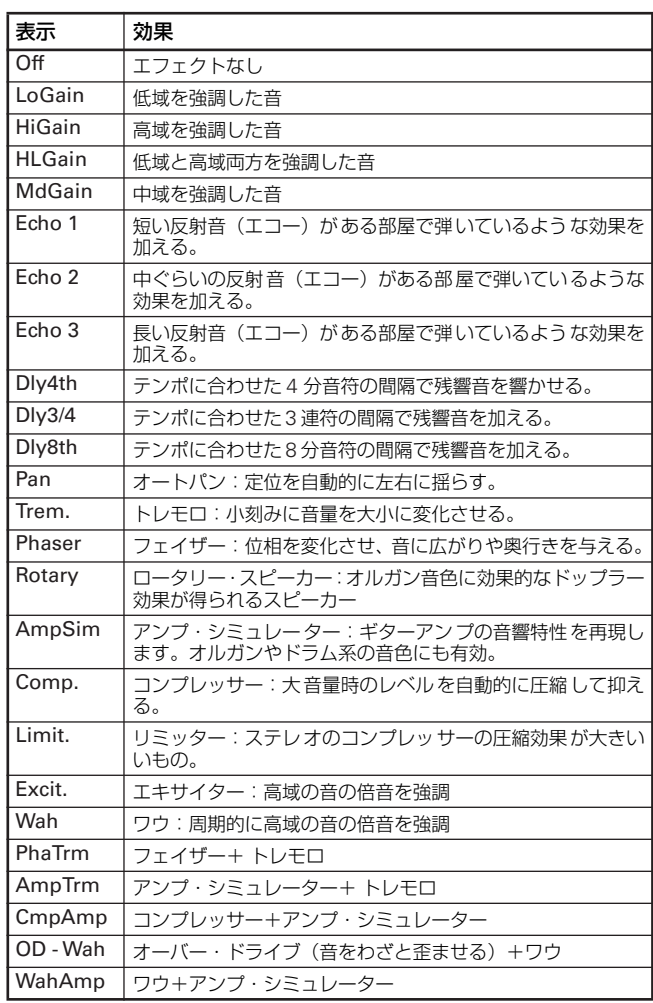

# <span id="page-28-1"></span>**エフェクト音とダイレクト音のバランスの設定**

エフェクト音(Wet)と、ダイレクト音(Dry)の割合を設定します。

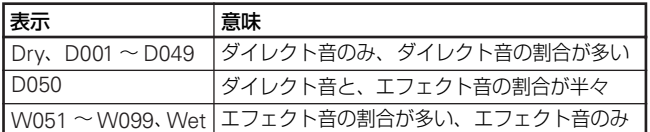

- ※ エフェクトのタイプによっては、値がマイナス表示になるものがあり ます。これは、位相が反転した状態です。
- 1. サウンド設定モードに入り、スクロール・スイッチでページ8 の、エ フェクト音とダイレクト音のバランスの設定画面(IFX Wet/Dry)を 表示します。
- 2. ディスプレイ上のカーソル(▶)が、メイン音色 (M)にあること を確認します。
- 3. [+ /YES]、[- /NO] スイッチで、メイン音色のエフェクト音とダ イレクト音のバランスを設定します。 スイッチを押したままにすると、値が連続的に変化します。

[+ /YES]、[- /NO] スイッチを同時に押すと、値が "D050"にな ります。

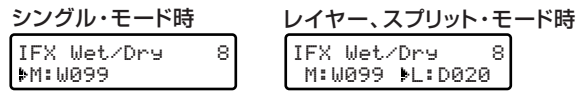

- 4. スクロール・スイッチでディスプレイ上のカーソル(▶)を、レイ ヤー/スプリット音色(L)に移動します。
- 5. [+ /YES]、[- /NO] スイッチで、レイヤー / スプリット音色のエ フェクト音とダイレクト音のバランスを設定します。 スイッチを押したままにすると、値が連続的に変化します。 [+ /YES]、[- /NO] スイッチを同時に押すと、値が "D050"にな ります。
- **108** レイヤー / スプリット音色のエフェクト音と、ダイレクト音のバラ ンスは、レイヤー / スプリット・モードのときに設定できます。
- 鍵盤を弾いて音を出したまま、バランスを変えようとすると表示が <sub>●冊で ナン・ミロ こ…つたつつ... . . . . . . . . . . . . . . .<br>−−−"に変わり、値を変更することができません。値を変更した</sub> 後で、鍵盤を弾いて確認してください。

### <span id="page-29-0"></span>**音域の設定**

音域をオクターブ単位でシフトします。シフト範囲は± 4 オクターブに なります。

- 1. サウンド設定モードに入り、スクロール・スイッチでページ9 の音域 の設定画面(Octave)を表示します。
- 2. ディスプレイ上のカーソル(▶)が、メイン音色(M)にあること を確認します。
- 3. [+ /YES]、[- /NO] スイッチでメイン音色の音域を設定します。 スイッチを押したままにすると値が連続的に変化します。 [+ /YES]、[- /NO]スイッチを同時に押すと値が"+00"になります。

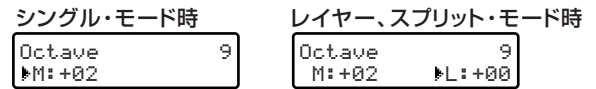

# <span id="page-29-1"></span>**音程(ピッチ)の設定**

他の楽器と演奏するときや、レイヤー/スプリット・モードのときに音 程を少しずらすことで、音にうねりを与えることができます。範囲は± 99 セントになります。

- 1. サウンド設定モードに入り、スクロール・スイッチでページ10 の音 程の設定画面(Fine Tune)を表示します。
- 2. ディスプレイ上のカーソル(▶)が、メイン音色にあることを確認 します。
- 3. [+ /YES]、[- /NO] スイッチで、メイン音色の音程を設定します。 スイッチを押したままにすると、値が連続的に変化します。 [+ /YES]、[-/NO]スイッチを同時に押すと、値が"+00"になります

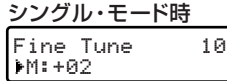

Fine Tune 10M: +02 **>L: +00** シングル・モード時 レイヤー、スプリット・モード時

# <span id="page-29-2"></span>**ペダルの設定**

本機には、右から順番にペダル 1、2,3 があり、工場出荷時にはそれぞ れダンパー、ソステヌート、ソフトの3 種類の機能が、割り当てられてい ます。ペダルには他の機能を割り当てることや、レイヤー / スプリット・ モードのときに、メイン音色と違う機能を割り当てることもできます。

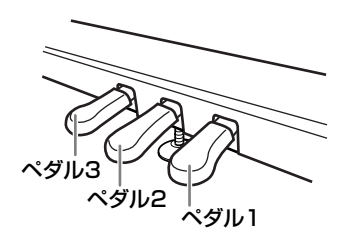

- 。<br>『 グローバル・モードのペダルの機能 (33 [ページ](#page-32-1)) に"Sound"を 選んでいるときに、ここでの設定が有効になります。グローバル・ .<br>モードのペダルの機能が"Sound"以外のときは、画面の"Pedal" **の右に (G) (グローバル) という文字が表示されます。**
- 1. サウンド設定モードに入り、スクロール・スイッチでページ 11 のペ ダル 1 の機能設定画面(Pedal 1)を表示します。
- 2. [+ /YES]、[- /NO] スイッチで、ペダル 1 の機能を設定します。 スイッチを押したままにすると、機能名が連続的に変化します。 [+ /YES]、[- /NO] スイッチを同時に押すと、設定が "Damper" になります。
- 4. スクロール・スイッチでディスプレイ上のカーソル(▶)を、レイ ヤー / スプリット音色(L)に移動します。
- 5. [+ /YES]、[- /NO] スイッチでレイヤー/ スプリット音色の音域 を設定します。 スイッチを押したままにすると、値が連続的に変化します。

[+ /YES]、[- /NO] スイッチを同時に押すと、値が "+00"にな ります。

レイヤー/ スプリット音色の音域は、レイヤー / スプリット・モー ドのときに設定できます。

- 4. スクロール・スイッチでディスプレイ上のカーソル(▶)を、レイ ヤー / スプリット音色(L)に移動します。
- 5.[+ /YES]、[- /NO]スイッチで、レイヤー/ スプリット音色の音 程を設定します。

スイッチを押したままにすると、値が連続的に変化します。 [+ /YES]、[-/NO]スイッチを同時に押すと、値が"+00"になります

note レイヤー/ スプリット音色の音程は、レイヤー / スプリット・モー ドのときに設定できます。

102 レイヤー/スプリット・モードのときは、スクロール・スイッチ でカーソルを(▶)移動して、レイヤー/ スプリット音色のペダ ル 1 の機能を設定します。

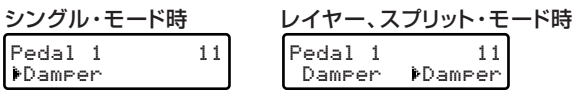

- 3. スクロール・スイッチでページ 12 のペダル 2 の機能設定画面(Pedal 2)を表示します。
- 4. [+ /YES]、[-/NO] スイッチでペダル2 の機能を設定します。 スイッチを押したままにすると、機能名が連続的に変化します。 [+ /YES]、[-/NO] スイッチを同時に押すと、設定が "Sost." に なります。

レイヤー / スプリット・モードのときは、スクロール・スイッチ でカーソルを(▶)移動して、レイヤー/ スプリット音色のペダ ル 2 の機能を設定します。

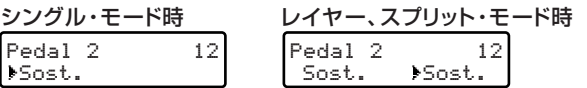

- 5. スクロール・スイッチで、ページ 13 のペダル 3 の機能設定画面 (Pedal 3 )を表示します。
- 6.[+ /YES]、[- /NO]スイッチでペダル 3 の機能を設定します。 スイッチを押したままにすると、機能名が連続的に変化します。

[+ /YES]、[- /NO] スイッチを同時に押すと、設定が "Soft" に なります。

nde レイヤー/スプリット・モードのときは、スクロール・スイッチ -<br>でカーソルを (▶) 移動して、レイヤー/ スプリット音色のペダ ル 3 の機能を設定します。

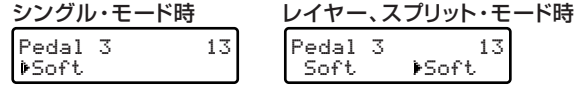

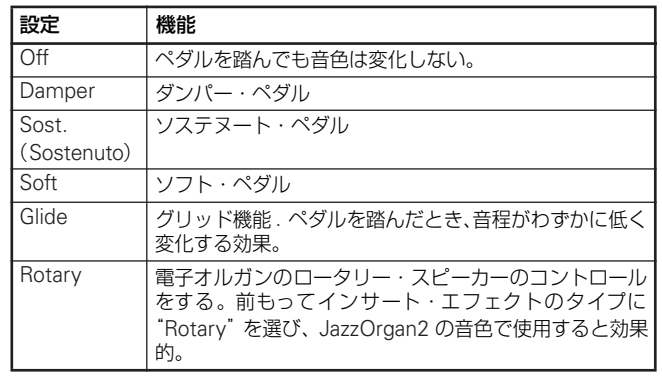

### <span id="page-30-0"></span>**音律の設定**

クラシック音楽には、古典的な調律法によって作曲された作品が、数多 く残っています。これらの曲の持つ本来の響きを再現するために、キル ンベルガーと、ヴェルクマイスターという古典音律や、現在鍵盤楽器で 広く用いられている平均律など、10 種類の音律が選択できます。

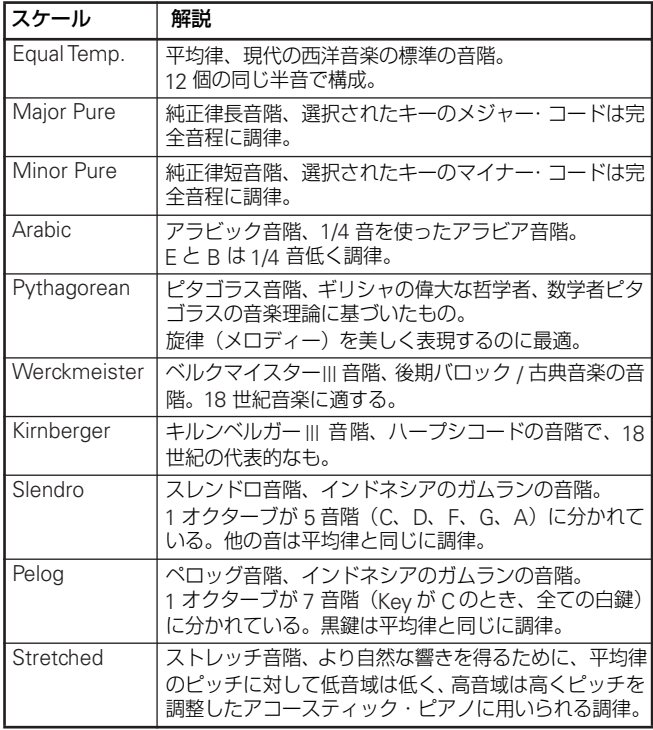

# <span id="page-30-1"></span>**音色の設定のリセット**

現在選んでいる設定を変更した音色や、パフォーマンスに使用している 音色を、工場出荷時の設定にリセットします。

- リセット作業(Wait Please 表示)中に、スイッチ、ペダル、鍵盤 に触れたり、電源をオフにしないでください。本機のデータや、内 部に重大な損傷を与える場合があります。
- 1. サウンド設定モードに入 り、スク ロール・スイッチでページ 16 のリ セットの実行画面(Reset Snd/Prf) を表示します。 Reset Snd/Prf 16 >Exec?
- 2. [+ /YES] スイッチを押してリセットを開始します。
- 3. 画面に確認メッセージ "Are You Sure ?" が表示されます。 リセットをやめるときは、[-/NO] (または [戻る]) スイッチを押 します。
- 4. もう一度 「+ /YES1 スイッチを押してリセットを実行します。

### 音律タイプの選択

1. サウンド設定モードに入り、スクロー ル・スイッチでページ 14 の音律の設 定画面(SubScale Type)を表示し ます。

SubScale Type 14 >Kirnberger

2. [+ /YES]、[- /NO] スイッチで音律を設定します。 [+ /YES]、[- /NO] スイッチを同時に押すと、設定が "Equal Temp."になります。

### <span id="page-30-2"></span>音律のオン、オフ選択

前項の「音律タイプの選択」で選んだ音律を使うときにオンにします。

1. サウンド設定モードに入り、スクロール・スイッチでページ15 の音 律の設定画面(SubScale Sw.)を表示します。

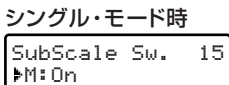

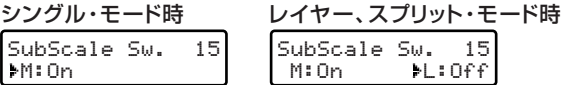

- 2. [+ /YES]、[- /NO] スイッチでオン、オフを設定します。
- 3. [戻る] スイッチを押して、もとのモードに戻ります。
- レイヤー / スプリット・モードのときは、スクロール・スイッチで カーソル(▶)を移動して、レイヤー/スプリット音色の音律のオ ン、オフを設定します。

# **グローバル設定モード**

<span id="page-31-0"></span>グローバル設定モードでは、個々の音色や曲ではなく曲、本機全体に適 用されるパラメーターの設定変更ができます。

# <span id="page-31-1"></span>**グローバル設定モードに入る**

グローバル設定モードに入るときは、[設定]スイッチを画面が変わるま で押(1 秒以上長押し)します。

#### <span id="page-31-6"></span>グローバル設定モードを終了する

グローバル・パラメーターの設定を変更したら、[戻る]スイッチを押し て、グローバル設定モードを終了します。

パラメーターを何も変更しなかったり、保存されている設定と同じ場合 は、すぐにモードを終了します。

パラメーターを変更したり、保存されて いる設定と異なる場合は、設定変更保存 ページが表示されます。

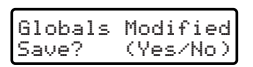

[+ /YES] スイッチを押して保存するか、[- /NO] (または [戻る]) ス イッチを押してキャンセルします。

▲ 設定の保存作業 (Writing 表示) 中に、スイッチ、ペダル、鍵盤に 触れたり、電源をオフにしないでください。本機のデータや、内部 に重大な損傷を与える場合があります。

### <span id="page-31-2"></span>**鍵盤タッチ・コントロールの設定**

鍵盤を弾く強さによる、音の強弱の変化の度合いを設定します。

- <mark>。電源をオフにすると初期値(Medium 2)に戻りますが、設定した</mark> 値のままにしたいときは、保存作業(32 [ページ「グローバル設定](#page-31-6) [モードを終了する」](#page-31-6))を行ってください。
- 1. グローバル設定モードに入り、スクロー ル・スイッチでページ 1 のタッチ・コン トロールの設定画面(TouchSens.)を 表示します。
- TouchSens. 1>Medium 2
- <span id="page-31-3"></span>2. [+ /YES]、[- /NO] スイッチで設定を選びます。

# **スピーカーのオン、オフ**

内蔵のスピーカから音を出す、出さないを選ぶことができます。MIDI 機 器を使って、本機をマスター・キーボードとして使用するときに便利です。

1. グローバル設定モードに入り、スクロール・スイッチでページ 2 のス ピーカーの設定画面(Speakers)を表示します。

[+ /YES]、[- /NO] スイッチを同時に押すと、設定が "Medium 2"になります。

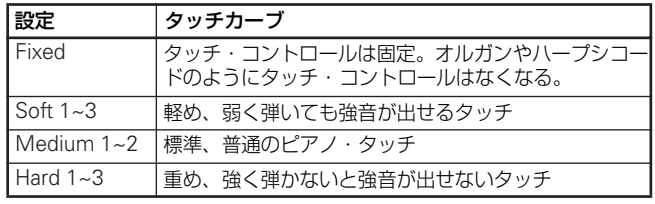

2.[+ /YES]、[- /NO]スイッチで オン、オフを選びます。 n<mark>de</mark> 電源をオフにするとオンに戻り

Speakers 2>On

 $\bar{z}$ 

ます。

# <span id="page-31-4"></span>**マスター・チューニング**

ピッチ(音の高さ)の微調整を行ないます。他の楽器と合奏をするとき などに、楽器間の微妙なピッチのずれを調整します。

0.5Hz ステップで、415.0Hz ~ 465.0Hz までずらすことができます。基 準ピッチは A4=440.0Hz です。

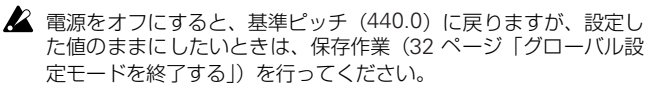

1. グローバル設定モード に入り、スク ロール・スイッチでページ 3 のマス ター・チューニングの設定画面 (Master Tune)を表示します。

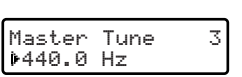

2. [+/YES]、[-/NO] スイッチで値を設定します。 スイッチを押したままにすると、値が連続的に変化します。 [+ /YES]、[- /NO] スイッチを同時に押すと、設定が "440.0 Hz" になります。

### <span id="page-31-5"></span>**ブリリアンス**

音色の明るさを選びます。

ブリリアンスの設定は、グローバル設定モードに入らなくても[ブリリ アンス]スイッチを押して、設定を変更することができます。

▲ 電源をオフにすると、初期値( Normal)に戻りますが、設定した 値のままにしたいときは、保存作業( 32 [ページ「グローバル設定](#page-31-6) [モードを終了する」](#page-31-6))を行ってください。

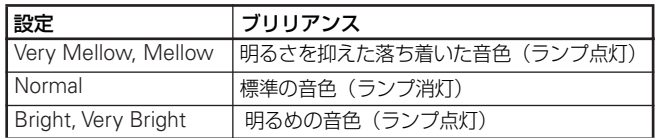

1. グローバル設定モードに入り、スク ロール・スイッチでページ 4 のブリ リアンスの設定画面( Brilliance) を表示します。

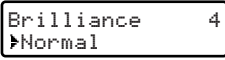

2. [ + /YES]、[ - /NO] スイッチで設定を選びます。 [ + /YES]、 [ - /NO] スイッチを同時に押すと、設定が " Normal" になります。

# <span id="page-32-0"></span>**スプリット・ポイント**

スプリット・モードにしたときの、スプリット・ポイント(鍵盤の右側 と左側のさかい目)を設定します。スプリット・ポイントは右側に入り ます。

- 電源をオフにすると、初期値( F<sup>#</sup>3 )に戻りますが、設定した値の ままにしたいときは、保存作業( 32 [ページ「グローバル設定モー](#page-31-6) [ドを終了する」](#page-31-6))を行ってください。
- 1. グローバル設定モードに入り、スクロー ル・スイッチでページ5 のスプリット・ ポイントの設定画面 ( Split Point) を 表示します。

Split Point >F#3

5

2. [ + /YES]、[ - /NO] スイッチで、スプリット・ポイントのキーを 選びます。

スイッチを押したままにすると、キーが連続的に変化します。 [ + /YES]、[ - /NO] スイッチを同時に押すと、設定が "F#3"に なります。

### <span id="page-32-1"></span>**グローバル・ペダル設定**

初期設定では3本のペダルに右か ら、ダンパー、ソステヌート、ソ フトの 3 種類の機能がそれぞれ 割り当てられていますが、必要に 応じてこの割り当てを変更する ことができます。音色別に設定を 割り当てる(30 [ページ「ペダル](#page-29-2) [の設定」](#page-29-2))ことができますが、こ こでそれ以外の機能を割り当て ることができます。

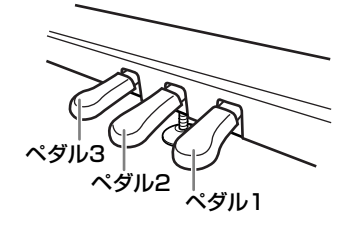

- note 音色 (Sound) 以外の機能をペダルに割り当てると、音色ごとのペ ダルの機能設定(30 [ページ「ペダルの設定」](#page-29-2))が無効になります。 このとき、サウンド設定モードのペダル機能設定ページの該当ペダ ルに、(G) (グローバル) という文字が表示されます。
- 電源をオフにすると、初期値(Sound)に戻りますが、設定した値 のままにしたいときは、保存作業 (32 [ページ「グローバル設定モー](#page-31-6) [ドを終了する」](#page-31-6))を行ってください。
- 1. グローバル 設定モードに 入り、スク ロール・スイッチでページ 6 のペダル 1 のグローバル設定画面(Pedal 1 Glob.)を表示します。

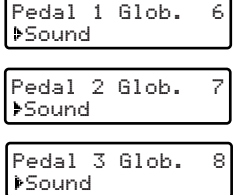

2.[+ /YES]、[- /NO]スイッチでペダ ル 1 の機能を設定します。 スイッチを押したままにすると、機能

夕が連結的に恋ルレキオ

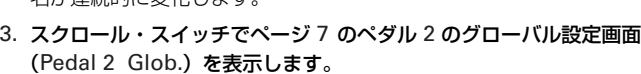

- 4. [+ /YES]、[- /NO] スイッチでペダル 2 の機能を設定します。 スイッチを押したままにすると、機能名が連続的に変化します。
- 5. スクロール・スイッチでページ 8 のペダル 3 のグローバル設定画面 (Pedal 3 Glob.)を表示します。
- 6.[+ /YES]、[- /NO]スイッチでペダル 3 の機能を設定します。 スイッチを押したままにすると、機能名が連続的に変化します。
- ■■ いずれのページでも、[+ /YES]、[- /NO] スイッチを同時に押す と、"Sound"になります。

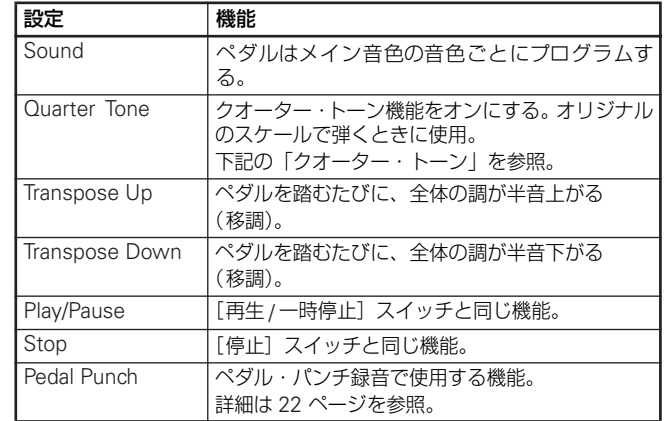

### クオーター・トーン (リアルタイム・プログラミング・スケール)

クオーター・トーン機能は、演奏用にオリジナルな音程を作成します。 たとえば、アラビア音楽に代表されるスケール変化を再現するのに使用 します。新たな音色やパフォーマンスを選んだときは、そのたびペダル を踏んで設定をしてください。

この機能は、すべての音律で使用することができます。

- クオーター・トーンの機能を使うときは、31 [ページ「音律のオン、](#page-30-2) [オフ選択」](#page-30-2)をオンに設定してください。
- ▲ ここで、作成されたスケールは保存することができません。電源を オフにしたときは、設定をし直してください。
- 1. ペダルのひとつに、"Quarter Tone"機能を設定します。
- 2. 機能を設定したペダルを踏みながら、音程を 1/4 音下げたい鍵盤を押 します。複数の鍵盤を選ぶこともできます。
- 3. ペダルを踏むのを止めます。
- 4. これで新たなスケールになりました。操作 2 で設定した鍵盤を弾くと 音程が1/4 音下がります。
- 5. もとのスケールに戻るときは、もう一度ペダルを踏みます。

# <span id="page-32-2"></span>**ファスト・プレイ機能(Fast Play)**

本機の内蔵レコーダーで曲を録音したり、コンピューターからスタン ダート MIDI ファイルを読み込んだりすると、曲の先頭に 1 つ、または 複数の空白の拍子(ビート)が入っていることがあります。

ファスト・プレイ機能をオンにすると、この空白のビートは無視され、 曲がすぐに再生されます。

また、セットアップ・データがこの空白のビート内に入っている場合は、 その読み込みが速くなります。

1. グローバ ル設定モードに入り、スク ロール・スイッチでページ9 のファス ト・プレイの設定画面(Fast Play)を 表示します。

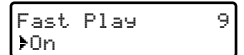

### <span id="page-33-0"></span>**パート・ミュート・レベル**

曲を再生するときに、パートをミュートすることができますが、そのレ ベルを調整することができます。このレベルを適切にすることで、ミュー ト・パートの練習をするときに、ガイドとして使うことができます。

▲ 電源をオフにすると、初期値 (30)に戻りますが、設定した値のま まにしたいときは、保存作業(32 [ページ「グローバル設定モード](#page-31-6) [を終了する」](#page-31-6))を行ってください。

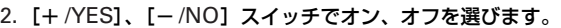

**▲** 電源をオフにすると、初期値 (Off) に戻りますが、オンのままにし たいときは、保存作業(32 [ページ「グローバル設定モードを終了](#page-31-6) する!) を行ってください。

1. グローバル設定モードに入り、スク ロール・スイッチで ページ 10 の ミュート・レベルの設定画面(Mute Level)を表示します。

1. グローバル設定モードに入り、 スクロール・スイッチでページ 11 のローカル・コントロール設 定画面(Local Control)を表

示します。

オフを設定します。

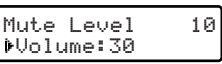

Local Control 11

>On

2. [+ /YES]、[- /NO] スイッチで、プログラムのミュート・レベル を設定します。

スイッチを押したままにすると、値が連続的に変化します。 [+ /YES]、[- /NO] スイッチを同時に押すと、設定が "30" にな ります。

2.[+ /YES]、[- /NO]スイッチで、ローカル・コントロールのオン、

▲ 電源をオフにすると、設定はオンに戻ります。

# <span id="page-33-1"></span>**MIDI ローカル・コントロール**

ローカル・コントロールの設定をオンにするとは、本機の鍵盤を弾くと 演奏の音が鳴り、同時に MIDI データを送信します。

オフにすると、本機を弾いても演奏の音は鳴らず、MIDI データだけを 送信します。通常はローカル・コントロールをオンに設定します。

本機をマスター・キーボードとして使用する場合、たとえば本機を接続 した MIDI 機器(キーボード、音源モジュール等)の音色で演奏すると きは、オフに設定します。本機は鳴りませんが、接続した MIDI 機器の 音色で演奏されます。

また、本機を音源として使用する場合、たとえば本機をシーケンサーと 接続し、シーケンサー側でエコーバック(シーケンサーが受信したデー タを送り返す動作)を設定したとき、戻ってきたデータで二重に鳴るの を防ぐときも、オフに設定します。

# <span id="page-33-2"></span>**MIDI クロック**

MIDI クロックによる同期の設定をします。

1. グローバル設 定モードに入り、スク ロール・スイッチでページ12 の MIDI クロック設定画面(MIDI Clock)を表 示します。

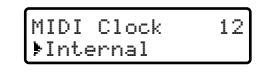

2. [+ /YES]、[- /NO] スイッチで設定を選びます。

電源をオフにすると、"Internal"(内蔵クロック)に戻ります。

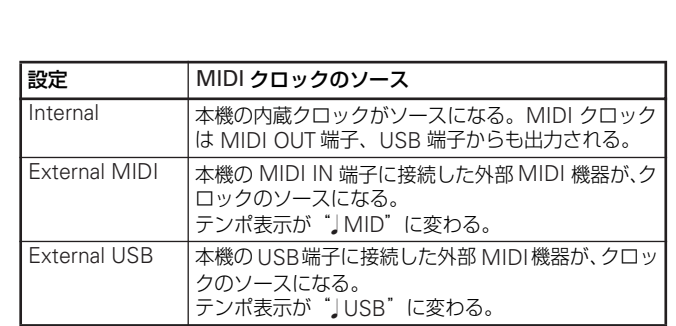

### <span id="page-33-3"></span>**MIDI IN チャンネル**

本機を外部 MIDI 機器から操作すると、16 パートのマルチティンバー音 源として使うことができます。16 系統の MIDI チャンネルそれぞれに、 異なる音色を選ぶことができます。Global に設定したトラックは受ける データと現在の音色とは関係なく、パネルで選んだ音色で演奏できます。

- mia MIDI データは、MIDI IN と USB の両方から同時に受信すること ができます。USB での MIDI の扱いの詳細については、38 [ページ](#page-37-1) 「USB で MIDI [データを使う」](#page-37-1)を参照してください。
- 初期値はチャンネル 1、2、3... に対してトラック 1、2、3... になっ ています。
- ▲ 電源をオフにすると、初期値に戻りますが、設定した値のままにし たいときは、保存作業(32 [ページ「グローバル設定モードを終了](#page-31-6) [する」](#page-31-6))を行ってください。
- 1. グローバル設定モードに入り、スクロール・スイッチでページ13 の MIDI 入力チャンネルの設定画面 (MIDI IN Ch.) を表示します。
- 2. ディスプレイ上のカーソル(▶)が、チャンネル(Ch)にあること を確認します。
- 3. [+ /YES]、[- /NO] スイッチで、トラックを設定する MIDI チャ ンネルを設定します。

スイッチを押したままにすると、チャンネルが連続的に変化します。

4. スクロール・スイッチで、ディスプレイ上のカーソル(▶)をトラッ ク(Track)に移動します。

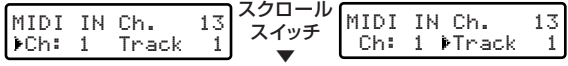

5. [+ /YES]、[- /NO] スイッチで、チャンネルに対応させるトラッ クを設定します。

スイッチを押したままにすると、トラックが連続的に変化します。

6. 2 から 6 の操作を繰り返して、必要なチャンネルにトラックを割り当 てます。

### <span id="page-34-0"></span>**MIDI OUT チャンネル**

標準の MIDI 仕様では、送受信用に 16 系統の独立したチャンネルが使え ます。本機は 6 系統のチャンネルで、データを同時送信できます。デー タを送信するには、16 チャンネルの中からどのチャンネルで、どのト ラックを送信したいかを設定する必要があります。

- **MIDI データは、MIDI OUT と USB の両方から同時に送信すること** ができます。USB での MIDI の扱いの詳細については、38 [ページ](#page-37-1) 「USB で MIDI [データを使う」](#page-37-1)を参照してください。
- note 初期値はチャンネル 1、2,3、4、5 に対して Main、Layer、Left、 Part1、Part2 が、そのほかは Off になっています。
- ▲ 電源をオフにすると、初期値に戻りますが、設定した値のままにし たいときは、保存作業(32 [ページ「グローバル設定モードを終了](#page-31-6) [する」](#page-31-6))を行ってください。
- 1. グローバル設定モードに入り、スクロール・スイッチでページ14 の、 MIDI 出力チャンネルの設定画面(MIDI OUT Ch. )を表示します。
- 2. ディスプレイトのカーソル(▶)が、チャンネル(Ch)にあること を確認します。
- 3. [+ /YES]、[- /NO] スイッチで、送信データを設定する MIDI チャ ンネルを設定します。

スイッチを押したままにすると、チャンネルが連続的に変化します。

#### "Global"に設定すると、プログラム・チェンジは無視されます。ま た、この設定にすると、MIDI 入力を録音できるようになります(プ ログラムチェンジは除く)。

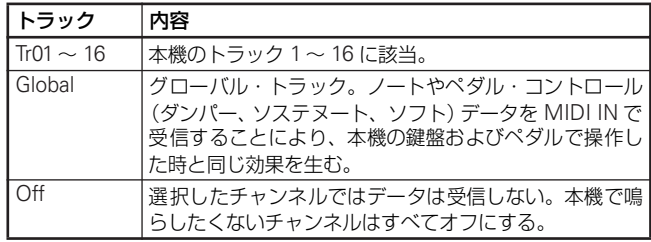

4. スクロール・スイッチで、ディスプレイ上のカーソル(▶)をトラッ ク(Track)に移動します。

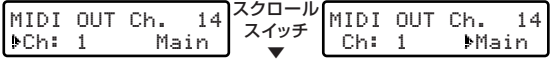

5. [+ /YES]、[- /NO] スイッチで、チャンネルに対応させる送信デー タを設定します。

スイッチを押したままにすると、送信データ名が連続的に変化します。

6. 2 から 6 の操作を繰り返して、必要なチャンネルに送信データを割り 当てます。

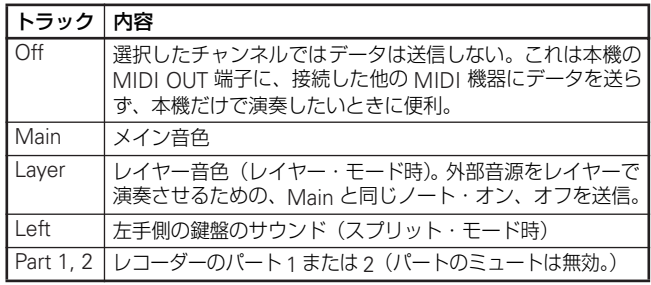

### <span id="page-34-1"></span>**MIDI フィルター**

音色を選んだり、ダンパー・ペダルを踏んだり、レイヤー・モードで音 量バランスを調節したり、あるいは、パネル上でその他の調整を行った りすると、接続されている外部 MIDI 機器に MIDI メッセージが送信さ れます。また、本機MIDI IN 端子に接続した外部 MIDI 機器から本機に MIDI メッセージを送信することで、音色、ダンパー・ペダル、音量調 節、その他のデータのコントロールができます。

その際に、問題が生じたり、接続機器と内部コントロールで発生された データが混同したりするのを防ぐため、各コントロールの送受信をオフ にすることができます。

また、たとえばプログラム・チェンジ・メッセージを外部 MIDI 機器に 送信したときに、別の楽器で間違った音色が選ばれてしまうのを避ける ために、MIDI データを送信しないようにできます。

MIDI メッセージを送受信するときは"Off"に、送受信しないときは、 "On"に設定します。

- nde 初期値は"SysEx"が"On"、その他が"Off"になっています。
- ▲ 電源をオフにすると、初期値に戻りますが、設定した値のままにし たいときは、保存作業(32 [ページ「グローバル設定モードを終了](#page-31-6) [する」](#page-31-6))を行ってください。
- 1. グローバル設定モードに入り、スクロール・スイッチでページ15 の MIDI フィルター設定画面(MIDI Filters)を表示します。
- 2. ディスプレイ上のカーソル(▶)が、フィルター(Flt)にあること を確認します。
- 3. [+ /YES]、[- /NO] スイッチで、データを送受信するメッセージ のフィルターを設定します。 スイッチを押したままにすると、フィルターが連続的に変化します。

4. スクロール・スイッチで、ディスプレイ上のカーソル(▶)をオン、 オフに移動します。

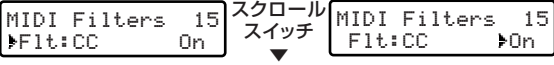

- 5. [+ /YES]、[- /NO] スイッチで、フィルターのオン、オフを設定 します。
- 6. 3 から 6 の操作を繰り返して、必要なフィルターのオン、オフを設定 をします。

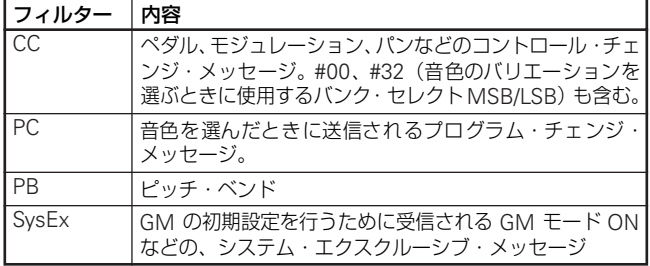

# <span id="page-35-0"></span>**USB モード**

本機の内蔵メモリとコンピューター間でデータのやりとりができます。 このためには、データ転送用にUSB 接続を有効にすることが必要です。 対応 OS は Windows Me/2000 以降、または Mac OS9.0.4 以降にな ります。なお、Windows98 でご使用になる場合は、コルグ・ホームペー ジ、またはお客様相談窓口でご確認ください

- 本機をデータ転送用に USB モードに入る前に、必ずコンピューター 上の MIDI アプリケーションを終了してください。MIDI アプリケー ションが動作していると、本機のデータを損傷する恐れがあります。
- USB モードを解除する (本機で "Disable?" を選ぶ、コンピュー ターでデバイスの取り外しを行う、USB ケーブルを外す)と、本 機はリセットされるので、保存していないデータや設定は失われま す。USB モードに入る前に、必ず保存していない音色やパフォー マンス、曲やグローバル設定の保存作業を行ってください。
- このデータ転送が有効なときは、USB による MIDI の送受信はで きません。
- 1. 本機とコンピューターを、USB ケーブルで接続します。
- 2. コンピューターから本機が、USB ディスクとして認識できるように USB モードに入ります。
- 3. グローバル設定モードに入り、スクロール・スイッチでページ 16 の USB モード画面(USB Connect)を表示します。 "Enable?"(有効にしますか?)が表示されます。
- 4. 「+ /YES】スイッチを押して、接続を有効にします。 "Disable?"(無効にしますか?)が表示されます。

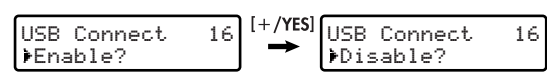

この時点で、コンピューターのデスクトップまたはディスクのウイン ドウに本機が、"KORG SSD"というドライブとして表示されます。

**▲ USB モードでデータを転送している間に、[+ /YES] スイッチ** を押して USB モードから抜けたり、USB ケーブルの接続を外

#### すと、本機のデータや、接続しているコンピューターに損傷を 与える場合があります。

- USB モードのまま本機の電源をオフにしないでください。その 場合、本機のデータや接続しているコンピューターに、損傷を 与える場合があります。
- 5. これで、他の外部 USB ドライブと同じように、フォルダやファイル を移動することで、データのバックアップ、リストアができます。 本機のデータは、"KORG SSD"内の以下の 4 つのフォルダに入って います。

それぞれのフォルダ内のファイルネームの長さは、128文字までです。

6. データ転送が完了したら、コンピューターのデスクトップから本機の ドライブを取り出し / 削除をします。USB 機器の取り出し / 削除の 方法は、お使いのコンピューターの説明書をお読みください。 OS が Windows XP の場合 は、USB 機器の取り出しを行う (Windows Vista の場合は、USB 機器の取り出しを行った後、本機 の[+ /YES] スイッチを押す)と、本機のディスプレイに "Wait Please"が表示された後、自動的に初期(電源をオンにしたときの) 画面に戻ります。

OS が Mac の場合は、"KORG SSD"をゴミ箱にすてる (または取 り出し)を行った後、[+ /YES]スイッチを押して接続を無効にする と、本機のディスプレイに "Wait Please"が表示された後、自動的 に初期(電源をオンにしたときの)画面に戻ります。

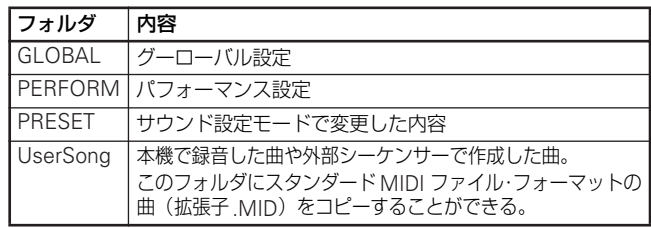

# <span id="page-35-1"></span>**曲の消去**

ユーザー・ソング・アルバムに、保存された曲を消去します。

2 消去をすると、曲のデータはすべて消えてしまいます。

- 1. グローバル設定モードに入り、スクロール・スイッチでページ17 の 曲消去画面(Erase Song)を表示します。
- 2. ディスプレイ上のカーソル(▶)が、曲名にあることを確認します。
- 3. [+ /YES]、[- /NO] スイッチで、消去する曲を選びます。
- 4. スクロール・スイッチで、ディスプレイ上のカーソル(▶)を "Exec?" に移動します。

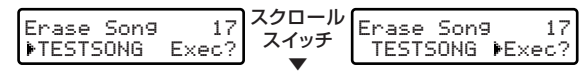

- 5. [+ /YES] スイッチを押して消去を開始します。
- 6. 画面に確認メッセージ"Are You Sure ?"が表示されます。 消去をやめるときは、[-/NO] スイッチを押します。
- 7. [+ /YES] スイッチを押して消去を実行します。

### <span id="page-35-2"></span>**オール・リセット**

メモリ内のすべてのデータを、工場出荷時の初期値にリセットします。

- ▲ リセット操作により、パフォーマンス、レイヤー音色のバランス、 録音した曲(保存してない曲)など、ユーザー・データはすべて消 えてしまいます。リセットを行う前に、必要なデータは必ずバック アップ作業 (36 ページ 「USB モード」) をしてください。
- 1. グローバル設定モードに入り、スク ロール・スイッチでページ 18 のリ セット設定画面(General Reset)を 表示します。

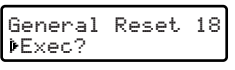

- 2. [+ /YES] スイッチを押して、リセットを開始します。
- 3. 画面に確認メッセージ "Are You Sure ?" が表示されます。 リセットをやめるときは、[- /NO]スイッチを押します。
- 4. もう一度 [+ /YES] スイッチを押して、リセットを実行します。
- 5. 画面に進行状態が%で表示され、作業が終わると電源オン時の画面に 戻ります。

 $\triangle$  リセット作業には 25 秒程度時間がかかります。作業 ("%"や "Wait Please"表示)中にスイッチ、ペダル、鍵盤に触れたり、電源をオ フにしないでください。本機のデータや、内部に重大な損傷を与え る場合があります。

"Exec?"(実行しますか?)が表示されます。

# **MIDI**

# <span id="page-36-1"></span><span id="page-36-0"></span>**MIDI(ミディ)とは?**

MIDI (Musical Instrument Digital Interface) は、電子楽器やコンピュ -タの間で、演奏に関するさまざまな情報をやりとりするための世界共 通の規格です。

## <span id="page-36-2"></span>**MIDI でなにができるの?**

MIDI を利用すると、本機から他の MIDI 機器をコントロールしたり、他 の MIDI 機器から本機の音源を鳴らしたりすることができます。また、

<span id="page-36-3"></span>**MIDI の接続**

MIDI 情報をやりとりするときは、MIDI ケーブル(別売)を使います。 このケーブルを、本機の MIDI 端子と情報をやりとりする外部 MIDI 機 器の MIDI 端子に接続します。この MIDI 端子は 2 種類あります。

#### MIDI OUT

MIDI 情報を送信します。本機の鍵盤を弾いたときに出力される MIDI 情 報で、外部 MIDI 機器の音を鳴らすなどのコントロールをすることがで きます。本機のMIDI OUT端子と外部 MIDI機器のMIDI IN 端子をMIDI ケ-ブルで接続します。

#### MIDI IN

MIDI 情報を受信します。外部 MIDI 機器 (MIDI キーボードやシーケン サ-など)で、本機の音を鳴らすなどのコントロールをすることができ ます。本機の MIDI IN 端子と外部 MIDI 機器の MIDI OUT 端子を MIDI ケ-ブルで接続します。

### MIDI の基本設定

電源をオンにしたとき(工場出荷時)は、本機の MIDI パラメータは下 記の設定になっています。

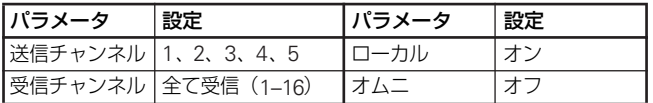

シーケンサーや複数の MIDI 機器を組み合わせることで、複雑なアンサ ンブルを楽しむこともできます。

#### MIDI チャンネルの変更

MIDI には、データのやりとりが可能な MIDI チャンネル 1 ~16 があり ます。

電源をオンにしたとき(工場出荷時)は、送信チャンネルにはシングル・ モード時は自動的に 1 が、レイヤー・モード時は 1 と 2 が、スプリッ ト・モード時は1 と 3 が割り当てられます。このチャンネルは、35 [ペー](#page-34-0) ジ「MIDI OUT [チャンネル」](#page-34-0)で変更できます。

#### マルチティンバー音源として使う

本機は、内蔵音源を外部 MIDI 機器からコントロールして鳴らすことが できる、16 パート・マルチティンバ-音源として動作することができま す。

- 1. 本機のMIDI IN端子と、シーケンサーなどのMIDI OUT端子をMIDI ケーブルで接続します。または USB ケーブルで、本機とコンピュー ターを接続します。
- 2. 接続したシーケンサーなどからMIDI データを送信します。接続する シーケンサーなどからの送信方法は、それぞれの取扱説明書をご覧く ださい。

演奏データと一緒にプログラム・チェンジ・メッセージを受信すると、 そのプログラム・ナンバーに対応する本機の音色で演奏されます。ただ し、MIDI フィルターのプログラム・チェンジの設定が、"Off"になっ ているときに限ります。

# <span id="page-36-4"></span>**プログラム・チェンジ**

本機から MIDI プログラム・チェンジ・ナンバーを送信し、接続した MIDI 機器のプログラムを切り替えることができます。また、接続した MIDI 機器からの MIDI プログラム・チェンジ・ナンバーを受信し、本 機の鍵盤以外のプログラムを切り替えることができます。プログラム・ チェンジ・ナンバーと音色の対応については、41 [ページ「音色、プログ](#page-40-1) [ラム・チェンジ・ナンバー対応表」](#page-40-1)を参照してください。

### プログラム・チェンジの送信

本機で音色スイッチと[バリエーション]スイッチで音色を選ぶと、対 応する MIDI プログラム・チェンジ・ナンバ-を送信します。

### プログラム・チェンジの受信

本機で MIDI プログラム・チェンジ・ナンバーを受信すると、対応する 音色へ切り替わります。

- MIDI IN チャンネルの設定が、"Global"のトラック(鍵盤の音) はプログラム・チェンジの受信はできません。
- ■■ プログラム・チェンジ・ナンバーが、対応表に無い番号を受信する と音は出なくなります。

### プログラム・チェンジのイネーブル / キャンセル

本機の工場出荷時は、プログラム・チェンジの情報を送受信する設定に なっています。設定の変更方法は、35 ページ「MIDI [フィルター」](#page-34-1)をご 覧ください。

▲ 電源をオフにすると、送受信する (Off) の設定に戻ります。

# <span id="page-37-0"></span>**コントロール・チェンジ**

本機のダンパー・ペダルなどの情報を、接続した外部 MIDI 機器に送信 してコントロールしたり、外部 MIDI 機器からこれらの情報を受信して 本機をコントロールします。

### コントロール・チェンジのイネーブル / キャンセル

本機の工場出荷時は、コントロール・チェンジの情報を送受信する設定 になっています。設定の変更方法は、35 ページ「MIDI [フィルター」](#page-34-1)を ご覧ください。

■ 電源をオフにすると、送受信する (Off) の設定に戻ります。

## <span id="page-37-1"></span>**USB で MIDI データを使う**

本機では MIDI を利用するときに、MIDI 端子以外に USB 端子を使って もコンピューターと接続できます。このため、MIDI インターフェース 機器を用いなくても本機とコンピューターを接続し、MIDI 音源として 使ったり、入力用キーボードとして使うことができます。

### コンピューターとの接続

下記の「KORG USB-MIDI Driver 動作環境」の条件を満たすコンピュー ターと本機を USB で接続するときは、KORG USB-MIDI Driver を使用 してください。

### KORG USB-MIDI Driver 動作環境

#### Windows:

対応コンピューター : Microsoft Windows XP / Vista の動作環境を満たす USB ポート搭 載のコンピューター 対応 OS: Microsoft Windows XP / Vista (x64 Edition 用ドライバはベータ版です。)

#### Macintosh:

対応コンピューター : Mac OS X の動作環境を満たす USB ポート搭載の Apple Macintosh 対応 OS: Mac OS X 10.3 以降 上記の環境を満たしていても、お客様がご使用になるコンピューター

によっては動作しないこともあります。あらかじめご了承ください。

使用前のご注意

本製品のソフトウェアの著作権は、すべて(株)コルグが所有してい ます。

本製品のソフトウェアの使用許諾契約が別途に付属されています。ソ フトウェアをインストールする前に、必ずこの使用許諾契約をお読み ください。ソフトウェアをインストールすると、この契約にご同意い ただいたことになります。

### Windows XP / Vista : KORG USB-MIDI ドライバの インストール

KORG USB-MIDI Driver Tools をインストールしてから、本機とコン ピューターを USB ケーブルで接続します。

1. 付属CD-ROMをコンピューターのCD-ROMドライブに挿入します。 通常、「KORG Digital Piano Application Installer」が自動的に起動 します。

コンピューターの設定などで自動的に起動しない場合は、CD-ROM の中の「KorgSetup.exe」をダブルクリックします。

#### 2. 表示に従ってインストールをしてください。

■ 同時にインストールされる KORG MIDI Data Filer は、本機で は使用できません。

3. 本機の電源を入れてコンピューターと初めてUSB ケーブルで接続す ると、自動的に Windows 標準の USB MIDI ドライバーがインス トールされます。

ご使用になる USB ポートに対して、KORG USB-MIDI Driver for Windows をインストールし直します。

KORG USB-MIDI Driver のインストール

- 1. コンピューターへ、KORG USB-MIDI Driver Tools のインストー ルを済ませておいてください。
- 2. コンピューターを起動し、本機の電源をオンにしてから USB ケーブ ルで接続します。
- nde ドライバーのインストールは、USB のポートごとに必要です。KORG USB-MIDI Driver for Windows を、インストールしたときと異な る USB ポートに、本機を接続して使用する場合は、同様の手順で新 たに、KORG USB-MIDI Driver をインストールし直してください。
- 3. タスクバーの [スタート] → [すべてのプログラム] → KORG] → [KORG USB-MIDI Driver Tools]→[インストール・マニュアル] を選びます。
- 4. 表示されたインストール・マニュアルに従って、KORG USB-MIDI Driver のインストールを行ってください。

### 本機とドライバのポートについて

#### KEYBOARD ポート 本機の MIDI メッセージ (鍵盤やコントローラーのデータ)を、コン ピューターのアプリケーションで受信するときに使用します。 SOUND ポート コンピューターのアプリケーションの MIDI メッセージを、本機の内 部音源で発音させるときに使用します。

### Mac OS X : KORG USB-MIDI ドライバの インストール方法

「KORG USB-MIDI ドライバ動作環境」の条件を満たすコンピュー ターと、本機をUSB ケーブルで接続するときは、KORG USB-MIDI Driver を使用してください。

#### KORG USB-MIDI Driver のインストール

- 1. 付属 CD-ROM を、コンピューターの CD-ROM ドライブに挿入しま す。
- 2. CD-ROM の中の、「KORG USB-MIDI Driver」フォルダ内にある、 「KORG USB-MIDI Driver.pkg」をダブルク リックして、インス トーラーを起動し、表示に従ってインストールをしてください。

### 本機とドライバのポートについて

#### KEYBOARD ポート

本機の MIDI メッセージ (鍵盤やコントローラーのデータ)を、コン ピューターのアプリケーションで受信するときに使用します。

SOUND ポート

コンピューターのアプリケーションの MIDI メッセージを、本機の内 部音源で発音させるときに使用します。

# **付録**

# <span id="page-38-1"></span><span id="page-38-0"></span>**音色一覧表**

ボイス数は、音色が使用しているオシレーターの数です(44 [ページ「最大発音数について」](#page-43-2)参照)。

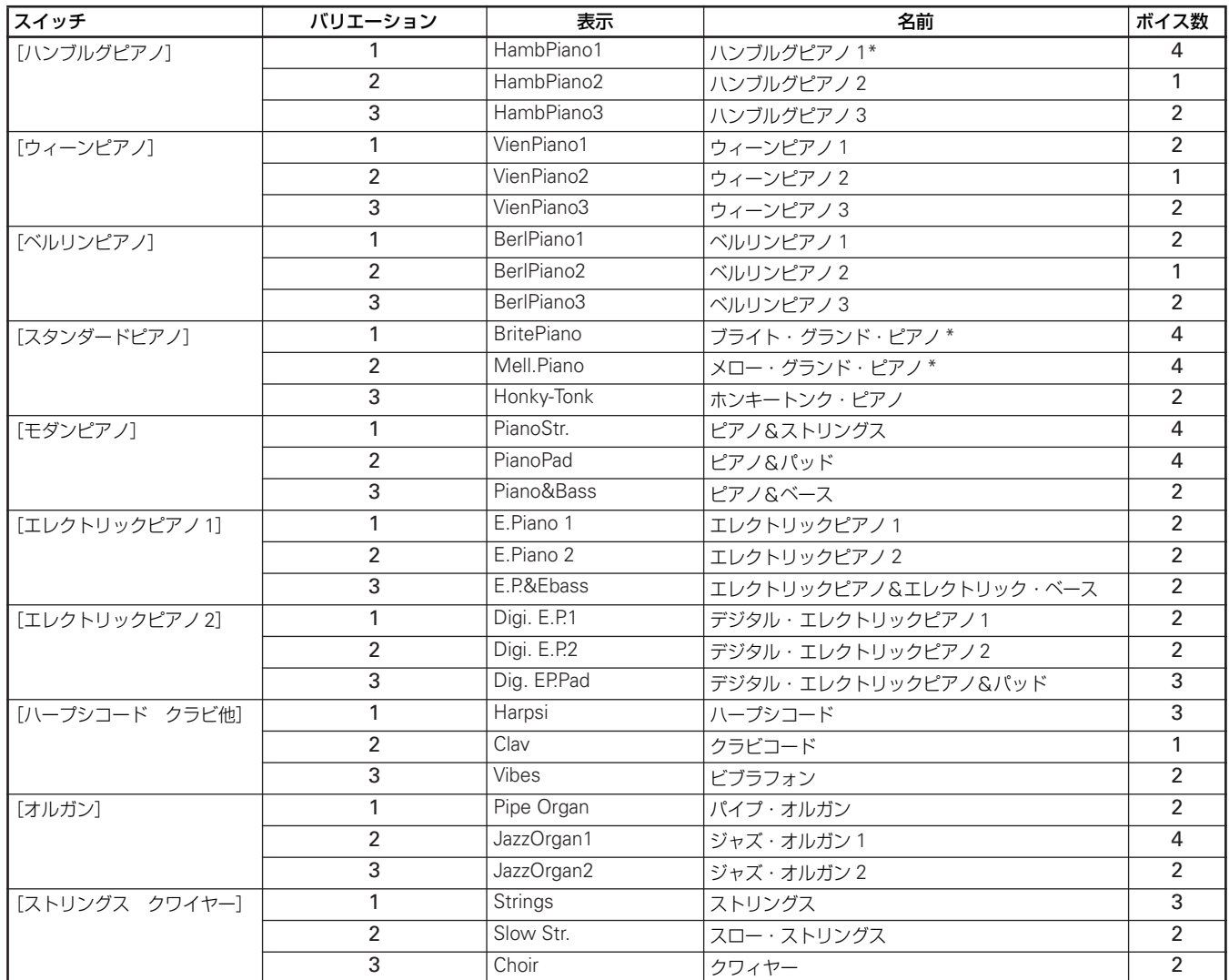

\* ピアノ・エクスペリエンス (4 [ページ](#page-3-2)) を使った音色です。レイヤー、スプリット・モードのときに、これらの音色を使うと自動的にピアノ・エク スペリエンス無しの音色になる場合があります。

# <span id="page-38-2"></span>**音色デモ曲リスト**

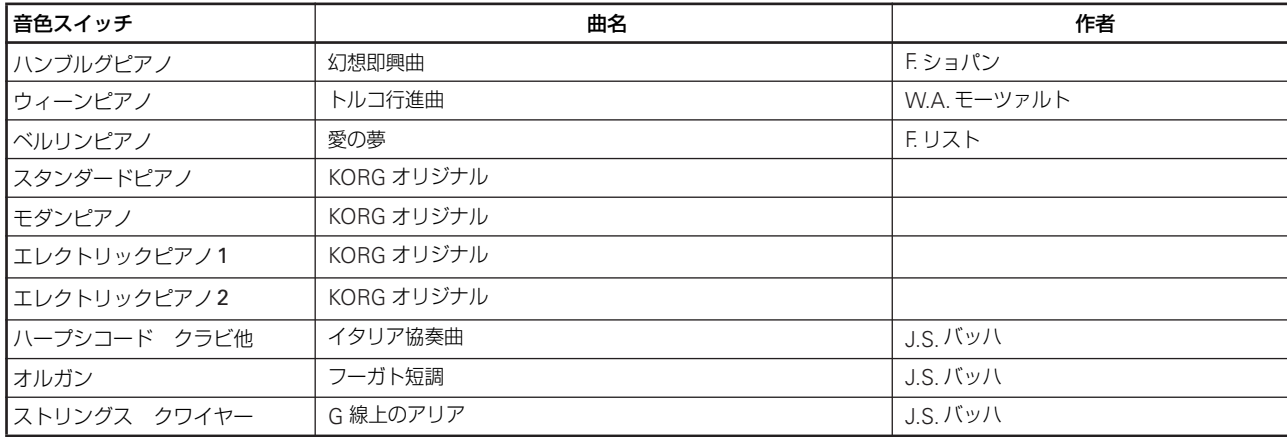

# <span id="page-39-0"></span>**曲リスト**

### SongBook(名曲集 1:楽譜附属)

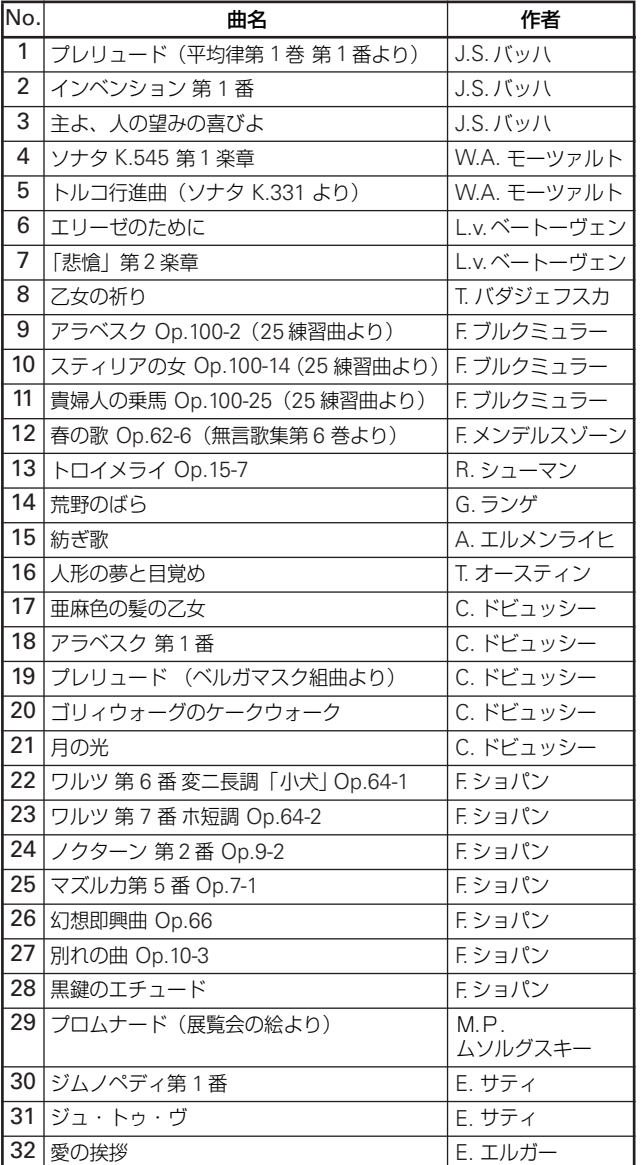

### BeyerA/B(全訳バイエルピアノ教則本)

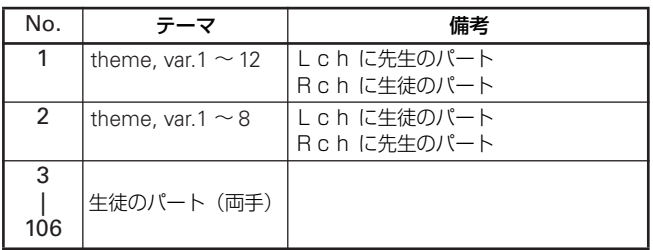

### Czerny (ツェルニー 30 番練習曲)

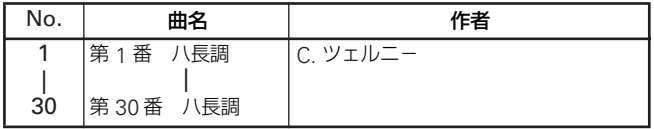

### Classics(名曲集 2)

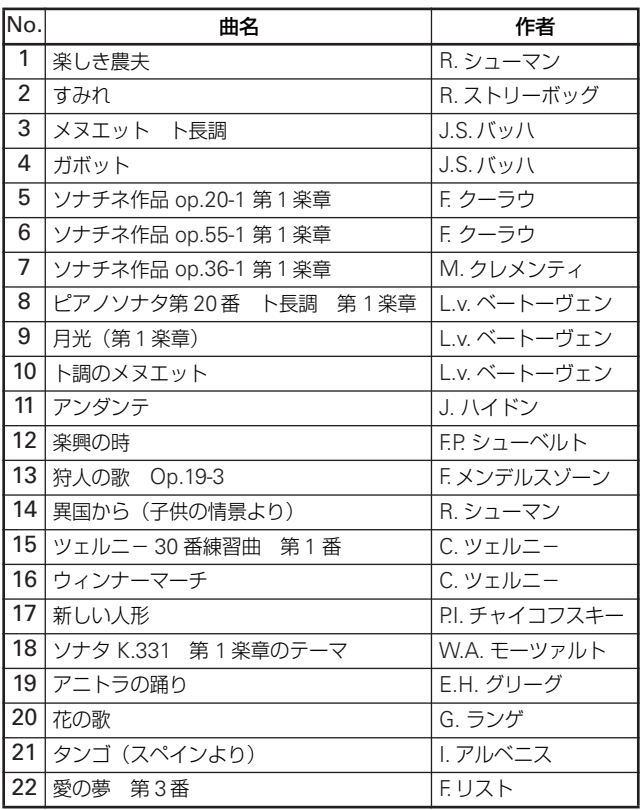

### Burgmlr(ブルクミュラー25 の練習曲)

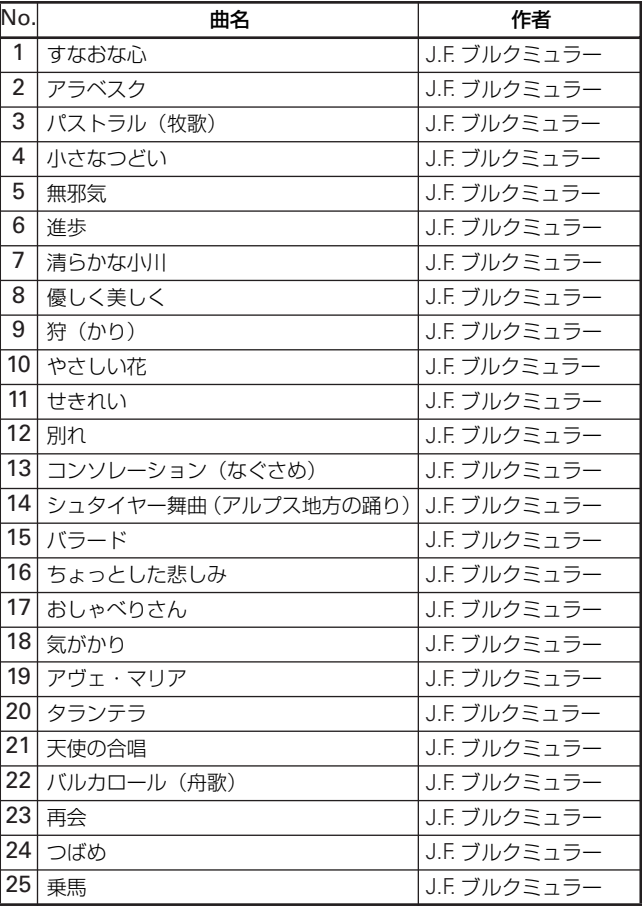

# <span id="page-40-0"></span>**パフォーマンス・リスト**

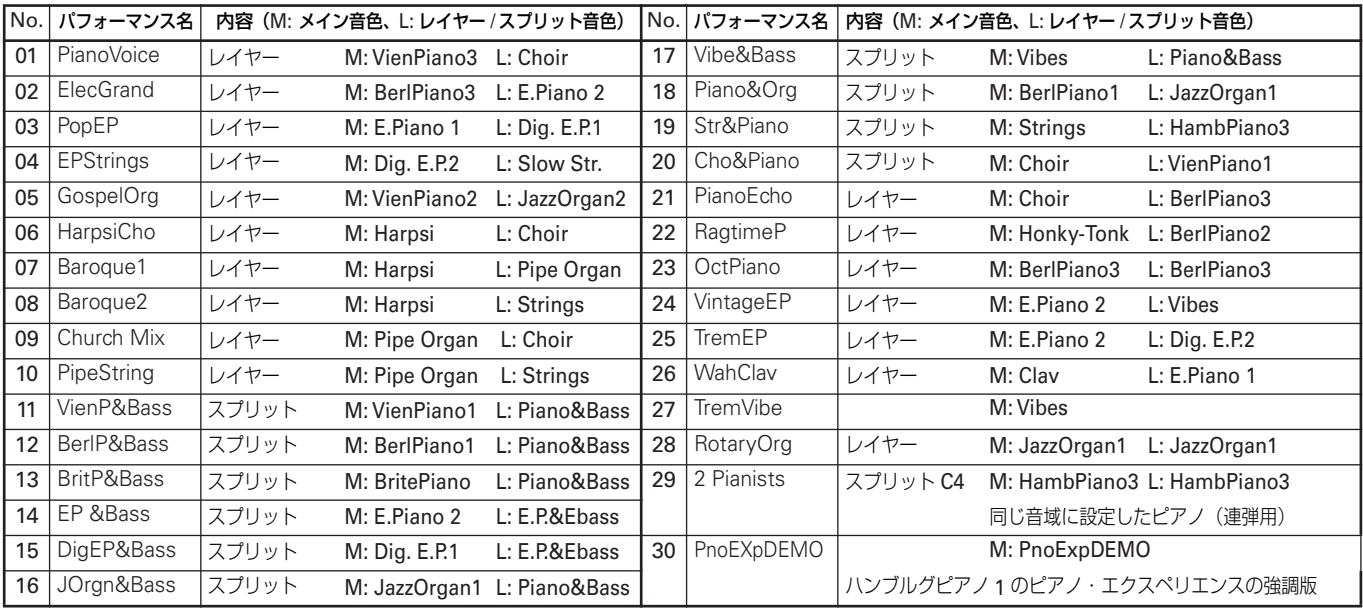

# <span id="page-40-1"></span>**音色、プログラム・チェンジ・ナンバー対応表**

※ CC 0: 音色のバンクセレクト (MSB) はすべて 121

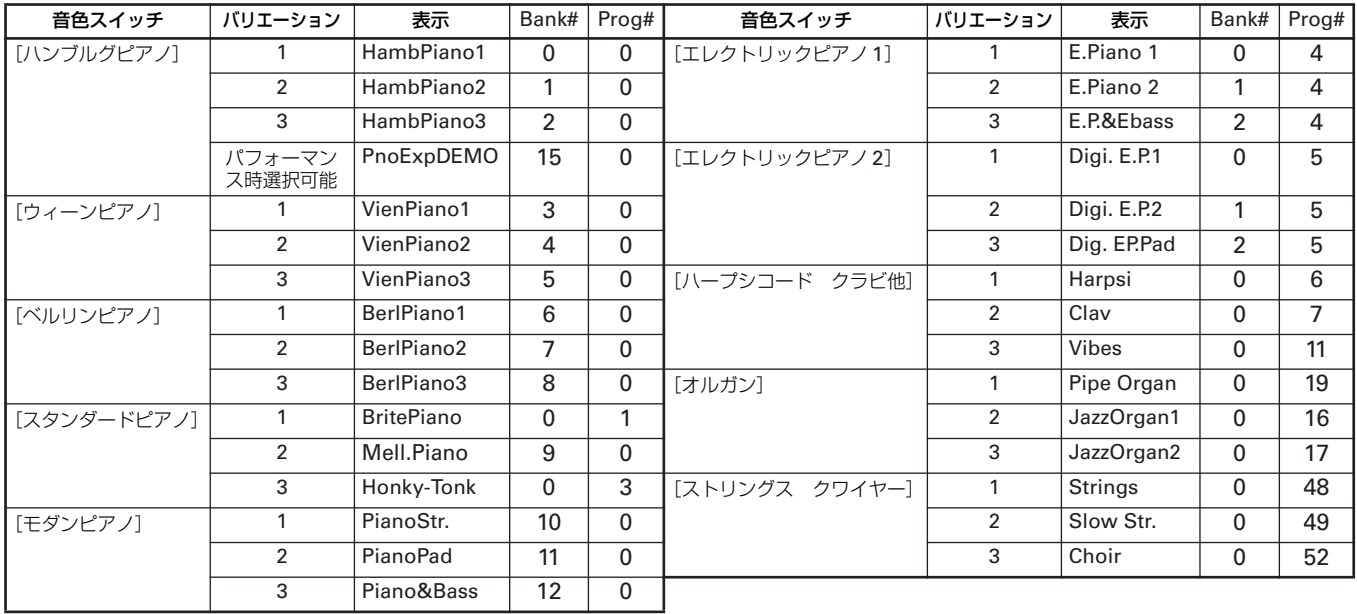

# <span id="page-41-0"></span>**モード・パラメーター**

\* がついたページ の設定は保存できません。[ ]は工場出荷時の初期値です。

### メトロノーム・モード

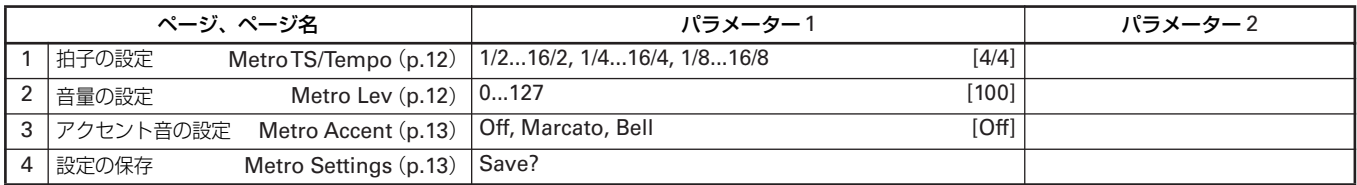

### 曲設定モード

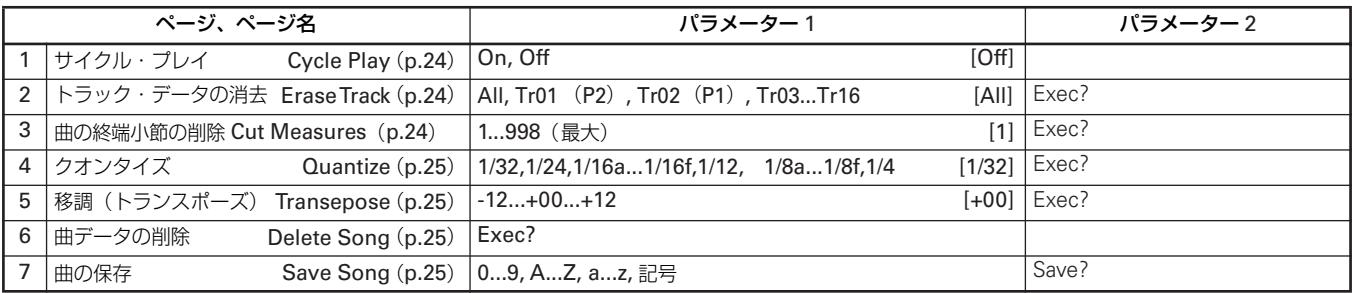

サウンド設定モード インスコントランス エ場出荷時の初期値は音色ごとに異なります。

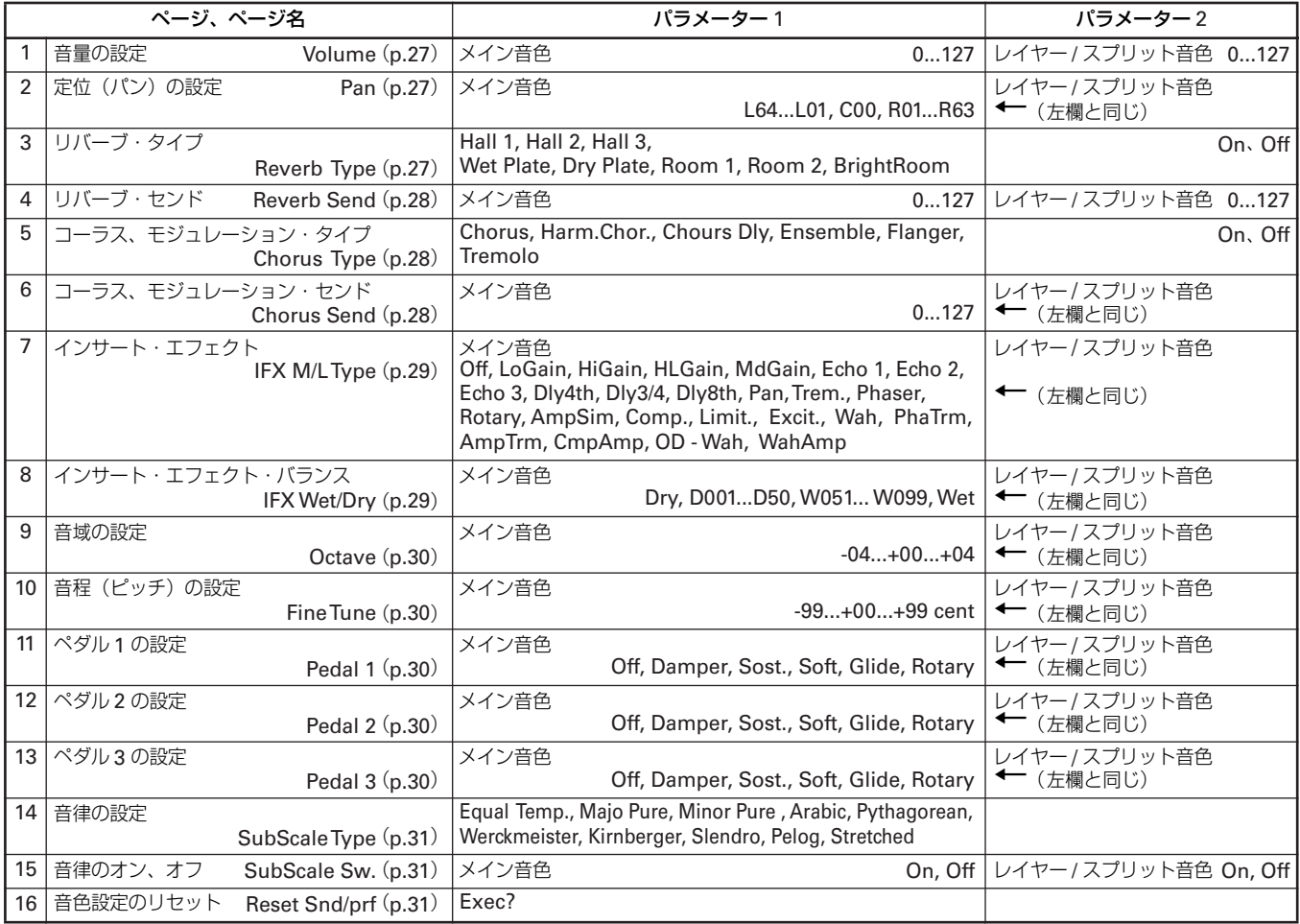

### グローバル設定モード

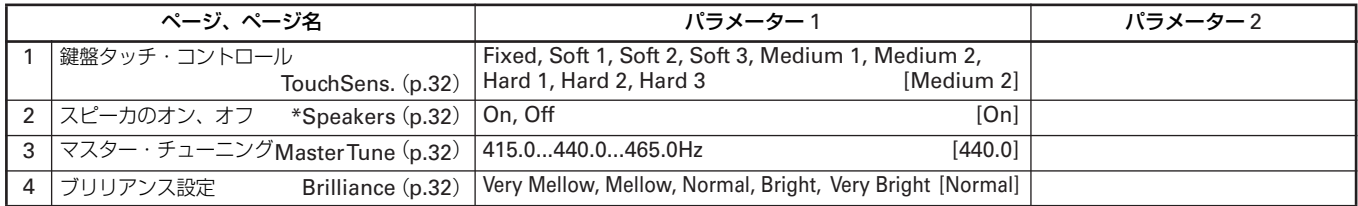

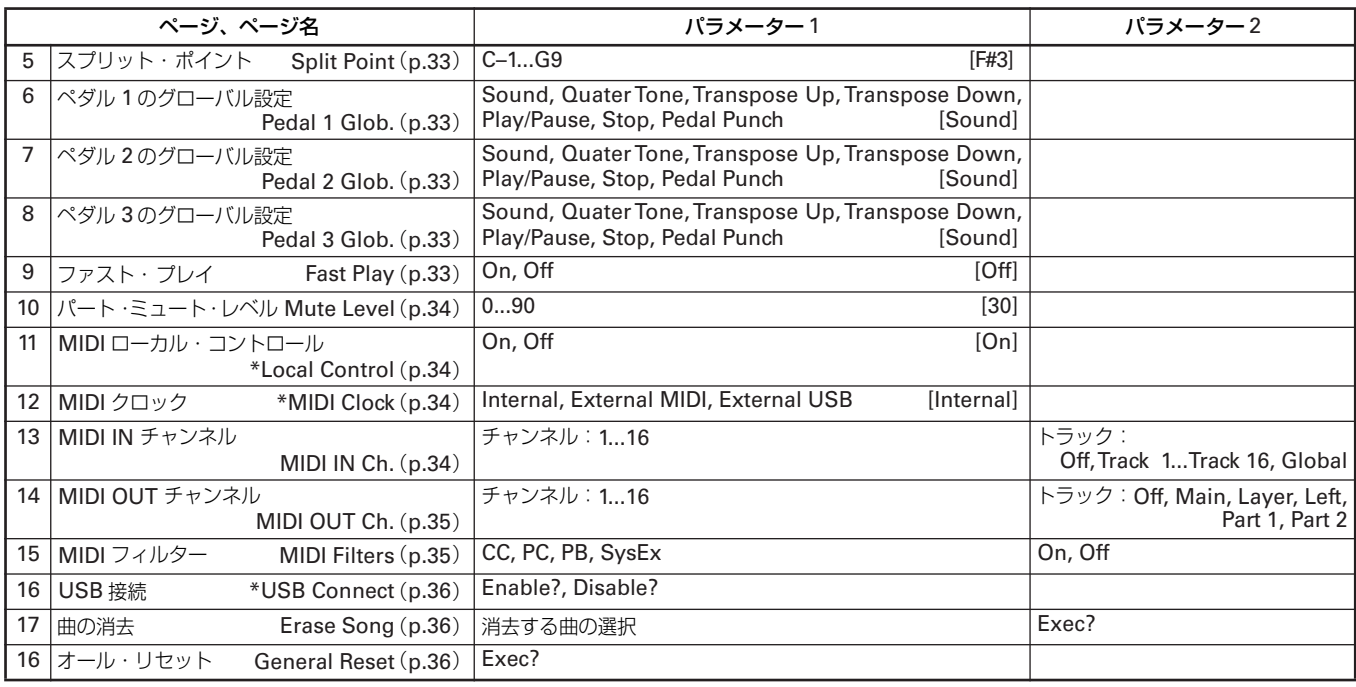

### <span id="page-42-0"></span>**各種メッセージ**

#### General Reset/ nn%

設定を初期値(工場出荷時)に戻す作業の進み具合を%表示します。 この表示が出ているときに電源を切ると、本機に重大な損傷を与える場 合があります。

#### General Reset/ Wait Please

すべての設定を初期値(工場出荷時)に戻していまので、しばらくお待 ちください。この表示が出ているときに電源を切ると、本機に重大な損 傷を与える場合があります。

#### Globals Modified/Save

変更したしたグローバル設定が保存されていません。保存するときは [+/YES] スイッチを、保存しないときは[-/NO] スイッチを押しま す(32 [ページ「グローバル設定モードを終了する」\)](#page-31-6)。

#### Loading Song/ Error

曲のファイルが長すぎます。または、互換性のないファイル形式です。

#### Maximum song length reached

999 小節を超えたので、録音を自動的に止めました。999 小節迄の録音 は残っています。

[戻る] スイッチを押してメッセージを消してください。

#### Memory Full

ユーザー・ソング・アルバムの保存領域がいっぱいになりました。 不要な曲を消去するか、曲のファイルをコンピューターにバックアップ をとるなどの作業を行って、保存領域を空けてください。

#### New OS Found/Update?

システムのバージョンアップ・ファイルがあります。バージョンアップ するときは[+ /YES]スイッチを、しないときは[- /NO]スイッチ を押します。

#### OS Updating/ nn%

システムのバージョンアップ作業を行っています。この表示が出ている ときに電源を切ると、本機に重大な損傷を与える場合があります。

#### OS Updating/ OS Updated

システムのバージョンアップが終わりました。 [戻る]スイッチを押してプレイ・モードに戻ります。

#### OS Updating/ OS Update Error

システムのバージョンアップに失敗しました。[戻る]スイッチを押し て、もう一度バージョンアップを行ってください。それでも、このメッ セージが表示されるときはお客様相談窓口にお問い合わせください。

#### Out of Memoy

45000 ノートを超えたので、録音を自動的に止めました。45000 ノー ト迄の録音は残っています。[戻る]スイッチを押してメッセージを消 してください。

#### Perf. Modified/ Save

設定を変更したパフォーマンスが保存されていません。保存するときは [+ /YES]スイッチを、保存しないときは[-/NO]スイッチを押しま す(26 [ページ「パフォーマンスの保存」\)](#page-25-4)。

#### Record Mode/ Not Allowed

録音できるのは、ユーザー・ソング・アルバムが選ばれているときだけ ーー<br>です。そのほかのアルバムが選ばれているときは録音できません ([20](#page-19-2) ページ「ステップ 1[:録音モードに入る」\)](#page-19-2)。

#### Save Global/ Failure

グローバル設定の保存に失敗しました。本機の故障が考えられます。 お客様相談窓口にお問い合わせください。

#### Save Preset/ Failure

音色、パフォーマンス設定の保存に失敗しました。 本機の故障が考えられます。お客様相談窓口にお問い合わせください。

#### Save Midi/ Failure

MIDI 設定の保存に失敗しました。本機の故障が考えられます。 お客様相談窓口にお問い合わせください。

#### Song Exists / Execute

おなじ名前の曲が存在します。[+ /YES]スイッチを押すと、上書きさ れます。[- /NO] または [戻る] スイッチを押すと保存がキャンセル され、曲名の変更ページに戻ります。

#### Song Modified/ Save?

録音、設定を変更した曲が保存されていません。保存するときは [+ /YES] スイッチを、保存しないときは [-/NO] スイッチを押しま す(23 [ページ「曲の保存」\)](#page-22-0)

#### Sound Modified/Save?

設定を変更した音色が保存されていません。保存するときは [+/YES] スイッチを、 保存しないときは [-/NO] スイッチを押します (26 [ペー](#page-25-2) ジ「音色 / [パフォーマンスの保存」\)](#page-25-2)

#### USB Working/ Wait please

USB デバイスとして認識作業中です。 この表示が出ているときに、電源を切ったり、USB ケーブルを抜くと コンピューターや本機に重大な損傷を与える場合があります。

#### Warning:

本機になんらかのトラブルが発生しました。電源を切らないで、次の メッセージが表示されるのを待ってください。この表示が出ているとき に、電源を切ると、本機に重大な損傷を与える場合があります。

#### Write Protect

コンピューターで書き込み禁止の設定がされている曲です。本機で名前 を変更して、新たな曲として保存したものは、設定を変更できるように なります。

# <span id="page-43-0"></span>**故障かな?とお思いになる前に**

ご使用中に問題が起こった場合は次の事項を確認してください。 それでも本製品が正しく動作しない場合は、コルグ・サービス・センターへお問い合わせください。

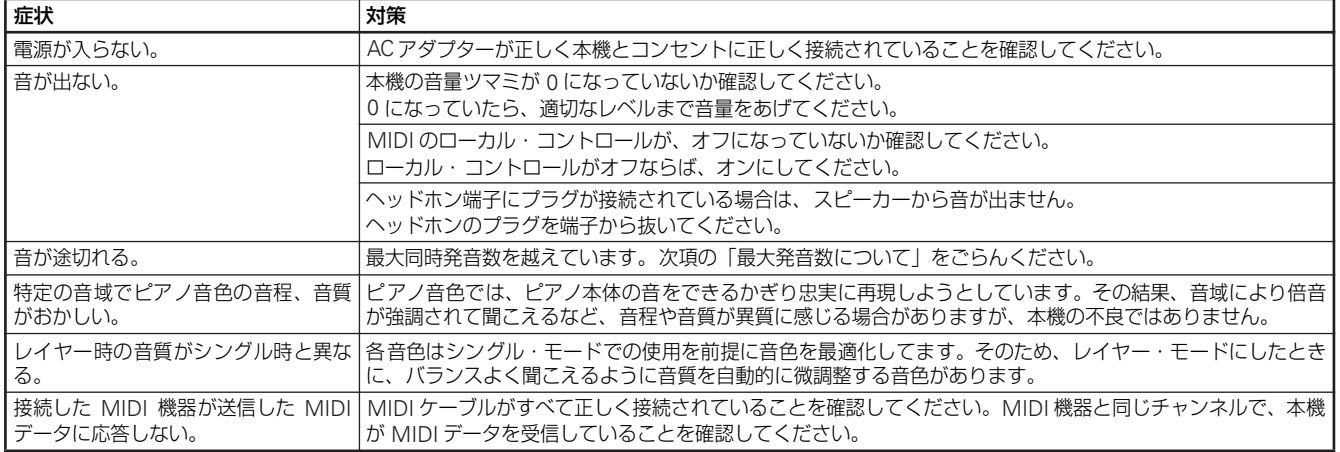

### <span id="page-43-2"></span>最大発音数について

本機は前に鳴っている音を消して、後で押さえた音を優先的にならす仕 組みになっているため、最大同時発音数を越えると音が切れてしまいま す。本機の音色の中には 1 つの音色でも 2 つ以上のオシレータ(音源回 路の1音分:ボイス)から、構成されている音色もあります。オシレー 夕(ボイス)が1つから構成されている音色は最大同時発音数が 62音 です。オシレータ(ボイス)が2つから構成されている音色は最大同時 発音数が 31 音です。

レイヤーにして 2 つの音色を鳴らすとき、ダンパー・ペダルを使用する ときなどは、最大同時発音数を考えて音色を上手に選んでください。

### 本機のシステムのバージョンの確認方法

- 1. [設定]スイッチを長押ししてグローバル設定モードに入ります。
- 2. スクロール・スイッチ [▲] と [+ /YES] スイッチを同時に押します。 システム・バージョン確認画面が表示されます。
- 3. 確認が終わったら、[戻る]スイッチを押して、もとの画面に戻ります。

# <span id="page-43-1"></span>**仕様**

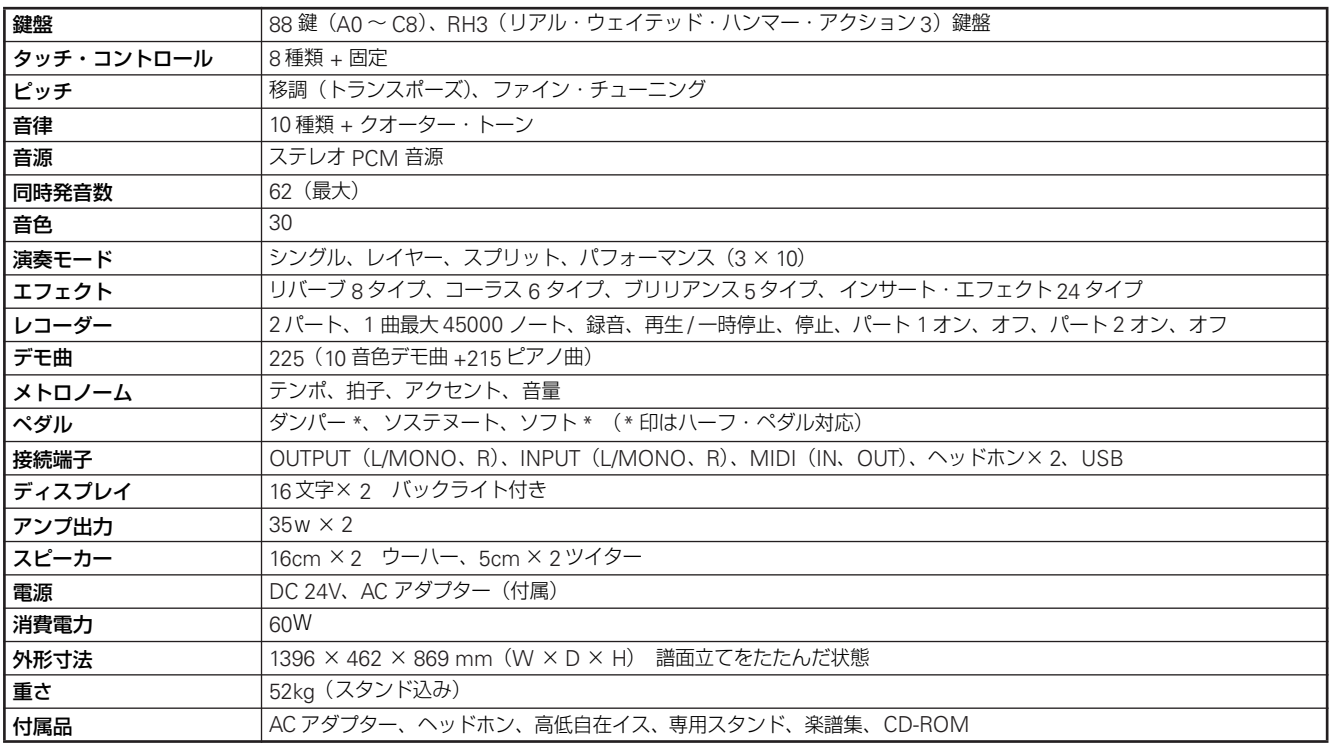

仕様および外装は改良のため予告なく変更することがあります。

Sound Processed with INFINITY<sup>TM</sup>

# <span id="page-44-0"></span>**スタンドの組み立て方**

### 警告

</u> / ● 必ず 2 人以上で組み立ててください。

### 組み立て時の注意

- 正しく安全に組み立てるためには、以下の項目に注意して作業 を行ってください。
- ・部品の種類や向きを間違わないように注意して、手順通りに組 み立ててください。
- ・デジタル・ピアノの本体をスタンドに固定する前に、本体前側 に力を掛けすぎると、本体が落下することがありますので、十 分に注意してください。

### 組み立て方法

お手持ちのプラスのドライバーを用意してください。

1. 下記が全てそろっていることを確認してください。

![](_page_44_Figure_10.jpeg)

![](_page_44_Figure_11.jpeg)

2. アジャスターをペダルボックスに最後までねじ込み、ペダル用コードを 取り出します。

#### ネジ a で、側板をペダルボックスに固定します。

側板とペダルボックスの間に、すきまができないように取り付けてく ださい。

![](_page_44_Figure_15.jpeg)

3. 化粧面(木目)が前面を向くようにして、裏板を少したわませて(湾 曲させて)側板の溝にはめ込みます。

![](_page_44_Figure_17.jpeg)

#### 4. ネジb で、裏板を固定します。

先に裏板の下側(4ヶ所)を止めます。1ヶ所にはネジにコードホル ダーを通し、スタンドに共締めします。右側または左側に共締めする かは、コンセントの位置を考えて決めてください。 そのあとで裏板の上側(2ヶ所)を止めます。この部分のネジは本体 を取り付けた後に、調整に使うので仮止めにしてください。

![](_page_44_Figure_20.jpeg)

5. スタンドにすきまや傾きがないことを確認し、仮止めしている 2 本の ネジ以外のすべてのネジを、しっかりと固定してください。

#### 6. 本体を取り付けます。

左右のスタンド側板内側に飛び出しているネジ頭を、本体左右側面に ある金具の溝にの中にもぐり込ませるようにスライドさせ、ゆっくり と下ろします。正しく取り付くと、スタンド側板のネジが本体の金具 の溝に収まり固定されます。

![](_page_44_Figure_24.jpeg)

この部分は持たない

スタンドの側板を、本体側に体で押し付けるようにしながら、本体を スライドさせ取り付けると、比較的容易に取り付けることができます。

- ▲ 手を挟まないように、また下に落とさないように、本体を左右 同時に水平に下ろしながら、ゆっくり行ってください
- ▲ 側板はキズが付きやすいので注意して取り付けを行ってくだ さい。

10.AC アダプター本体に、付属の専用電源コードを接続します。

![](_page_45_Figure_1.jpeg)

7. 本体上面とスタンドの側板上面に不均等なすきまができて無いこと を確認します。

すきまが気になるときは、側板とペダルボックスを止めてあるネジ a を緩めて調整します。

![](_page_45_Figure_4.jpeg)

それぞれのネジaを緩めて調整。

本体とスタンドの側板のすきまが著しく広い場合や、すきまが均一に ならない場合は、正しく取り付いていない可能性があります。そのよ うな場合には必ずもう一度、本体全体を持ち上げて取り付け直してく ださい。

- ▲ 片側だけ持ち上げて作業を行うと、大変危険なだけでなく、本体 の金具を破損してしまう恐れがあります。必ず本体を左右同時に 水平に上下させてください。
- 8. スタンドの上部を押しながら、仮止めしてあった裏板のネジ 2 本を締 めます。

![](_page_45_Picture_9.jpeg)

- 9. 本体固定ネジで、本体底面下方から固定します。 その後、アジャスターを緩めて、アジャスターが床にしっかり当たる ように調節します。
	- アジャスターが床にしっかり当たらないと、ペダルがぐらつき 故障の原因になります。

![](_page_45_Figure_12.jpeg)

すべてのネジがしっかりと締まっていることを確認してください。 最後にペダルボックスのネジ a のネジ頭にキャップをかぶせます。

![](_page_45_Figure_14.jpeg)

11. ペダルコードと AC アダプターの DC プラグを本体の底面に接続し、 各コードをコードホルダーで固定します。

![](_page_45_Figure_16.jpeg)

- ▲ ペダルコードの接続時は、コネクターの向きに注意してください。
- デジタル・ピアノを設置するときは、スタンドが AC アダプター のコードを踏まないように注意してください。

### 組み立て後のチェック

- □ 部品は余っていませんか? 部品が余ったときは、組み立て手順をよく見て、それらが どこで使用される部品なのかを確認してください。
- □ 全てのネジが緩んでいないかを確認してください。

### その他の注意

組み立てた後は、以下の項目に注意してください。

・ ネジの緩みについて

組み立て後、時間が経過すると、各部のネジが緩むことが ありますので、ネジが緩んでいないかを定期的に確認する ことをおすすめします。また、スタンドの揺れが激しいと 感じる場合は、ネジが緩んでいる可能性があります。その ときは、ネジを締め直してください。

・ 設置場所を移動するとき

デジタル・ピアノ本体をスタンドから取り外し、本体とス タンドを別々に移動してください。移動後は「スタンドの 組み立て方」に従い、組み立て直してください。

・ 分解について

スタンドを分解するときは、組み立て時の逆の順番で行っ てください。分解後は、ネジなどの部品をなくさないよう に保管してください。

」<br>MIDIインプリメンテーションチャート

<span id="page-46-0"></span>[デジタルピアノ]<br>C-570MP

2007.8.20

![](_page_46_Picture_551.jpeg)

MIDI IMPLEMENTATIONの配布については、コルグお客様相談窓口へお問い合わせください。

# **アフターサービス**

#### ■保証書

本製品には、保証書が添付されています。 お買い求めの際に、販売店が所定事項を記入いたし ますので、「お買い上げ日」、「販売店」等の記入を ご確認ください。記入がないものは無効となります。 なお、保証書は再発行致しませんので、紛失しない ように大切に保管してください。

#### ■保証期間

お買い上げいただいた日より一年間です。

#### ■保証期間中の修理

保証規定に基づいて修理いたします。 詳しくは保証 書をご覧ください。 本製品と共に保証書を必ずご持参の上、修理を依頼 してください。

#### ■保証期間経過後の修理

修理することによって性能が維持できる場合は、お 客様のご要望により、有料で修理させていただきま す。ただし、補修用性能部品(電子回路などのように 機能維持のために必要な部品)の入手が困難な場合 は、修理をお受けすることができませんのでご了承 ください。また、外装部品(パネルなど)の修理、交 換は、類似の代替品を使用することもありますので、 あらかじめサービス・センターへお問い合わせくださ い。

#### ■修理を依頼される前に

故障かな?とお思いになったら、まず取扱説明書をよ くお読みのうえ、もう一度ご確認ください。 それでも異常があるときは、サービス・センターへ お問い合わせください。

#### ■修理時のお願い

修理に出す際は、輸送時の損傷等を防ぐため、ご購 入されたときの箱と梱包材をご使用ください。

#### ■ご質問、ご相談について

アフターサービスについてのご質問、ご相談は、サー ビス・センターへお問い合わせください。 商品のお取り扱いについてのご質問、ご相談は、お 客様相談窓口へお問い合わせください。

### **WARNING!**

この英文は日本国内で購入された外国人のお客様のための注意事項です This Product is only suitable for sale in Japan. Properly qualified service is not available for this product if purchased elsewhere. Any unauthorised modification or removal of original serial number will disqualify this product from warranty protection.

お客様相談窓口 TEL 03(5355)5056

● サービス・センター: 〒 168-0073 東京都杉並区下高井戸 1-15-12 TEL 03(5355)3537 FAX 03(5355)4470

![](_page_47_Picture_21.jpeg)

1910 ED0 **Printed in Japan**